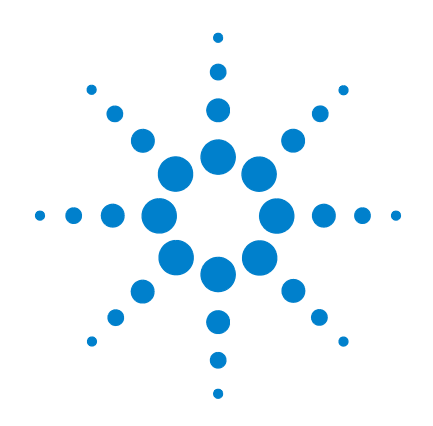

# **Agilent U1231A**、 **U1232A**、**U1233A** ハン ドヘルド・デジタル・ マルチメータ

# ユーザーズ・ガイド

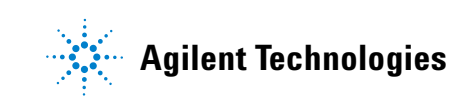

ご注意

© Agilent Technologies, Inc. 2011

米国および国際著作権法の規定に基づ き、Agilent Technologies, Inc. による事前 の同意と書面による許可なしに、本書 の内容をいかなる手段でも(電子的記 憶および読み出し、他言語への翻訳を 含む)複製することできません。

マニュアル・パーツ番号

U1231-90025

#### 版

第 2 版、2011 年 11 月

Agilent Technologies, Inc. 5301, Stevens Creek Blvd. Santa Clara, CA 95051 USA

#### 保証

本書に記載した説明は「現状のまま」 で提供されており、改訂版では断りな く変更される場合があります。また、 **Agilent** は、法律の許す限りにおいて、 本書およびここに記載されているすべ ての情報に関して、特定用途への適合 性や市場商品力の黙示的保証に限らず 一切の明示的保証も黙示的保証もいた しません。**Agilent** は、本書およびその 内容の誤り、およびその使用に伴って 生じる偶然または必然のいかなる損害 についても、責任を負いません。**Agilent** とユーザとの間に別個の書面による契 約が存在し、本書の内容を対象とする 当該契約の保証条件が上記の条件と矛 盾する場合は、別個の契約の保条件が 適用されるものとします。

#### テクノロジー・ライセンス

本書に記載されたハードウエア及びソ フトウエア製品は、ライセンス契約条 件に基づき提供されるものであり、そ のライセンス契約条件の範囲でみ使用 または複製することができます。

#### 権利の制限について

米国政府の権利の制限。連邦政府に付 与されるソフトウェア及びテクニカ ル・データの権利には、エンド・ユー ザ・カスタマに提供されるカスタの権 利だけが含まれます。Agilent は、本ソ フトウェアおよび技術データに関する この慣習的な商用ライセンスを、FAR 12.211 (技術データ)および 12.212 (コ ンピュータ・ソフトウェア)、および国 防総省に対しては DFARS 252.227-7015 (技術データ - 商用品目)および DFARS 227.7202-3(商用コンピュータ・ソフト ウェアまたはコンピュータ・ソフト ウェア・ドキュメントに関する権利) に基づいて提供します。

#### <span id="page-1-0"></span>安全に関する注意事項

# 注意

注意の表示は、危険を表しま す。ここに示す操作手順や規 則などを正しく実行または遵 守しないと、製品の損傷また は重要なデータの損失を招く おそがあります。指定された 条件を完全に理解し、それが 満たされていることを確認す るまで、注意の指示より先に 進まないでください。

## 警告

警告の表示は、危険を表しま す。ここに示す操作手順や規 則などを正しく実行または遵 守しないと、怪我または死亡 のおそれがあります。指定さ た条件を完全に理解し、それ が満たされていることを確認 するまで、警告の指示より先 に進まないでください。

# 安全記号

#### 測定器およびマニュアルに記載された以下の記号は、本器を安 全に操作するために守るべき注意事項を示します。

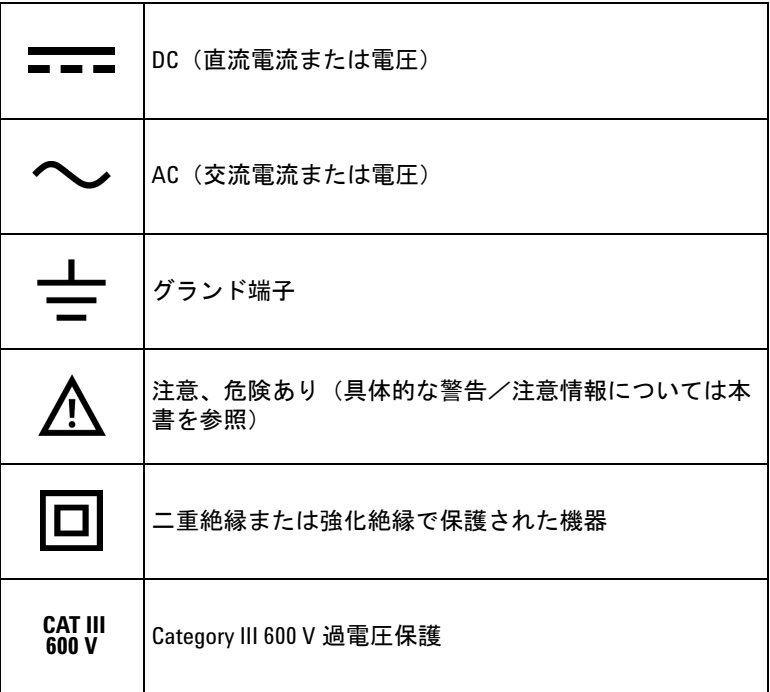

# <span id="page-3-0"></span>安全に関する注意事項

本器を使用する前に、以下の内容をお読みください。

以下の安全に関する一般的な注意事項は、本器の操作、サービ ス、修理のあらゆる段階において遵守する必要があります。こ れらの注意事項や、書の他の部分に記載された具体的な警告を 守らないと、本器の設計、製造、想定される用途に関する安全 標準に違反します。アジレントは、顧がこれらの要件を守らな い場合について、いかなる責任も負いません。

- 注意 **•** 抵抗、導通、ダイオード、キャパシタンスをテストする前 には、回路の電源を切り離し、高電圧キャパシタをすべて 放電してください。
	- **•** 測定に対して適切な端子、機能、レンジを使用してください。
	- **•** 本器は最大 2,000 m の高度で使用するように設計されてい ます。
	- **•** 電流測定を選択したときには電圧を測定しないでください。
	- **•** 必ず指定された種類の電池を使用してください。メータの 電源は、標準の単四 1.5 V 電池 4 個によって供給されます。 電池をメータに挿入する際には + と – の表示を確認して、正 しい方向で挿入してください。
- 
- **警告 メータに損傷がある場合は、メータを使用しないでくださ** い。メータを使用する前に、ケースを検査してください。ひ びがないか、プラスチック欠けていないか調べてください。 特にコネクタの周囲の絶縁材に注意してください。
	- **•** テスト・リードの絶縁が損傷していたり、金属が露出して いたりしないかを調べてください。テスト・リードの導通 を確認してください。テストリードが損傷している場合は、 メータを使用する前に交換してください。
	- **•** 爆発の危険性のあるガス、蒸気、水分のある環境でメータ を使用しないでください。
	- **•** 端子間、または端子とグランド間に(メータ上に示された) 定格電圧を超える電圧を印加しないでください。

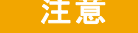

- <mark>■警告 •</mark> 帝れた場所や水分のある表面上でメータを使用しないでく ださい。メータが濡れた場合は、必ず修理技術者に依頼し てメータを乾かしてください
	- **•** 使用する前に、既知の電圧を測定してメータの動作を検証 してください。
	- **•** 電流を測定する場合、回路の電源をオフにしてから、メー タを回路に接続してください。メータは必ず回路に直列に 挿入してください。
	- **•** メータのサービスの際には、必ず指定された交換部品を使 用してください。
	- **60 Vdc**、**30 Vac RMS**、**42.4 V** ピークを超える作業を行う際は、 十分に注意してください。感電事故のおそれがあります。
	- **VZLOW**(低入力インピーダンス)機能の低インピーダンス (3 kΩ) によって損傷されるおそれがある回路の電圧の測定 には、この機能を使用しないでください。
	- **•** プローブを使用する場合は、プローブの指ガードより前に 指を出さないように注意してください。
	- **•** ライブ・テスト・リードを接続する前に、コモン・テスト・ リードを接続してください。リードを切り離す際には、ラ イブ・テスト・リードを先切り離してください。
	- **•** 電池カバーを開ける前には、メータからテスト・リードを 取り外してください。
	- **•** 電池カバーまたはカバーの一部が取り外された状態、また はきちんと固定されていない状態で、メータを操作しない でください。
	- **•** 電池が消耗していると、間違った読み値が表示され、感電 事故や怪我につながるおそれがあります。電池消耗インジ ケータが点滅している場合はただちに電池を交換してくだ さい。

## 環境条件

本器は、屋内の結露が少ない場所で使用するように設計されて います。下の表に、本製品の一般的な環境要件を示します。

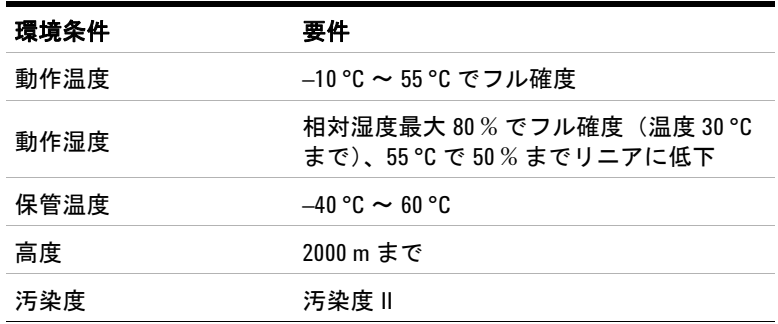

■注記 U1231A/U1232A/U1233A ハンドヘルド・デジタル・マルチメータは、以 下の安全規格と EMC 規格に適合します。

- **•** EN 61010-1(IEC 61010-1:2001)、CAT III 600 V
- **•** ANSI/UL 61010-1:2004
- **•** CAN/CSA-C22.2 No. 61010-1-04
- **•** EN61326-1 商用リミット準拠

規制マーク

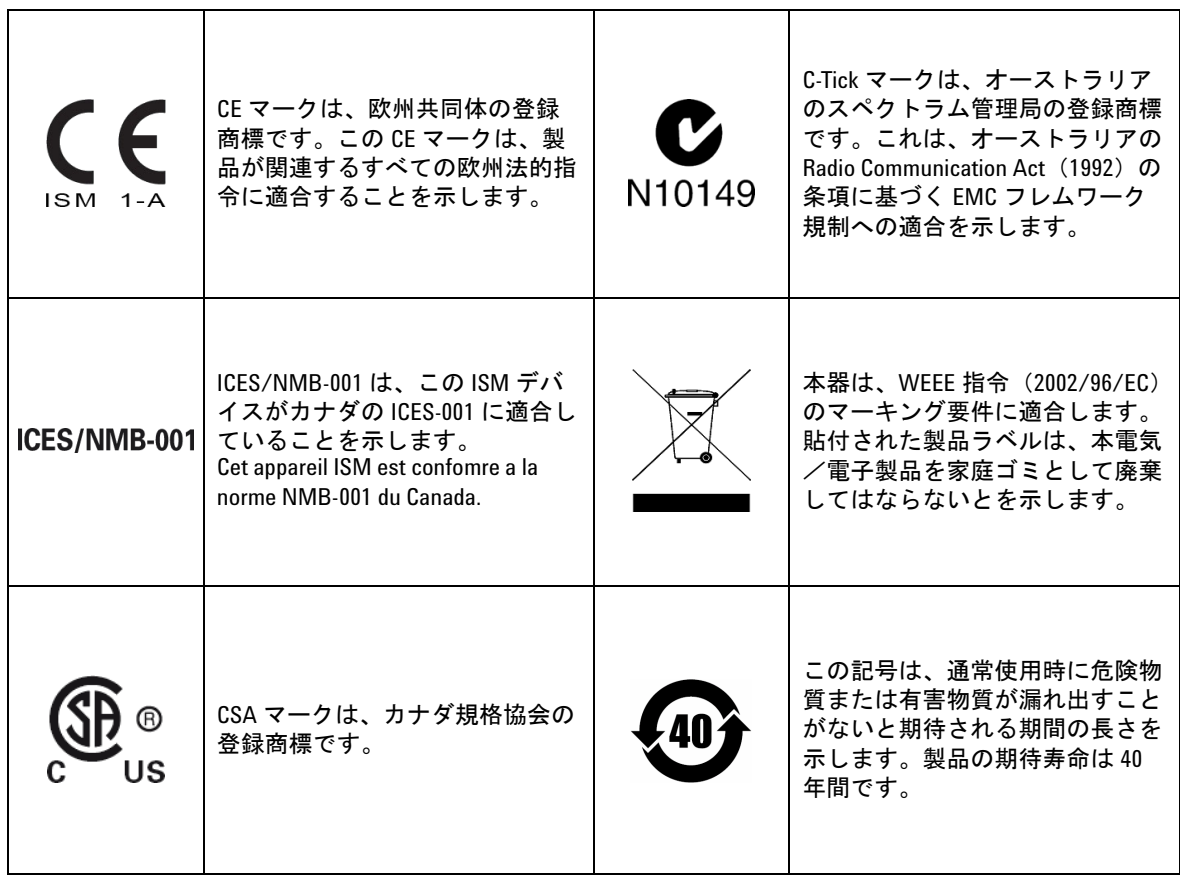

# **Waste Electrical and Electronic Equipment**(**WEEE**)指令 **2002/96/EC**

本器は、WEEE 指令(2002/96/EC)のマーキング要件に適合しま す。貼付された製品ラベルは、本電気/電子製品を家庭ゴミと して廃棄してはならないとを示します。

#### 製品カテゴリ **:**

WEEE 指令付録 1 の機器タイプに基づいて、本器は "Monitoring and Control Instrument" 製品に分類されます。

製品に貼付されるラベルを下に示します。

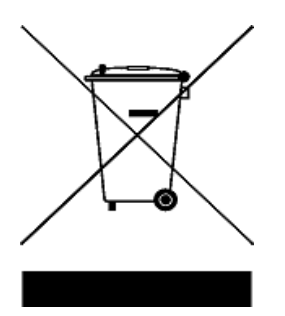

#### 家庭ゴミとして廃棄しないでください。

不要になった測定器の回収については、Agilent 計測お客様窓口 にお問い合わせいただくか、下記を参照してください。

www.agilent.co.jp/environment/product

上記の Web サイトに詳細情報が記載されています。

**VIII U1231A/U1232A/U1233A** ユーザーズ・ガイド

# **Declaration of Conformity**(**DoC**)

この測定器の Declaration of Conformity (DoC) は Agilent Web サイ トで入手できます。下記の Web アドレスで、製品モデルまたは 記述から DoC を検索できます。

http://regulations.corporate.agilent.com/DoC/search.htm

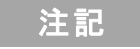

注記 該当する DoC を検索できない場合は、計測お客様窓口までお問 い合わせください。

これは空白のページです。

**X U1231A/U1232A/U1233A** ユーザーズ・ガイド

# 目次

## **[1](#page-18-0)** はじめに

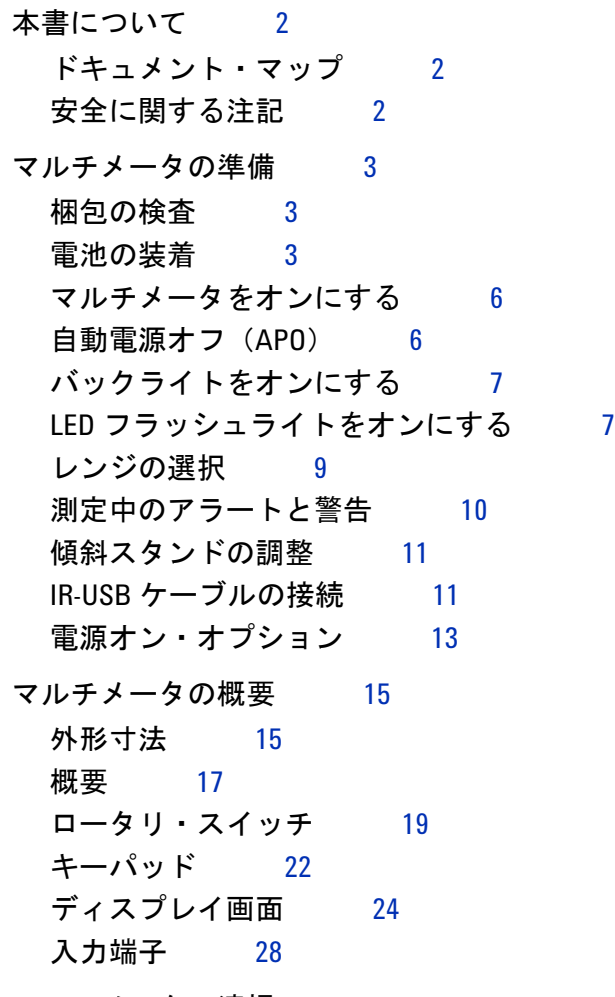

[マルチメータの清掃](#page-47-0) 30

#### **[2](#page-48-0)** 測定の実行

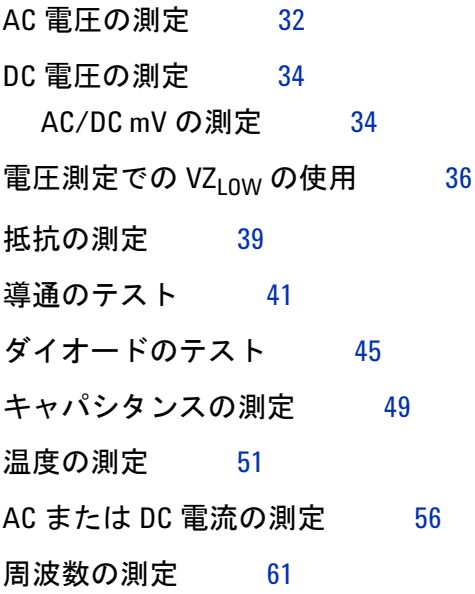

#### **[3](#page-82-0)** マルチメータの機能

AC 電圧の存在の検出 (Vsense) 66 [相対測定\(ヌル\)の実行](#page-85-0) 68 最大値および最小値の捕捉 (MaxMin) 70 表示の固定 (Trig Hold-Log および [Auto Hold-Log](#page-89-0)) 72 [Trig Hold-Log](#page-89-1) 動作 72 [Auto Hold-Log](#page-89-2) 動作 72 以前に記録された読み値のリコール (Recall) 74 スケール変換 (スケール)の実行 76

#### **[4](#page-96-0)** マルチメータのセットアップ・オプション

# [セットアップ・メニューの使用](#page-97-0) 80 [数値の編集](#page-98-0) 81 [セットアップ・メニューのまとめ](#page-99-0) 82 [セットアップ・メニュー項目](#page-101-0) 84 [変動カウントの変更](#page-101-1) 84 [スムージングの更新レートのオン設定と変更](#page-102-0) 85 [電圧アラート・レベルのオン設定と変更](#page-103-0) 86 [ビープ周波数の変更](#page-104-0) 87 自動電源オフ (APO) タイムアウトの変更 88 LCD [バックライト・タイムアウトの変更](#page-106-0) 89 LCD [バックライト輝度の調整](#page-107-0) 90 LED[フラッシュライト・タイムアウトのオン設定](#page-108-0) 91 LED [フラッシュライト輝度の調整](#page-109-0) 92 [最小測定可能周波数の変更](#page-110-0) 93 [導通テスト・アラートの変更](#page-111-0) 94 [電源投入時起動音の変更](#page-112-0) 95 [セットアップ項目のリセット](#page-113-0) 96 [スケール変換値の変更](#page-113-1) 96 AC/DC mV [測定のオン設定](#page-114-0) 97 [オープン導通テストのデフォルトでのオン設定](#page-116-0) 99

## **[5](#page-118-0)** 特性と仕様

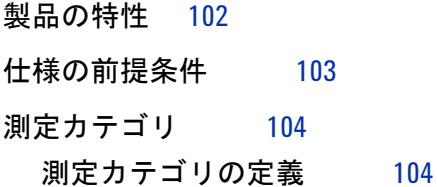

**U1231A/U1232A/U1233A** ユーザーズ・ガイド **XIII**

[電気仕様](#page-122-0) 105 DC [仕様](#page-122-1) 105 AC [仕様](#page-125-0) 108 [キャパシタンス仕様](#page-126-0) 109 [温度仕様](#page-127-0) 110 温及せば 115<br>[周波数仕様](#page-128-0) 111 [周波数感度仕様](#page-128-1) 111 [スケール変換\(](#page-129-0)mV) 112 [表示更新速度\(近似値\)](#page-130-0) 113 図一覧

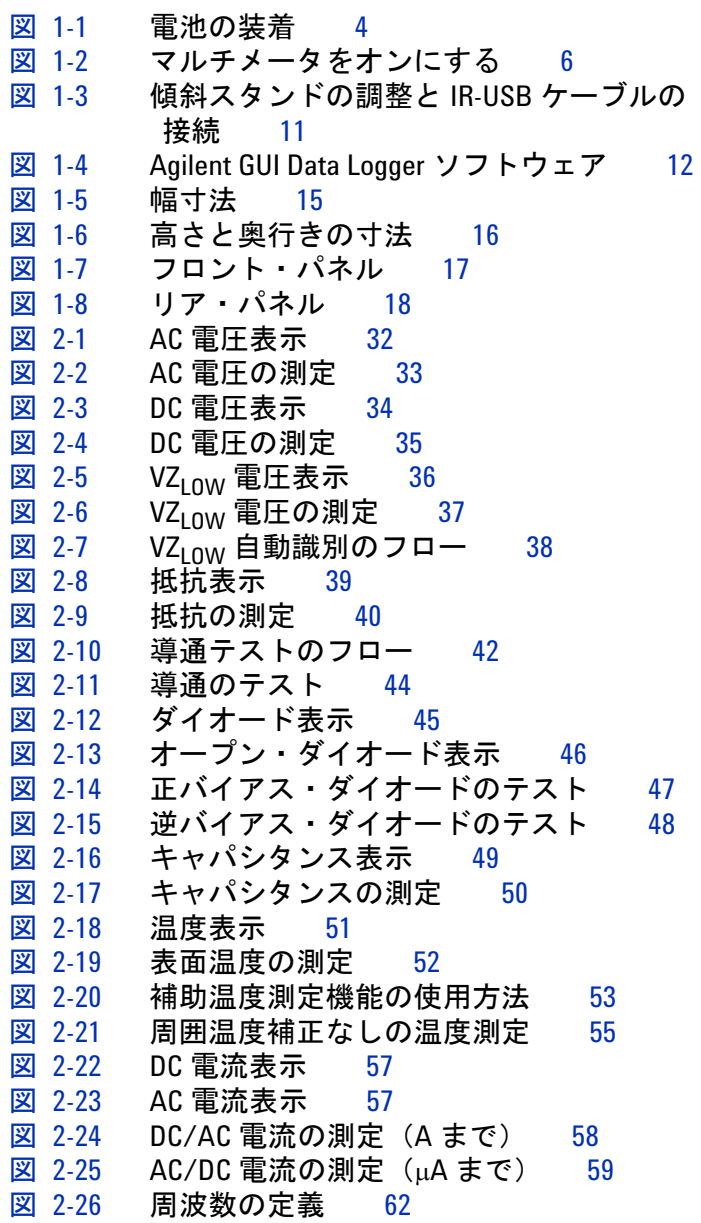

**U1231A/U1232A/U1233A** ユーザーズ・ガイド **XV**

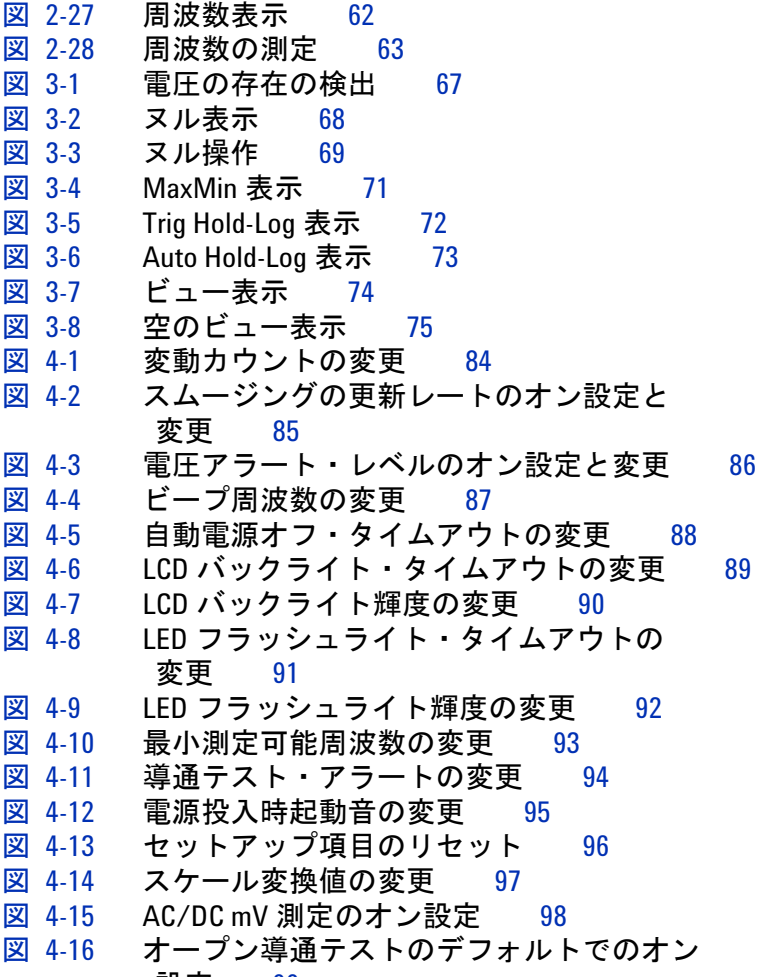

設定 99

表一覧

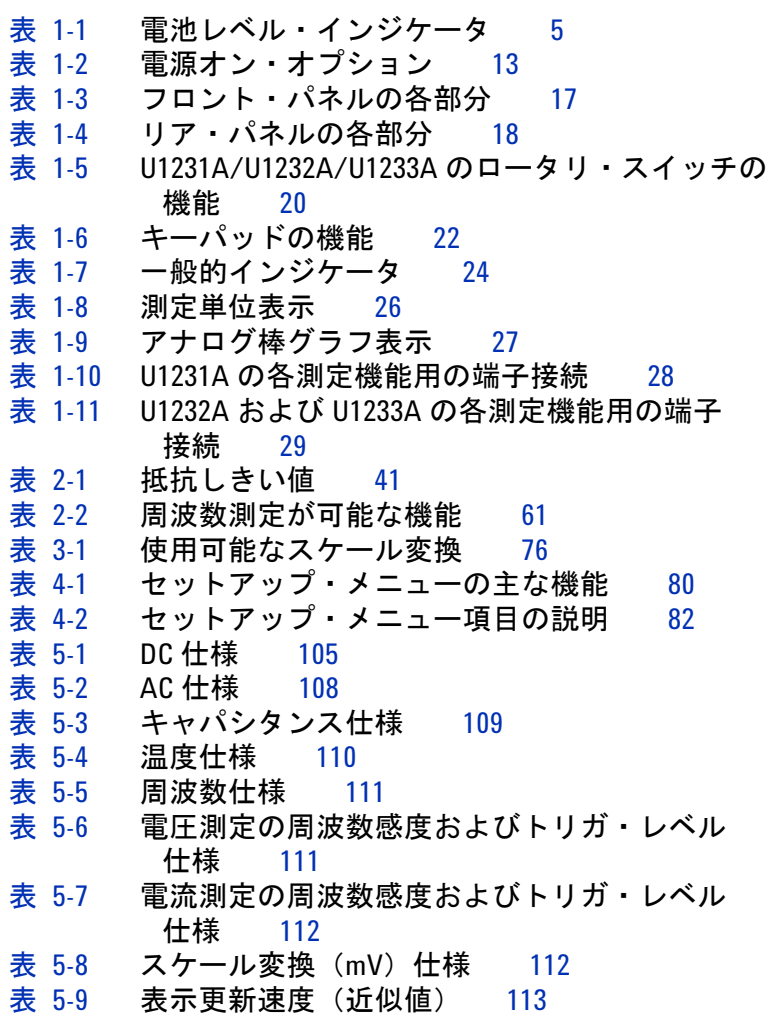

**XVIII U1231A/U1232A/U1233A** ユーザーズ・ガイド

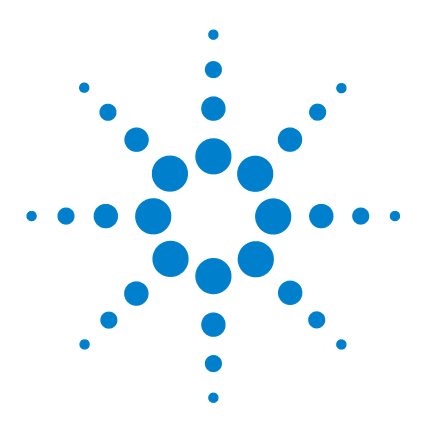

**U1231A/U1232A/U1233A** ハンドヘルド・デジタル・マルチメータ ユーザーズ・ガイド

# <span id="page-18-0"></span>はじめに

**1**

[本書について](#page-19-0) 2 [ドキュメント・マップ](#page-19-1) 2 [安全に関する注記](#page-19-2) 2 [マルチメータの準備](#page-20-0) 3 [梱包の検査](#page-20-1) 3 [電池の装着](#page-20-2) 3 [マルチメータをオンにする](#page-23-0) 6 [自動電源オフ\(](#page-23-1)APO) 6 [バックライトをオンにする](#page-24-0) 7 LED [フラッシュライトをオンにする](#page-24-1) 7 [レンジの選択](#page-26-0) 9 [測定中のアラートと警告](#page-27-0) 10 [傾斜スタンドの調整](#page-28-0) 11 IR-USB [ケーブルの接続](#page-28-1) 11 [電源オン・オプション](#page-30-0) 13 [マルチメータの概要](#page-32-0) 15 [外形寸法](#page-32-1) 15 [概要](#page-34-0) 17 [ロータリ・スイッチ](#page-36-0) 19 [キーパッド](#page-39-0) 22 [ディスプレイ画面](#page-41-0) 24 [入力端子](#page-45-0) 28 [マルチメータの清掃](#page-47-0) 30

この章では、マルチメータを初めてセットアップするための手 順を説明します。マルチメータの全機能の概要も紹介します。

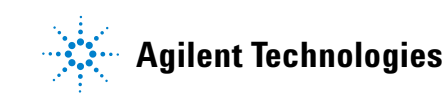

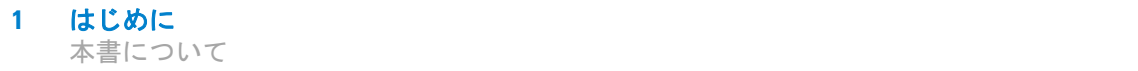

# <span id="page-19-0"></span>本書について

本書の説明と手順は、Agilent U1231A、U1232A、U1233A ハン ドヘルド・デジタル・マルチメータ(以後「マルチメータ」)を 対象とします。

図にはすべてモデル U1233A が示されています。

# <span id="page-19-1"></span>ドキュメント・マップ

本マルチメータに関しては、次のマニュアルとソフトウェアが使 用できます。最新バージョンについては、次の Web サイトをご 覧ください。http://www.agilent.co.jp/find/hhTechLib

マニュアルのリビジョンについては、各マニュアルの最初のペー ジに記載されています。

- **•** ユーザーズ・ガイド:本書。
- **•** クイック・スタート・ガイド:屋外用の印刷版。出荷時に付属。
- **•** サービス・ガイド:Agilent Web サイトから無料でダウンロー ド可能。
- **Agilent GUI Data Logger** ソフトウェア、ヘルプ、クイック・ スタート・ガイド:Agilent Web サイトから無料でダウンロー ド可能。

# <span id="page-19-2"></span>安全に関する注記

本書には各所に安全に関する注記が記載されています(フォー マットの例については[「安全に関する注意事項」の](#page-1-0)セクションを 参照)。マルチメータを操作する前に、それぞれの注記とその意 味を理解しておいてください。

本製品を安全に使用するためのより具体的な情報は[、「安全に関](#page-3-0) [する注意事項」の](#page-3-0)セクションに記載されています。

指定された条件を完全に理解し、それが満たされていることを確 認するまで、安全に関する注記より先に進まないでください。

#### **2 U1231A/U1232A/U1233A** ユーザーズ・ガイド

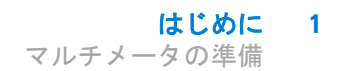

# <span id="page-20-1"></span><span id="page-20-0"></span>マルチメータの準備

## 梱包の検査

マルチメータを受け取ったら、次の手順で梱包を検査します。

- **1** 輸送用カートンに損傷がないかどうか調べます。損傷の徴候 としては、輸送用カートンのへこみや破れ、緩衝材に異常な 圧力や圧縮が加わった痕などがあります。マルチメータを返 送する場合に備えて、梱包材料は保存しておいてください。
- **2** 輸送用カートンから内容物を慎重に取り出し、標準付属品と注 文したオプションがすべて揃っていることを確認します。標準 付属品のリストは、*U1231A/U1232A/U1233A* クイック・ス タート・ガイドの印刷版に記載されています。
- **3** 質問や問題がある場合は、本書の裏側に記載された Agilent 連 絡先までお問い合わせください。

## <span id="page-20-2"></span>電池の装着

マルチメータの電源は、1.5 V 単 4 型アルカリ電池 4 個(製品に 同梱)から供給されます。出荷時には、単 4 型アルカリ電池はマ ルチメータに装着されいません。

以下の手順で電池を装着します。

注意 電池を装着する前に、端子からすべてのケーブル接続を取り 外し、ロータリ・スイッチが OFF 位置にあることを確認して ください[。「製品の特性」\(](#page-119-1)102 ページ)に示す種類の電池以 外は使用しないでください。

<span id="page-21-0"></span>**1** はじめに

マルチメータの準備

- **1** 電池カバーを開けます。適切なプラスねじドライバでねじを 緩め[、図](#page-21-1) 1-1 に示すように電池カバーを取り外します。
- **2** 電池を挿入します。電池の極性に注意してください。各電池の 端子の正しい向きは、電池挿入口内部に示されています。
- **3** 電池カバーを閉じます。電池カバーを元の位置に戻し、ねじを 締めます。

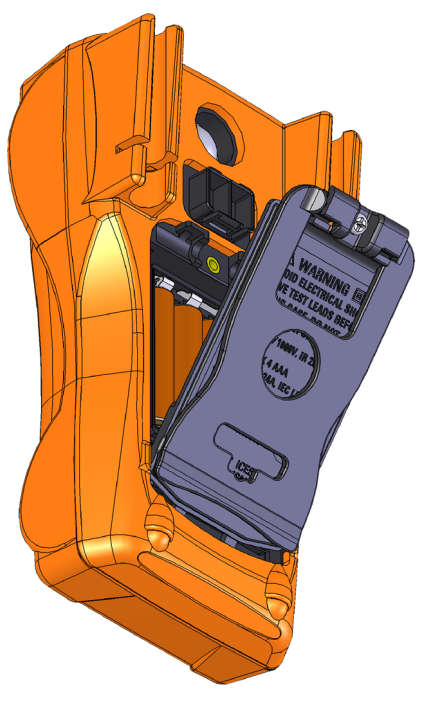

<span id="page-21-1"></span>図 **1-1** 電池の装着

ディスプレイの左下隅にある電池レベル・インジケータに、電池 の状態が示されます[。表](#page-22-0) 1-1 は、インジケータで示される電池の 状態の説明です。

| 表示                 | 電池容量               |
|--------------------|--------------------|
| $\mathbf{m}$       | フル容量               |
| $\mathbf \Xi$      | 2/3 容量             |
| $\Box$             | 1/3 容量             |
| $\Box$<br>(周期的に点滅) | ほぼ空 <sup>[1]</sup> |

<span id="page-22-0"></span>表 **1-1** 電池レベル・インジケータ

[1] 電池の交換が推奨されます。必ず 102 [ページ](#page-119-1)に記載された種類の電 池を使用してください。

■警告 電池が消耗していると、間違った読み値が表示され、感電事<br>■警告 電池:原発に、たびまいましびたり大士、電池巡抚く、、、、 故や怪我につながるおそれがあります。電池消耗インジケー タが表示されたら、ただに電池を交換してください。電池を 短絡して放電したり、電池の極性を逆にしたりしないでくだ さい。 **注意 電池漏れによる測定器の損傷を防ぐには:** 

- **•** 空になった電池は必ずすぐに取り外します。
- **•** マルチメータを長期間使用しない場合は、必ず電池を取り 外して、個別に保存します。

<span id="page-23-2"></span><span id="page-23-0"></span>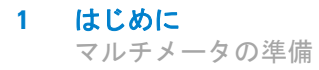

# マルチメータをオンにする

マルチメータの電源をオンにするには、ロータリ・スイッチを他 の位置(回目以外の位置)に合わせます。ディスプレイに、マル チメータのモデル番号が一時的に表示されます。

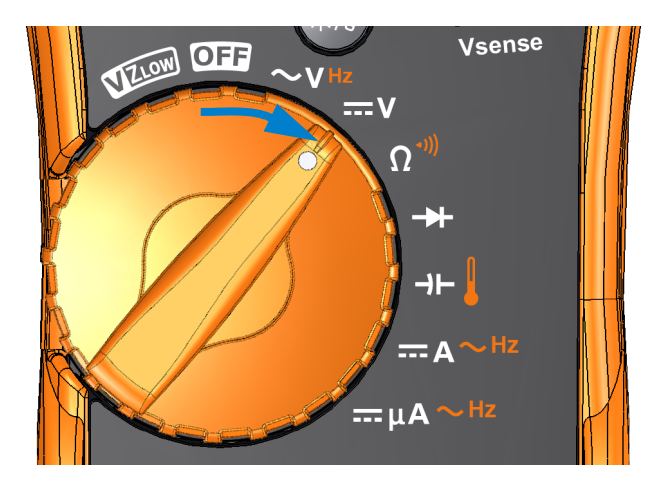

図 **1-2** マルチメータをオンにする

マルチメータをオフにするには、ロータリ・スイッチをOm位置 に合わせます。

# <span id="page-23-1"></span>自動電源オフ(**APO**)

ロータリ・スイッチを動かすかキーを押す操作をせずに 15 分が 経過すると、マルチメータは自動的にオフになります。マルチ メータが自動的にオになった場合、どれかのキーを押すとオンに 戻ります。

自動電源オフ機能が働いているときには、ディスプレイの左下に 記号が表示されます。

はじめに **1** マルチメータの準備

注記 電源オフまでの時間を変更したり、自動電源オフを無効にしたり する方法については、「自動電源オフ(APO[\)タイムアウトの変](#page-105-2) 更」(88 [ページ\)](#page-105-2)を参照してください。

# <span id="page-24-0"></span>バックライトをオンにする

暗い場所でディスプレイが見にくい場合は、いを押してLCDバッ クライトをオンにします。

LCD バックライトをオフにするには、もう一度 @ を押します。

注記 **•** 電池を節約するために、一定の時間が経つとバックライトはオ フになります。オフになるまでの時間は調整可能です。デフォ ルトは 15 秒です。バクライトがオフになるまでの時間を変更 したり、バックライトのタイムアウトを完全に無効にしたりす る方法については、「LCD [バックライト・タイムアウトの変更」](#page-106-2) (89 [ページ\)を](#page-106-2)参照してください。

> **•** バックライトの輝度を調整して、電池寿命を延ばすこともでき ます。デフォルトの輝度は「高」です。バックライト輝度レベ ルを変更する方法にいては、「LCD [バックライト輝度の調整」](#page-107-2) (90 [ページ\)を](#page-107-2)参照してください。

## <span id="page-24-1"></span>**LED** フラッシュライトをオンにする

暗い場所でマルチメータを使用する場合は、いを1秒より長く押 すと、LED フラッシュライトがオンになり、テスト・ポイントが 見やすくなります。

を1秒より長く押すと、LEDフラッシュライトがオフになります。

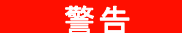

#### 著告 目に関する注意事項

**LED** フラッシュライトの光源を直接見るのは避けてください。 一般的に、明るい光源を長時間見続けると、目に悪影響が生 じるおそれがあります。

**U1231A/U1232A/U1233A** ユーザーズ・ガイド **7**

マルチメータの準備

- 注記 **•** 電池寿命を延ばすために、フラッシュライトをオフにするまで のタイムアウト時間をユーザが設定できます。タイムアウト時 間を設定する方法にいては、「LED [フラッシュライト・タイム](#page-108-2) [アウトのオン設定」\(](#page-108-2)91 ページ)を参照してください。
	- **•** フラッシュライトの輝度を調整して、電池寿命を延ばすことも できます。デフォルトの輝度は「高」です。フラッシュライト の輝度レベルを変更る方法については、「LED [フラッシュライ](#page-109-2) [ト輝度の調整」\(](#page-109-2)92 ページ)を参照してください。
	- 電源オン・オプション (@を押しながらマルチメータの電源 をオンにする ? を使用すると、マルチメータを操作せずにフ **ラッシュライトをオンにできます。このモードでは、 働または** キーを使用してフラッシュライトの輝度を調整したり、 **▲ または☞ キーを使用して、HELP モード、dEMo モード、** フラッシュライト・モードを切り替えたりすることができま す。詳細については、「HELP モードと dEMo [モード」\(](#page-25-0)8 ペー [ジ\)と](#page-25-0)[「電源オン・オプション」\(](#page-30-0)13ページ)を参照してください。

#### <span id="page-25-0"></span>**HELP** モードと **dEMo** モード

**HELP** モードと **dEMo** モードは、電源オン・オプションから利用で きます(13 [ページを](#page-30-0)参照)。

**1** フラッシュライト電源オンモードから、HELPが表示されるま で または を押すと、**HELP** モードがオンになります。 **Null Recall Auto Range**

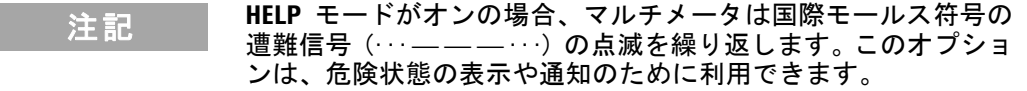

**2** フラッシュライト電源オンモードから、dEnoが表示されるま で または を押すと、**dEMo** モードがオンになります。 **Null Recall Auto Range**

#### 注記 **dEMo** モードをオンにすると、フラッシュライトとビープ音の機 能のデモとして、フラッシュライトが繰り返し点滅しながらメロ ディが鳴ります。

 $\textbf{3}$   $\begin{array}{l} \textcolor{red}{\textbf{Q}(\textbf{M}|\mathbf{M}) \textbf{R}}}$ または $\textcolor{red}{\textbf{(Rm) \textbf{M}}}$ を押すと、<code>HELP</code>、<br> **dEMo**、フラッシュライトの 各モードを順に切り替えることができます。 (約を1秒以上押し 続けると、フラッシュライトのオン/オフが切り替わります。 (**HELP**、**dEMo**、フラッシュライト・モードのいずれに対しても)

**8 U1231A/U1232A/U1233A** ユーザーズ・ガイド

## <span id="page-26-0"></span>レンジの選択

マルチメータの選択されたレンジは、棒グラフの右側にあるレン ジ・インジケータに常に示されています。

を押すと、手動レンジとオートレンジが切り替わります。手 **Auto Range** 動レンジがオンになっている場合、これを押すことで使用可能な レンジが順に切り替ります。

オートレンジは、各測定のセンスと表示に適したレンジをマルチ メータが自動的に選択する便利な機能です。一方、手動レンジを 使用すると、マチメータが測定のたびにレンジを判定する必要が ないので、測定速度が向上します。

#### <mark>注 記 ダイオード・テスト、温度、VZ<sub>LOW</sub>、AC/DC mV の各測定では、レ</mark> ンジは固定です。

オートレンジを使用する場合は、マルチメータは入力信号に対し て最高の精度(分解能)が得られる最小のレンジを選択します。 手動レンジがオになっている場合は、Cssggを1秒より長く押すと、 オートレンジ・モードに入ります。

オートレンジがオンになっている場合は、『 autor を押すと手動レン ジ・モードに入ります。

を押すたびに、マルチメータは次に大きいレンジに切り替わ **Auto Range**ります。最大のレンジが選択されている場合は、最小のレンジに 切り替わります。

# <span id="page-27-0"></span>測定中のアラートと警告

#### 電圧アラート

#### を<mark>警告 安全のために、電圧アラートは無視しないでください。マル</mark> チメータが電圧アラートを発した場合、高電圧が存在するた め、十分注意して測定をう必要があります。

マルチメータは、オートレンジと手動レンジの両方のモードで、 電圧測定での電圧アラート機能を備えています。セットアップ・ メニューで設定たアラート値を測定電圧が(極性に関わらず)超 えると、マルチメータは一定間隔でビープ音を発します。

デフォルトでは、この機能はオフになっています。テスト要件に 応じてアラート電圧を設定してください。アラート電圧レベルを 変更する方法にいては[、「電圧アラート・レベルのオン設定と変](#page-103-2) 更」(86 [ページ\)を](#page-103-2)参照してください。

#### 人体に危険な電圧の表示

すべての電圧測定モードで、測定電圧が 30 V 以上になった場合 は、感電事故を予防するための警告として、クシンボルが表示さ れます。

はじめに **1** マルチメータの準備

# <span id="page-28-2"></span><span id="page-28-0"></span>傾斜スタンドの調整

マルチメータを 60 ° の角度に調整するには、傾斜スタンドを 図 [1-3](#page-28-3) のように外側に引き出します。

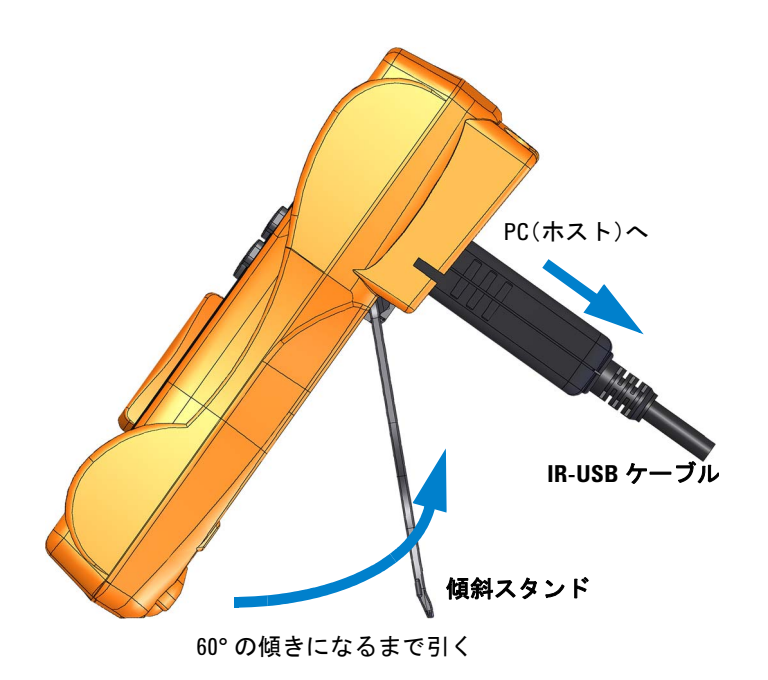

<span id="page-28-3"></span>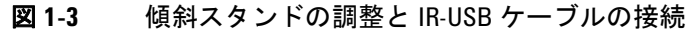

# <span id="page-28-1"></span>**IR-USB** ケーブルの接続

IR 通信リンク (リア・パネルにある IR 通信ポート) と Agilent GUI Data Logger ソフトウェアを使用することで、マルチメータ をリモート制御して、データロギング操作を実行し、マルチメー タのメモリ内容を PC に転送できます。

U1173A IR-USB ケーブル (別売)の Agilent ロゴが、マルチメー タに接続された状態で上側にあることを確認してください。IR ヘッドをマルチメータの IR 通ポートにしっかりとはまるまで押 し込みます(図 [1-3](#page-28-3) を参照)。

#### <span id="page-29-0"></span>注記 **U1231A/U1232A/U1233A** の通信設定

U1231A/U1232A/U1233A ハンドヘルド・デジタル・マルチメータの ボーレートは 9600 bps、データ・ビット数は 8 ビット、パリティ・ ビットはなしに固定されています。Agilent GUI Data Logger の通信設 定が、ここに示し通信設定と一致するようにしてください。

IR 通信リンクと Agilent GUI Data Logger ソフトウェアの詳細に ついては、*Agilent GUI Data Logger Software Help* および *Quick Start Guide* を参照してください。

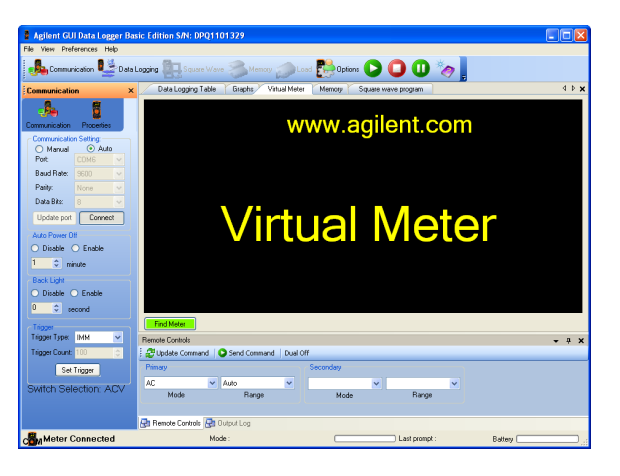

#### 図 **1-4** Agilent GUI Data Logger ソフトウェア

Agilent GUI Data Logger ソフトウェアとそのサポート・ドキュ メント (Help および Quick Start Guide) は、

http://www.agilent.co.jp/find/hhTechLib から無料でダウンロー ドできます。

U1173A IR-USB ケーブルは、最寄りの Agilent 販売店から入手で きます。

#### はじめに **1** マルチメータの準備

# <span id="page-30-0"></span>電源オン・オプション

一部のオプションは、マルチメータをオンにするときだけ選択で きます。このような電源オン・オプションの一覧を下の表に示し ます。

電源オン・オプションを選択するには[、表](#page-30-1) 1-2 に指定されたキー を押しながら、ロータリ・スイッチを OFF から他の位置に合わ せます。電源オン・オプションは、マルチメータをオフにするま で択されたままになります。

<span id="page-30-1"></span>表 **1-2** 電源オン・オプション

| キー                                         | 概要                                                                                                    |
|--------------------------------------------|----------------------------------------------------------------------------------------------------|
| <b>Esc Shift</b>                           | マルチメータのセットアップ・メニューに入ります。<br>詳細については、第 4 章「マルチメータのセット<br>アップ・オプション」(79 ページより) を参照して<br>ください。を 1 秒より長く押すと、このモード<br>が終了します。 |
| $\frac{\Delta \text{Null}}{\text{Recall}}$ | マルチメータをオフにするまでスムージングをオ<br>ンにします。<br>スムージングを永久的にオンにする方法について<br>は、「スムージングの更新レートのオン設定と変更」<br>(85 ページ)を参照してください。             |
| Trig Hold<br>Auto Log                      | LCD をテストします。<br>LCD のすべてのインジケータが表示されます。この<br>モードを終了するには、任意のキーを押します。                                                      |
| Range                                      | ファームウェア・バージョンを確認します。<br>マルチメータのファームウェア・バージョンが、プ<br>ライマリ・ディスプレイに表示されます。このモー<br>ドを終了するには、任意のキーを押します                        |

**1** はじめに

マルチメータの準備

| キー         | 概要                                                                                                    |
|------------|----------------------------------------------------------------------------------------------------|
| Max<br>Min | マルチメータをオフにするまでスケーリングをオ<br>ンにします。<br>スケーリングの詳細については、「スケール変換(ス<br>ケール)の実行」(76 ページ)を参照してください。                                                                                                    |
|            | マルチメータ操作なしにLED フラッシュライトをオ<br>ンにします。<br>・ 鷽またはを押して、LED フラッシュライトお<br>輝度レベルを変更できます (Lo、02、03、ME、05、<br>06、Hi のいずれか)。 ■■ を押して変更を保存する<br>か、を押して変更を破棄します。<br>HELP モード、dEMo モード、フラッシュライト・<br>モードを順に切り替えることができます。 これら<br>のモードの詳細については、「HELP モードと dEMo<br>モード」(8 ページ) を参照してください。<br>・ 《*》を1秒以上押し続けると、フラッシュライトの<br>オン/オフが切り替わります。(HELP、dEMo、フ<br>ラッシュライト・モードのいずれに対しても)<br>• 1秒より長くを押すと、このモードが終了し<br>ます。 |

表 **1-2** 電源オン・オプション(続き)

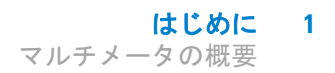

# <span id="page-32-2"></span><span id="page-32-1"></span><span id="page-32-0"></span>マルチメータの概要

# 外形寸法

#### 前面図

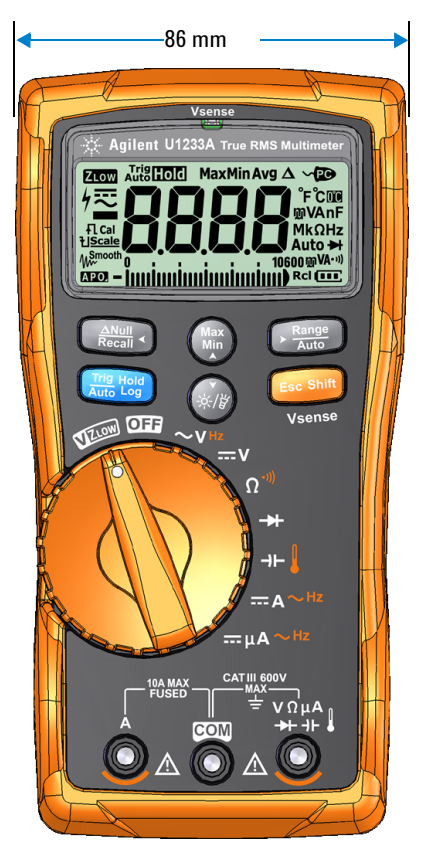

図 **1-5** 幅寸法

**U1231A/U1232A/U1233A** ユーザーズ・ガイド **15**

**1** はじめに

マルチメータの概要

#### 背面および側面図

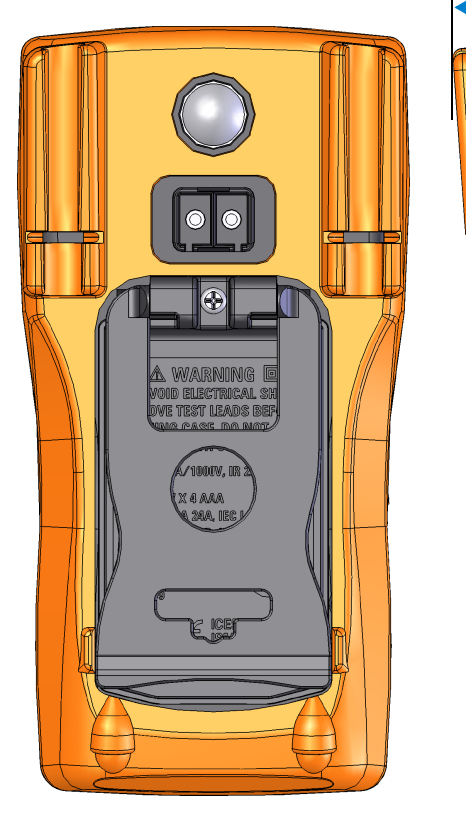

<span id="page-33-0"></span>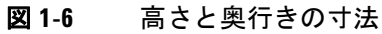

**16 U1231A/U1232A/U1233A** ユーザーズ・ガイド

169 mm

52 mm

D

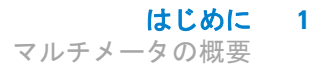

<span id="page-34-0"></span>概要

#### フロント・パネル

このセクションでは、マルチメータのフロント・パネルの各部分 について説明します。各部分の詳細については、表 [1-3](#page-34-2) の「詳細」 のページを参照してください。

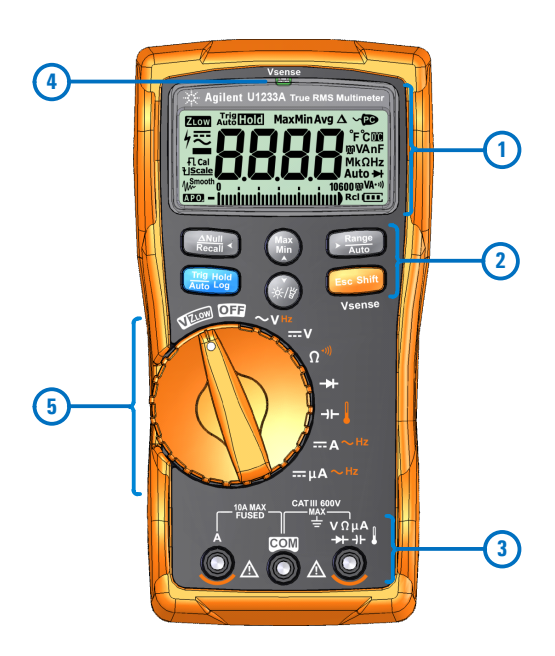

<span id="page-34-1"></span>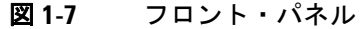

<span id="page-34-2"></span>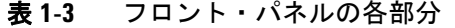

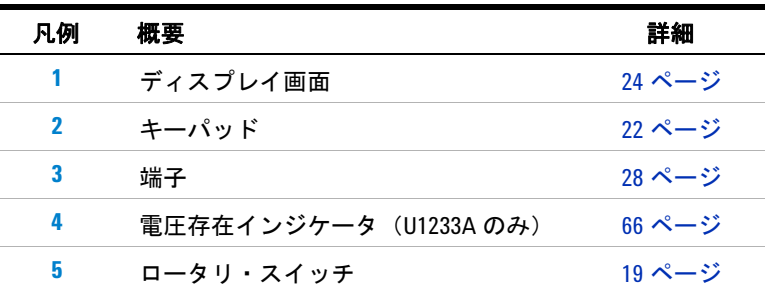

**1** はじめに

マルチメータの概要

リア・パネル

このセクションでは、マルチメータのリア・パネルの各部分につ いて説明します。各部分の詳細については[、表](#page-35-1) 1-4 の「詳細」の ページを参照してください。

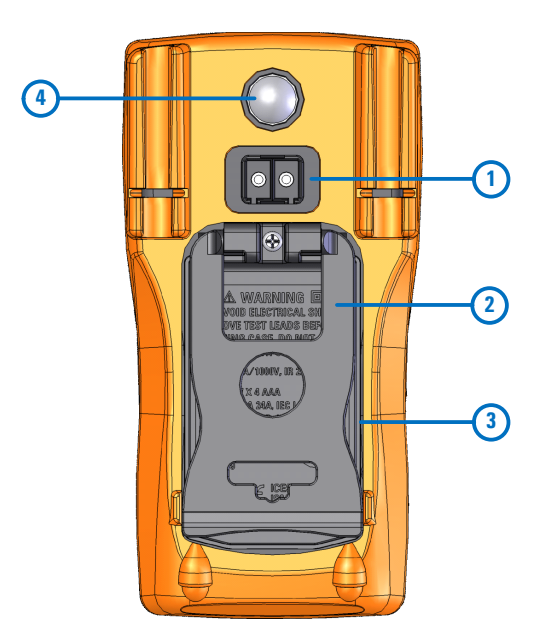

<span id="page-35-0"></span>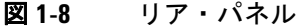

<span id="page-35-1"></span>表 **1-4** リア・パネルの各部分

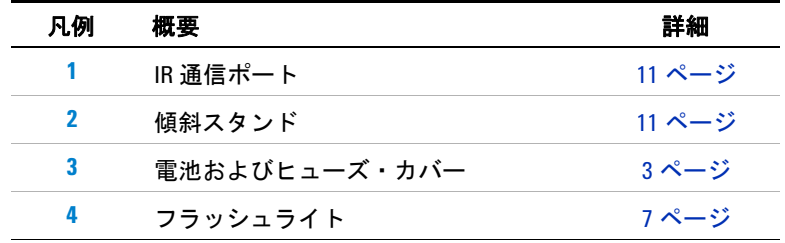

**18 U1231A/U1232A/U1233A** ユーザーズ・ガイド
はじめに **1** マルチメータの概要

### ロータリ・スイッチ

各ロータリ・スイッチ位置に対応する測定機能については[、表](#page-37-0) 1-5 (20 [ページ\)に](#page-37-0)示されています。ロータリ・スイッチを回すと、 測定機能が切り替わり、他のすべての測定オプションがリセット されます。

各機能の詳細については[、表](#page-37-0) 1-5 の「詳細」のページを参照して ください。

注記 いくつかのロータリ・スイッチ位置にはシフト機能があり、オレ **ンジ色**で印字されています。 ■■ を押すと、シフト機能と通常機 **能が切り替わります。キーの詳細については、23 [ページを](#page-40-0)参** 照してください。

### 警告 ロータリ・スイッチ位置を切り替える前に、測定ソースまた はターゲットからテスト・リードを取り外してください。

U1231A、U1232A、U1233A のロータリ・スイッチ (図 [1-7](#page-34-0)) の 各位置の説明を表 [1-5](#page-37-0) に示します。

注記 表 [1-5](#page-37-0) で使用される省略形の一部を以下に示します。

- VZ<sub>LOW</sub>: ゴースト電圧を除去するための低入カインピーダンス電圧 測定
- **AC V**:AC 電圧測定
- **DC V**:DC 電圧測定
- **AC Hz**:AC 結合周波数測定
- **AC A**:AC 電流測定
- **DC A**:DC 電流測定
- **•** クランプオン **AC A**(**Aux**):クランプオン AC 補助電流測定
- **•** クランプオン **DC A**(**Aux**):クランプオン DC 補助電流測定
- **AC A**:AC 電流測定(µA まで)
- **DC A**:DC 電流測定(µA まで)

#### **1** はじめに

マルチメータの概要

#### <span id="page-37-0"></span>表 **1-5** U1231A/U1232A/U1233A のロータリ・スイッチの機能

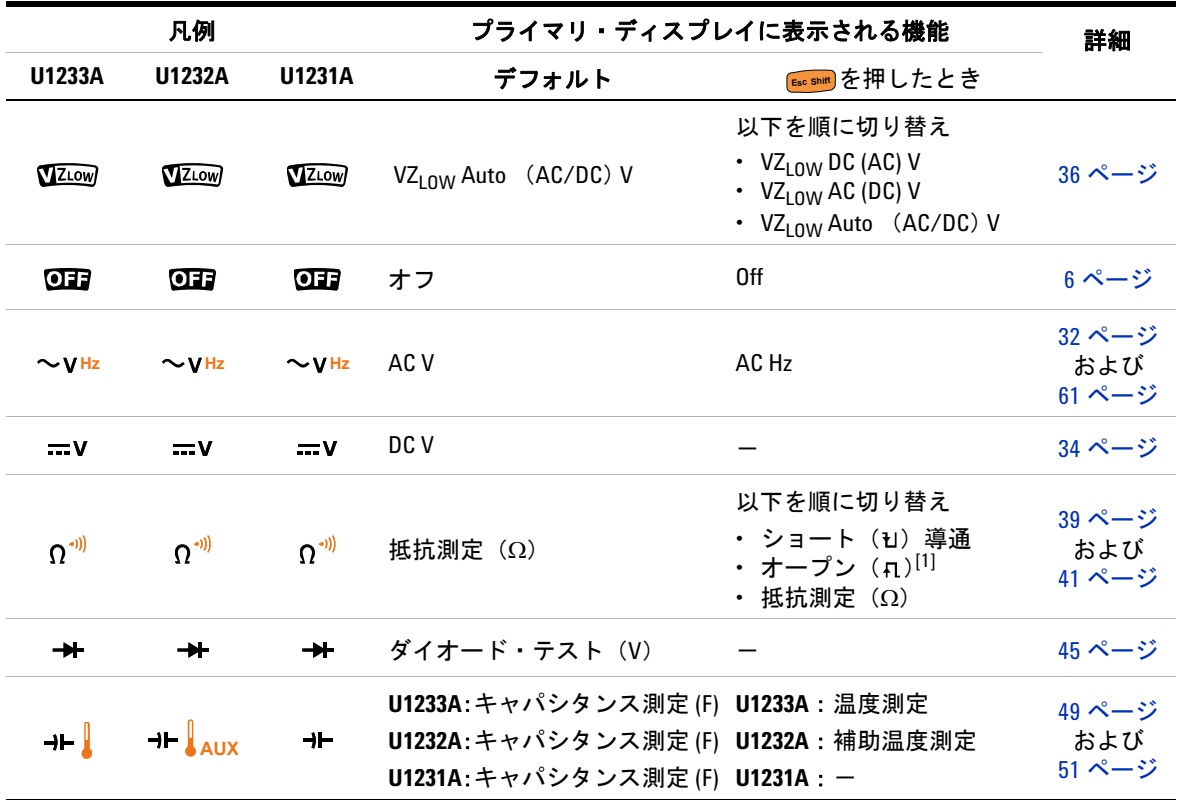

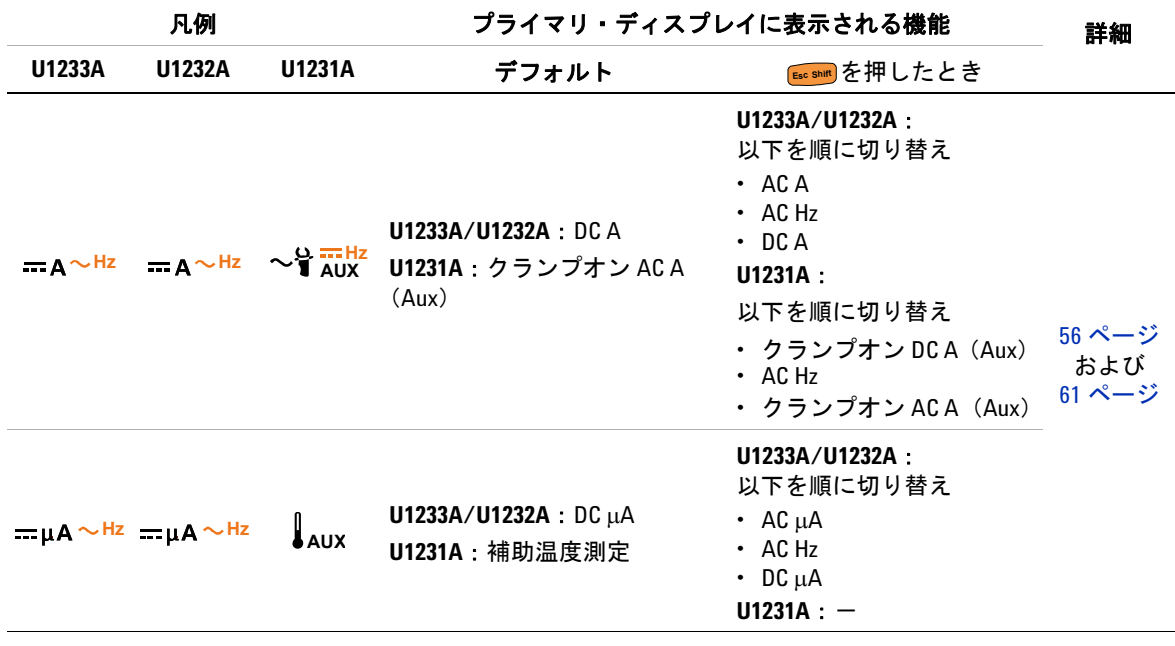

#### 表 **1-5** U1231A/U1232A/U1233A のロータリ・スイッチの機能(続き)

[1] セットアップ・メニューでオープン導通テスト・オプションがオンになっている必要があります。詳細に ついては[、「オープン導通テストのデフォルトでのオン設定」\(](#page-116-0)99 ページ)を参照してください。オープン 導通テスト・オプションはデフォルトではオフになっています。

#### 1 はじめに しょうしょう しょうしょう しょうしょう しょうしょう

マルチメータの概要

### キーパッド

各キーの操作を下に示します。キーを押すと、機能がオンになり、 関連するシンボルが表示され、ビープ音が鳴ります。ロータリ・ スイッチを別位置まで回すと、キーの現在の操作がリセットされ ます。

各機能の詳細については[、表](#page-39-0) 1-6 の「詳細」のページを参照して ください。

<span id="page-39-0"></span>表 **1-6** キーパッドの機能

凡例 押す時間ごとの機能 詳細 **1** 秒未満押した場合 **1** 秒以上押した場合 ヌル/相対モードを設定します。  $\overline{\mathsf{Recall}}$  • ヌル・モードでは、( ) をもう一度押 すと、記録されている基準値が表示さ れます。ディスプレイは 3 秒後に通常 表示に戻ります。 • 相対値が表示されているときに • lまたはlを押すと、各レコード を押すと、ヌル・モードがキャン **Null Recall** セルされます。 ホールド・ログ・リコール・メニューに 入ります。 **・ (▒を押すと、最後のレコードに移動 します。(**) を1秒より長く押すと、最 初のレコードに移動します。 にスクロールします。 • 圖圖を1秒より長く押すと、すべての レコードがマルチメータの不揮発性 メモリに記録されます。 **Excand を1秒よ** り長く押すと、すべてのレコードがク リアされます。 • を1秒より長く押すと、このモー ドが終了します。 68 [ページ](#page-85-0) および 74 [ページ](#page-91-0) MaxMin 記録を開始します。 **•** をさらに押すと、最大(**Max**)、最 **•** を 1 秒より長く押すと、このモー **Min Max Min Max Min** 小(**Min**)、平 均(**Avg**)、現 在 (MaxMinAvg)の読み値が順に表示さ れます。 • 圖圖を押すと、記録セッションがリス タートされます。 MaxMin 記録を終了します。 ドが終了します。 70 [ページ](#page-87-0) 手動レンジを設定し、オートレンジをオ オートレンジをオンにします。 フにします。 **•** をさらに押すと、使用可能な測定 **Auto Range**レンジが順に切り替わります。 9 [ページ](#page-26-0) **Anull Max Auto Range**

### はじめに **1**

マルチメータの概要

#### 表 **1-6** キーパッドの機能(続き)

<span id="page-40-0"></span>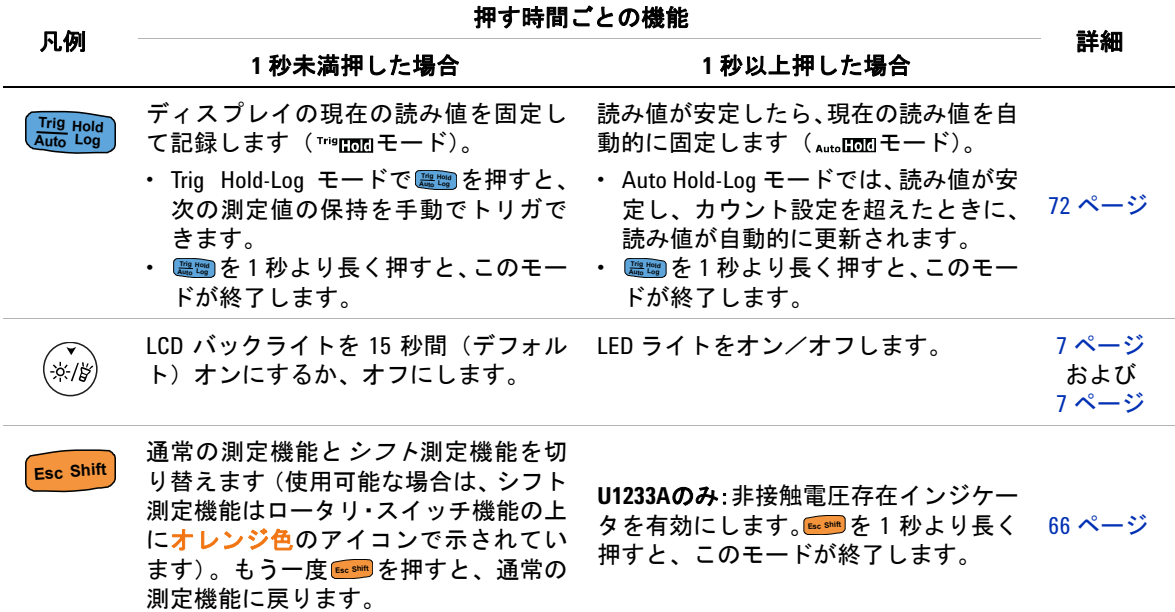

1 はじめに しょうしょう しょうしょう しょうしょう しょうしょう マルチメータの概要

### ディスプレイ画面

このセクションでは、マルチメータの表示インジケータについて 説明します。使用可能な測定記号と記法の一覧については[「測定](#page-43-0) 単位」(26[ページ\)を](#page-43-0)、表示画面下部にあるアナログ棒グラフの 使用法に関しては[「アナログ棒グラフ」\(](#page-44-0)27 ページ)を参照して ください。

### 一般的な表示インジケータ

マルチメータの一般的な表示インジケータの一覧を下の表に示 します。

各インジケータの詳細については[、表](#page-41-0) 1-7 の「詳細」のページを 参照してください。

<span id="page-41-0"></span>表 **1-7** 一般的インジケータ

| 凡例                    | 概要                                            | 詳細            |  |
|-----------------------|-----------------------------------------------|---------------|--|
| <b>ZLOW</b>           | 低インピーダンス測定がオン                                 | 36 ページ        |  |
|                       | ≥30Ⅴの電圧測定または過負荷の場合の<br>危険電圧記号                 | 10 ページ        |  |
| ᄎᇰ                    | DC(直流)および AC(交流)表示                            |               |  |
| Ł.                    | • キャパシタが充電中 (キャパシタンス<br>測定の場合)<br>・ オープン導通テスト | 49 ページ        |  |
| ŦI                    | ・ キャパシタが放電中(キャパシタンス<br>測定の場合)<br>・ ショート導通テスト  | および<br>41 ページ |  |
| Cal                   | 校正がオン                                         |               |  |
| Scale                 | スケール変換がオン                                     | 76 ページ        |  |
| M <sub>w</sub> Smooth | スムージング・モードがオン                                 | 85 ページ        |  |
| <b>IAPO.</b>          | APO(自動雷源オフ)がオン                                | 6ページ          |  |

マルチメータの概要

| 凡例                                 | 概要                        | 詳細     |  |
|------------------------------------|---------------------------|--------|--|
| Trig Hold                          | トリガ・ホールドがオン               | 72 ページ |  |
| Auto Hold                          | 自動ホールドがオン                 | 72 ページ |  |
| Max                                | 最大読み値をプライマリ・ディスプレイ<br>に表示 |        |  |
| Min                                | 最小読み値をプライマリ・ディスプレイ<br>に表示 |        |  |
| Avg                                | 平均読み値をプライマリ・ディスプレイ<br>に表示 | 70 ページ |  |
| MaxMin Avg                         | 現在読み値をプライマリ・ディスプレイ<br>に表示 |        |  |
| A                                  | 相対(ヌル)がオン                 | 68 ページ |  |
| -8888                              | プライマリ測定表示                 |        |  |
| - Innimminnimminn <sup>19600</sup> | アナログ棒グラフ                  | 27 ページ |  |
| √ው                                 | リモート制御がオン                 | 11 ページ |  |
| ໍ່ຕ<br><b>mVAnF</b><br>MkΩHz       | 測定単位                      |        |  |
| 0°C                                | 周囲温度補正なしの温度測定を選択          | 51 ページ |  |
| Auto                               | オートレンジ機能オン                | 9ページ   |  |
| ₩                                  | ダイオード・テストを選択              | 45 ページ |  |
|                                    | 10600mWA 選択された測定レンジ       | 9ページ   |  |
| ((۱۰                               | 可聴導通テストを選択                | 41 ページ |  |
| Rcl                                | ホールド・ログ・リコール・モードがオン       | 74 ページ |  |

表 **1-7** 一般的インジケータ(続き)

**1** はじめに

マルチメータの概要

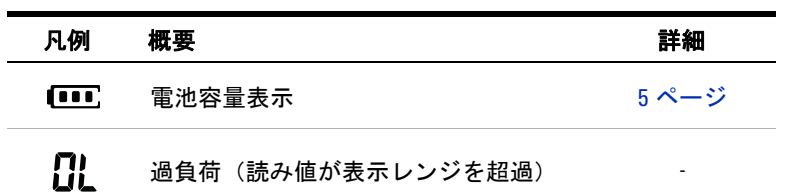

#### 表 **1-7** 一般的インジケータ(続き)

### <span id="page-43-0"></span>測定単位

マルチメータの各測定機能で使用可能な記号と記法を、表 [1-8](#page-43-1) に 示します。下にリストされている単位は、マルチメータのプライ マリ・ディスプレイ測定に適用されます。

<span id="page-43-1"></span>表 **1-8** 測定単位表示

| 記号/記法                              | 概要                             |  |  |
|------------------------------------|--------------------------------|--|--|
| м                                  | メガ<br>$1E+06$ (1000000)        |  |  |
| k                                  | キロー<br>$1E+03$ (1000)          |  |  |
| n                                  | $1E-09$ $(0.000000001)$<br>ナノー |  |  |
| μ                                  | マイ<br>$1E-06$ (0.000001)<br>クロ |  |  |
| m                                  | $1E-03$ $(0.001)$<br>ミリー       |  |  |
| mV、V                               | 雷圧測定のⅤ単位                       |  |  |
| A, µA                              | 電流測定の A 単位                     |  |  |
| $nF$ , $\mu$ F, $mF$               | キャパシタンス測定のF単位                  |  |  |
| $\Omega$ , k $\Omega$ , M $\Omega$ | 抵抗測定の Ω 単位                     |  |  |
| MHz、kHz、Hz                         | 周波数測定の Hz 単位                   |  |  |
| °C                                 | 摂氏、温度測定の単位                     |  |  |

#### はじめに **1**

マルチメータの概要

### <span id="page-44-0"></span>アナログ棒グラフ

アナログ棒グラフは、アナログ・マルチメータの針をエミュレー トし、オーバシュートを表示しません。ピークまたはヌル調整の 測定や、高速に化する入力を表示する際には、棒グラフが便利で す。更新レートが高く[1]、高速アプリケーションに対応できるか らです。

例えば、電圧または電流測定中にプライマリ・ディスプレイに周 波数が表示されている場合は、棒グラフは電圧または電流値(周 波数値ではなくを表します。

"–"記号は、測定値または計算値が負であることを示します。各 セグメントは、ピーク棒グラフに示されたレンジに応じて、33.34 カウントまたは 200 ウントを表します。

表 **1-9** アナログ棒グラフ表示

| レンジ                                                                                                    | カウント<br>ノセグメ<br>ント | 以下の機能に<br>使用                |
|----------------------------------------------------------------------------------------------------|--------------------|-----------------------------|
| $ \int_{0}^{0}$ - $\int_{0}^{1}$ - $\int_{0}^{1}$ - $\int_{0}^{1}$ - $\int_{0}^{1}$ - $\int_{0}^{1}$ - $\int_{0}^{1}$ | 33.34              | A. <sup>-</sup>             |
| and miniminimining                                                                                                    | 200                | $V, A, \Omega, \rightarrow$ |

DC 電圧の測定中に、棒グラフが不安定になり、プライマリ・ディ スプレイと一致しない場合は、おそらく回路に AC 電圧が存在し ます。

[1] アナログ棒グラフの表示更新速度は、DC 電圧、電流、抵抗測定の場 合は、約 33 回 /s です。

#### 1 はじめに しょうしょう しょうしょう しょうしょう しょうしょう マルチメータの概要

### 入力端子

マルチメータの各測定機能のための端子接続を下の表に示しま す。テスト・リードをコネクタ端子に接続する前に、マルチメー タのロータリ・スッチ位置を確認してください。

### 警告 測定を開始する前に、選択した測定機能に対して正しい入力 端子にプローブ・アクセサリが接続されていることを確認し ます。

注意 デバイスの損傷を避けるために、定格入力リミットを超えな いようにしてください。

### ロータリ・スイッチ っ<sup>・スィッテ</sup>の力端子<br>の位置 過負荷保護 **U1231A Hz** 600 Vrms  $\mathbf{w}$ VZLOW VΩ¥  $\Omega$ <sup>-ii)</sup> <sub>VΩ</sub>¶<br><del>→</del>⊢⊣⊦↓  $\rightarrow$ ショート <0.3 A に対して 600 Vrms ᆠ **AUX Hz**  $\int_{AUX}$

#### 表 **1-10** U1231A の各測定機能用の端子接続

| ロータリ・スイッチ<br>の位置                        |                                | 入力端子       |                  | 過負荷保護                            |  |
|-----------------------------------------|--------------------------------|------------|------------------|----------------------------------|--|
| U1233A                                  | U1232A                         |            |                  |                                  |  |
| $\sim$ V <sub>Hz</sub>                  | $\sim$ VHz                     |            |                  | <b>600 Vrms</b>                  |  |
| $\mathbf{w}$                            | $\mathbf{w}$                   |            | $V \Omega \mu A$ |                                  |  |
| VZLOW                                   | <b>VIZLOW</b>                  |            |                  |                                  |  |
| $\Omega^{(0)}$                          | $\Omega$ <sup>-1)</sup>        | <b>COM</b> |                  |                                  |  |
| $\rightarrow$                           | ₩                              |            |                  | ショート<0.3Aに対して<br><b>600 Vrms</b> |  |
|                                         | $H$ $H$ $H$ <sub>AUX</sub>     |            |                  |                                  |  |
| —μA ∼ <sup>Hz</sup> —μA ∼ <sup>Hz</sup> |                                |            |                  |                                  |  |
|                                         | $=A^{\sim Hz}$ = $A^{\sim Hz}$ | A          | <b>COM</b>       | 11 A/1000 V、高速作動<br>ヒューズ         |  |

表 **1-11** U1232A および U1233A の各測定機能用の端子接続

**1** はじめに

マルチメータの清掃

### マルチメータの清掃

### 警告 感電事故やマルチメータの損傷を防ぐために、ケースの内部 が常に乾燥した状態にしてください。

端子に汚れや湿気があると、測定にエラーが生じるおそれがあり ます。マルチメータの清掃は以下の手順で行います。

- **1** マルチメータをオフにして、テスト・リードを取り外します。
- **2** マルチメータを裏返しにして、端子内にたまったほこりを払い ます。

湿らせた布と中性洗剤を使ってケースを拭きます。研磨剤や溶剤 は使用しないでください。各端子の接点を、アルコールに浸した 清潔な綿棒で拭ます。

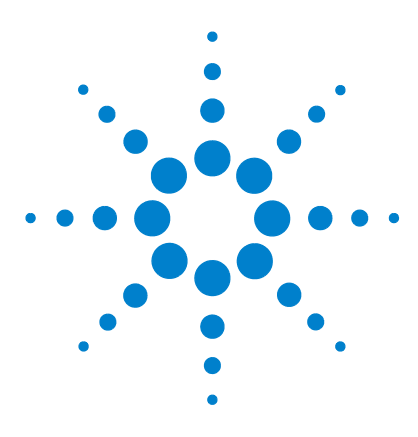

**U1231A/U1232A/U1233A** ハンドヘルド・デジタル・マルチメータ ユーザーズ・ガイド

# 測定の実行

**2**

AC [電圧の測定](#page-49-1) 32 DC [電圧の測定](#page-51-1) 34 [AC/DC mV](#page-51-2) の測定 34 [電圧測定での](#page-53-1) VZ<sub>LOW</sub> の使用 36 [抵抗の測定](#page-56-1) 39 [導通のテスト](#page-58-1) 41 [ダイオードのテスト](#page-62-1) 45 [キャパシタンスの測定](#page-66-1) 49 [温度の測定](#page-68-1) 51 AC または DC [電流の測定](#page-73-1) 56 [周波数の測定](#page-78-1) 61

この章では、マルチメータで測定を行う方法を説明します。

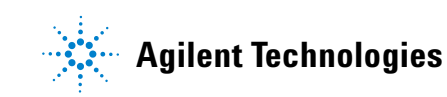

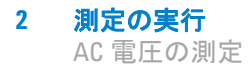

# <span id="page-49-1"></span><span id="page-49-0"></span>**AC** 電圧の測定

AC 電圧を測定するには、図 [2-2](#page-50-0) に示すようにマルチメータをセッ トアップします。テスト・ポイントをプローブし、表示を読み取 ります。

■ このマルチメータの AC 電圧測定値は、真の実効値 (rms) の読み 値で返されます。この読み値は、正弦波と、方形波、三角波、階 段波などのその他波形(DC オフセットなし)に対して正確です。

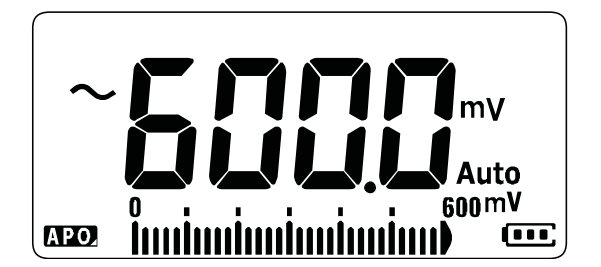

図 **2-1** AC 電圧表示

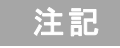

注記 を押すと、AC 電圧の周波数を測定できます。詳細については **Esc Shift**[「周波数の測定」\(](#page-78-1)61ページ)を参照してください。

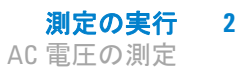

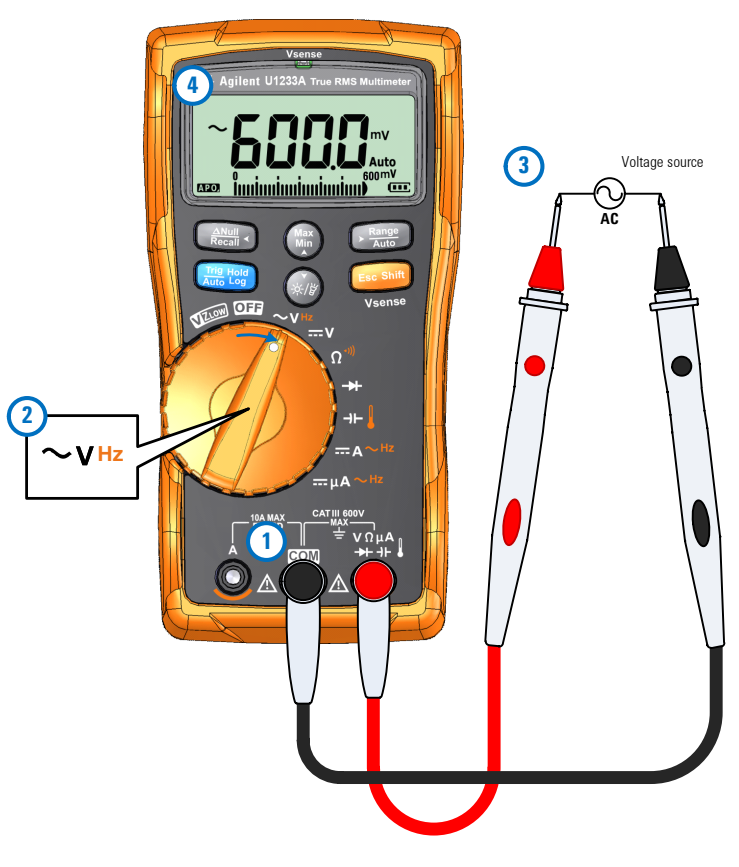

<span id="page-50-0"></span>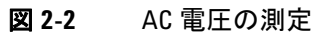

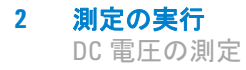

## <span id="page-51-1"></span><span id="page-51-0"></span>**DC** 電圧の測定

DC 電圧を測定するには、図 [2-4](#page-52-0) に示すようにマルチメータをセッ トアップします。テスト・ポイントをプローブし、表示を読み取 ります。

注記 マルチメータは、DC 電圧の値と極性を表示します。負の DC 電圧 の場合、ディスプレイの左側にマイナス符号が表示されます。

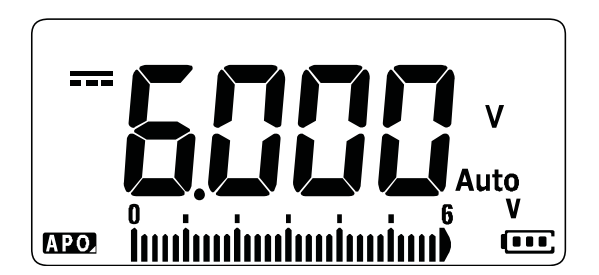

図 **2-3** DC 電圧表示

### <span id="page-51-2"></span>**AC/DC mV** の測定

マルチメータで AC または DC mV を測定するには、ロータリ・ スイッチを次の位置に合わせます。

- $U1233A : +$
- $\bullet$  U1232A:  $\bullet$  Aux
- $U1231A : \sqrt{4} \frac{mHz}{AUX}$

AC/DC mV 測定を使用可能にするには、セットアップ・メニュー を使用します。詳細については「AC/DC mV [測定のオン設定」\(](#page-114-0)97 [ページ\)を](#page-114-0)参照してください。

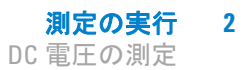

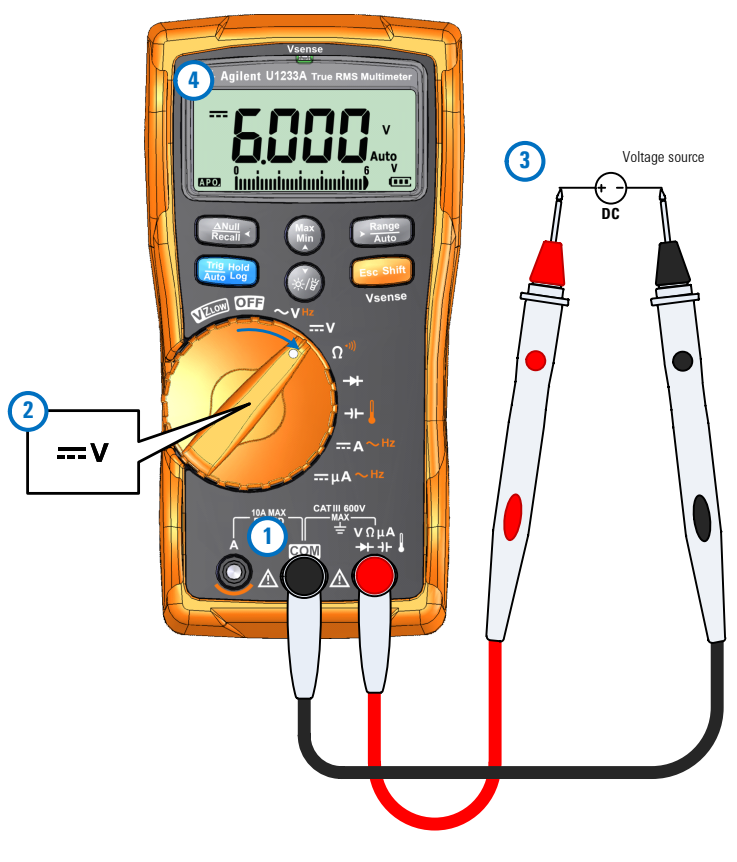

<span id="page-52-0"></span>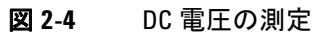

電圧測定での VZ<sub>LOW</sub> の使用

# <span id="page-53-1"></span><span id="page-53-0"></span>電圧測定での **VZ<sub>LOW</sub> の使用**

VZLOW (低入力インピーダンス)電圧測定を実行するには、マル チメータを図 [2-6](#page-54-0) に示すようにセットアップします。テスト・ポ イントをプローブし、表示を読み取ります。

注意 VZ<sub>LOW</sub> 機能の低インピーダンス (約 3 kΩ) によって損傷され るおそれがある回路の電圧の測定には、この機能を使用しな いでください。

#### 注記 **VZLOW** 機能を使えば、ゴーストすなわち誘導電圧を測定から除去 できます。

ゴースト電圧とは、通電していないはずの回路に存在する電圧の ことです。その一般的な原因としては、通電している配線と隣接 する未使用の配との間の容量性結合が挙げられます。VZLow 機能 は、結合電圧を消費することでにより、ゴースト電圧を測定から 除去します。VZ1nw 機能を使えば、ゴースト電圧が存在する可能 性がある場所で、間違った読み値が得られる可能性を減らすこと ができます。

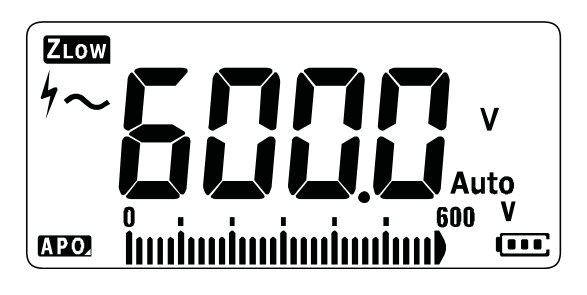

**図 2-5** VZ<sub>LOW</sub> 電圧表示

注記 VZLOW測定中には、マルチメータのレンジは600 Vに固定されます。 アナログ棒グラフは、AC + DC 電圧の合計値を示します。

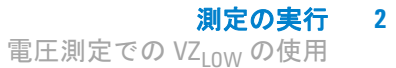

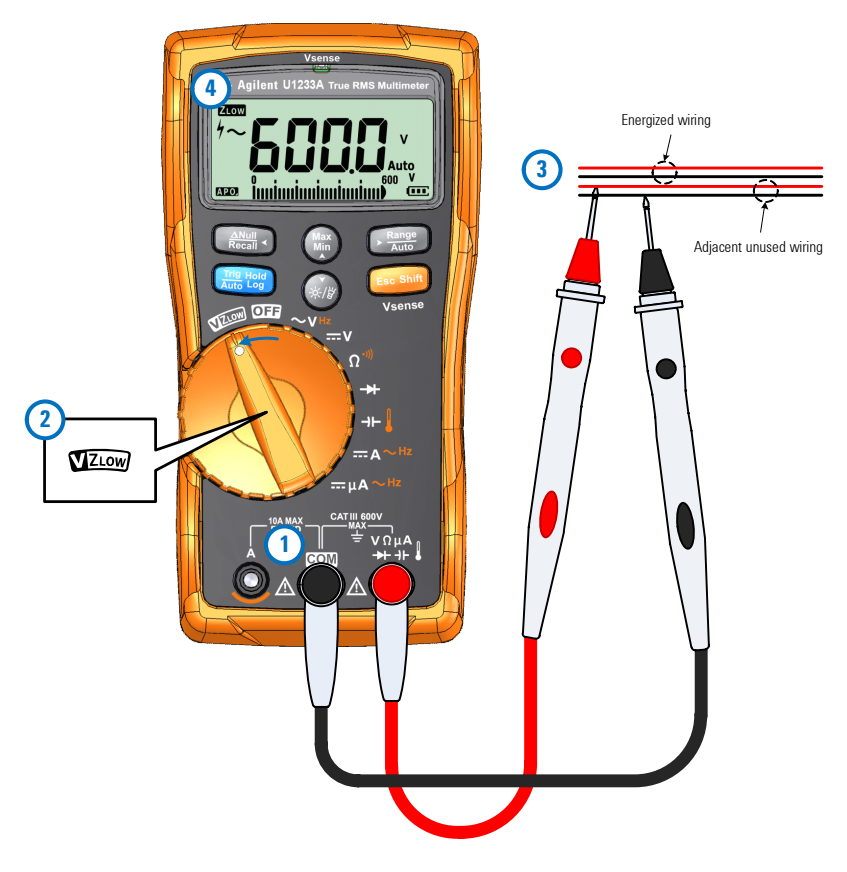

<span id="page-54-0"></span>**図 2-6** VZ<sub>LOW</sub> 電圧の測定

- 注記 **•** マルチメータは、以下の基準に基づいて電圧測定を自動的に識 別します。
	- AC V > 0.5 V またはAC V ≥ DC V の絶対値の場合、AC V が選択されます。 **•** それ以外の場合、DC V が選択されます。
	- を1回押すと、最初の信号識別(AC V または DC V) が固定 されます。<del></del>■をもう一度押すと、プライマリ・ディスプレイ **の AC 電圧と DC 電圧の表示が切り替わります。さらに<del>☞■</del>を押** すと、信号の自動識別がリスタートされます。詳細については 図 [2-7](#page-55-0) を参照してください。

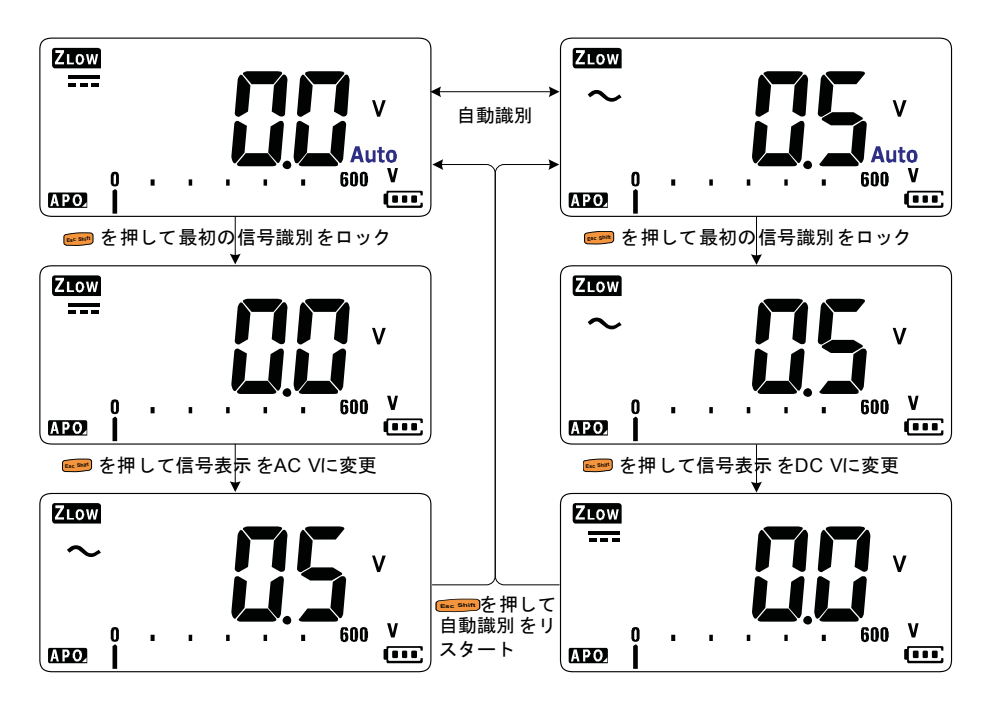

<span id="page-55-0"></span>**図 2-7 VZLOW 自動識別のフロー** 

### **VZLOW** 機能によるバッテリの状態テスト

バッテリの電圧レベルを DC 電圧測定機能で読み取るのに加え て、VZLOW 機能を使用することで、バッテリの状態をテストでき ます。

VZLOW 機能によるバッテリ電圧の測定値が徐々に低下していく 場合は、被試験バッテリの容量が通常動作をサポートするのに十 分でないことを示しますこの簡単なテストを使用することで、 バッテリが通常動作をサポートするのに十分な電圧容量を持つ かどうかを判定できます。

$$
\begin{array}{|c|c|c|c|}\n\hline\n\text{ $\hat{x}$} & \text{ }\text{VZ}_{\text{LOW}}\n\end{array}
$$
\n
$$
\begin{array}{|c|c|c|}\n\hline\n\text{ $\hat{x}$} & \text{ }\text{WZ}_{\text{LOW}}\n\end{array}
$$

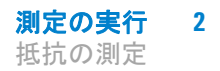

## <span id="page-56-1"></span><span id="page-56-0"></span>抵抗の測定

抵抗を測定するには、図 [2-9](#page-57-0) に示すようにマルチメータをセット アップします。テスト・ポイントをプローブし、表示を読み取り ます。

<u>注意 マルチメータや被試験機器の損傷を防ぐために、抵抗を測定</u> する前に、回路の電源を切り離し、高電圧キャパシタをすべ て放電してください。

■注記 机抗(電流が流れにくい性質)を測定するには、テスト・リード から微少な電流を被試験回路に流します。この電流はリード間の すべての可能な路を流れるため、抵抗測定値は、リード間のすべ ての経路の全抵抗を表します。抵抗はオーム(Ω)で測定されます。

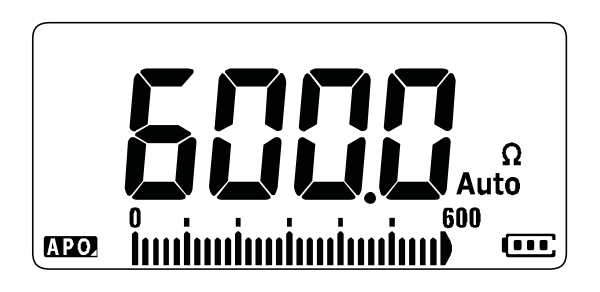

図 **2-8** 抵抗表示

注記 抵抗を測定する際には、以下のことに注意してください。

**•** テスト・リードにより、抵抗測定に 0.1 ~ 0.2 の誤差が生 じる可能性があります。リードをテストするには、プローブ・ チップ同士を接触させて、リードの抵抗を読み取ります。リー ド抵抗を定から除去するには、テスト・リードのチップを接触 させたまま、?を押します。これで、プローブ・チップまで の抵抗が、以後に表示される読み値から減算されます。

- **注記 → マルチメータのテスト電流はプローブ・チップ間の可能なすべ** ての経路を流れるため、回路内の抵抗素子の測定値は、抵抗素 子の定格値と異なる合があります。
	- **•** 抵抗機能によって発生する電圧によって、シリコン・ダイオー ドやトランジスタ接合が正バイアスされて導通する可能性が **あります。そのようないがある場合は、Cang を押して次に大き** いレンジに切り替え、印加電流を小さくします。

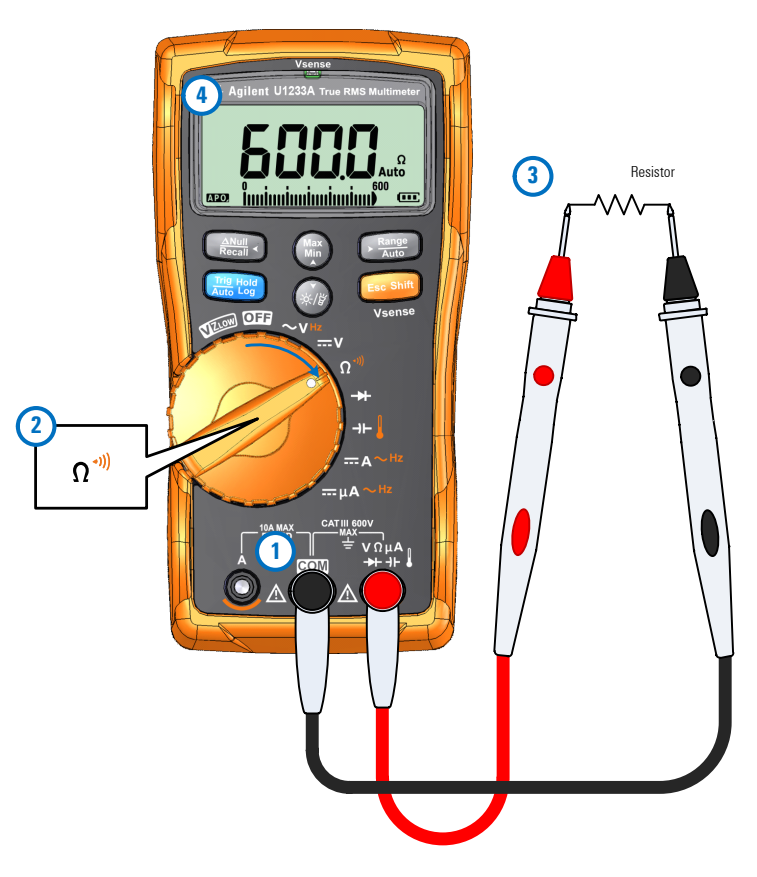

<span id="page-57-0"></span>図 **2-9** 抵抗の測定

### <span id="page-58-1"></span><span id="page-58-0"></span>導通のテスト

導通をテストするには、図 [2-11](#page-61-0) に示すようにマルチメータをセッ トアップします。テスト・ポイントをプローブし、表示を読み取 ります。

<u>注意 マルチメータや被試験機器の損傷を防ぐために、導通をテス</u> トする前に、回路の電源を切り離し、高電圧キャパシタをす べて放電してください。

主記 導通とは、電流が流れる経路が存在することです。導通テスト 機能では、ビープ音とバックライトの点滅によって、回路がつ ながっていること(ョート導通の場合)または切れていること (オープン導通の場合)を示します。音と光のアラートによって、 ディスプレイを注視していなくて導通テストをすばやく実行で きます。

> 導通テストでは、測定値が表 [2-1](#page-58-2) に示す抵抗しきい値を下回った 場合にショートと判定します。

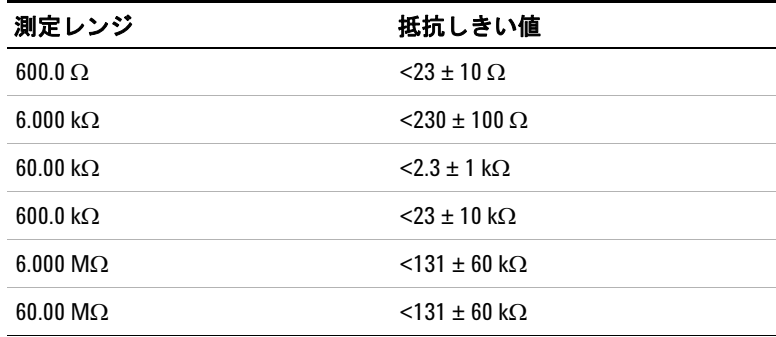

#### <span id="page-58-2"></span>表 **2-1** 抵抗しきい値

**Ex 8mm** を押すと、抵抗測定、ショート導通テスト(1) 、オープン 導通テスト(n)が切り替わります。詳細については図 [2-10](#page-59-0) を 参照してください。

### 注記 オープン導通はデフォルトでは使用不可です。

 $\mathbf{F}$  **ショーアン導通テストを選択するには、セットアップ・** メニューでこのオプションを使用可能にしておく必要がありま す。詳細については[「オープン導通テストのデフォルトでのオン](#page-116-0) 設定」(99 [ページ\)](#page-116-0)を参照してください。

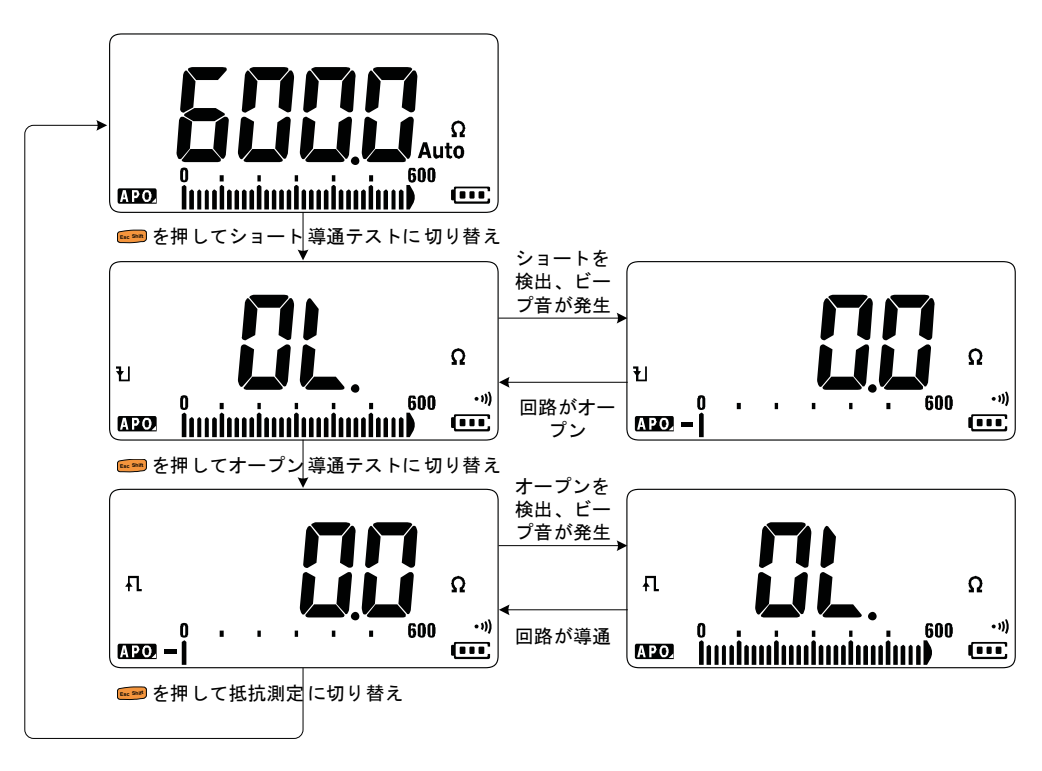

<span id="page-59-0"></span>図 **2-10** 導通テストのフロー

● 注記 → 導通テストの結果を示すために、被試験回路の抵抗がしきい値 より小さい場合(ショート)またはしきい値以上の場合(オー プン)に、ビープ音鳴り、バックライトが点滅するように設定 できます。 **•** 導通機能は、持続時間が最短1 msの間欠的なオープンとショー トを検出します。短時間のショートまたはオープンを検出する と、マルチメータは短いビープ音と点滅で知らせます。 **•** ビープ音とバックライトによるアラートは、セットアップ・メ ニューでオン/オフできます。ビープ音とバックライトによる

アラートのオプショについては[、「導通テスト・アラートの変](#page-111-0) 更」(94 [ページ\)を](#page-111-0)参照してください。

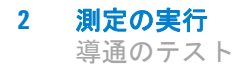

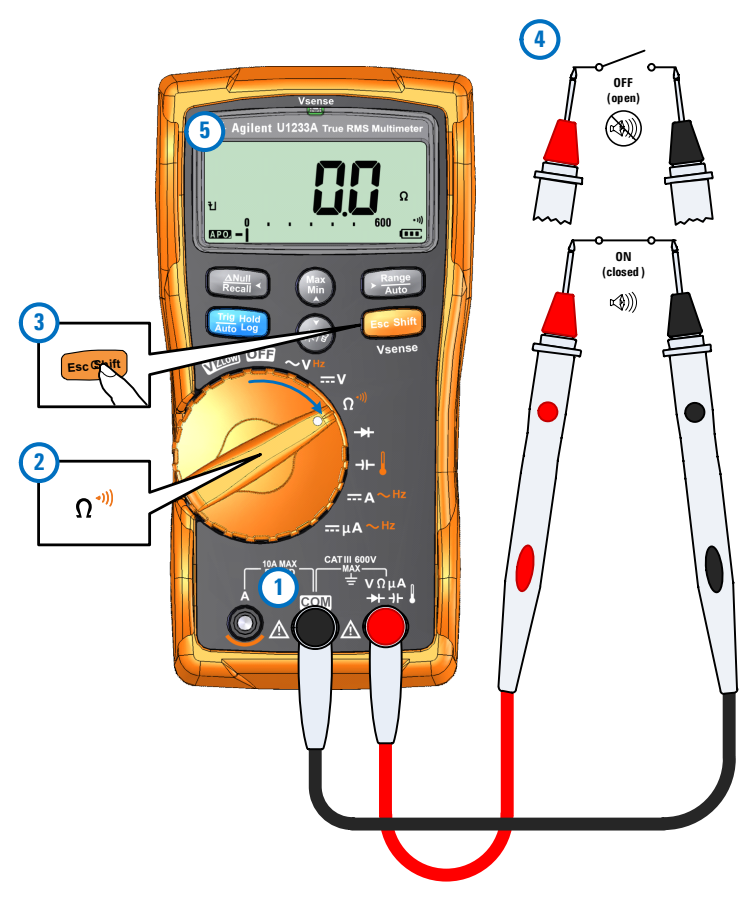

<span id="page-61-0"></span>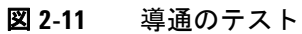

# <span id="page-62-1"></span><span id="page-62-0"></span>ダイオードのテスト

ダイオードをテストするには、図 [2-14](#page-64-0) に示すようにマルチメー タをセットアップします。テスト・ポイントをプローブし、表示 を読み取ります。

<u>注意 マルチメータや被試験機器の損傷を防ぐために、ダイオード</u> をテストする前に、回路の電源を切り離し、高電圧キャパシ タをすべて放電してくだい。

- 注記 **•** ダイオード・テストは、ダイオード、トランジスタ、シリコン 制御整流器(SCR)などの半導体デバイスのチェックに使用し ます。正常なダイオーでは、電流は一方向だけに流れます。
	- **•** このテストでは、半導体接合に電流を流し、接合の電圧降下を 測定します。
	- **•** 赤のテスト・リードをダイオードの正の端子(アノード)に、 黒のテスト・リードを負の端子(カソード)に接続します。ダ イオードのカソードは目印としてバンドがついています。

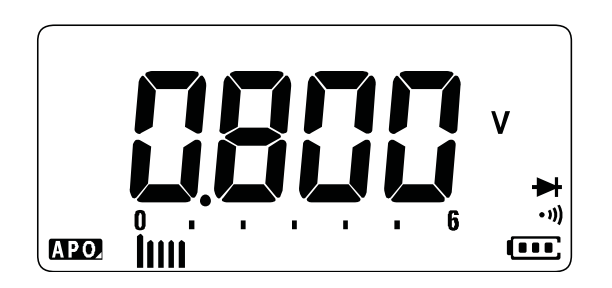

図 **2-12** ダイオード表示

●注記 マルチメータは、ダイオードの約 2.1 V までの正バイアスを表示 できます。代表的なダイオードの正バイアスは 0.3 V ~ 0.8 V の範 囲ですが、測定値はプーブ・チップ間の他の経路の抵抗によって 変化する可能性があります。

■注記 ダイオード・テスト中にビープ音をオンにしている場合は、正常 な接合に対しては短いビープ音が鳴り、ショートしている接合 (0.050 V 未満)に対しては連続するビープ音が鳴ります。ビープ 音をオフにする方法については[「ビープ周波数の変更」\(](#page-104-0)87 ペー [ジ\)を](#page-104-0)参照してください。

> プローブを反転し(図 [2-15](#page-65-0) を参照)、ダイオード両端の電圧を再 度測定します。次の指針に基づいてダイオードを評価します。

- 逆バイアス・モードでマルチメータがatと表示した場合は、 ダイオードは正常と考えられます。
- **•** 正バイアス・モードと逆バイアス・モードの両方でマルチ メータが約 0 V を表示し、ビープ音が連続して鳴る場合は、 ダイオードがショートしていと考えられます。
- **•** 正バイアス・モードと逆バイアス・モードの両方でマルチ メータが st と表示した場合は、ダイオードはオープンであ ると考えられます。

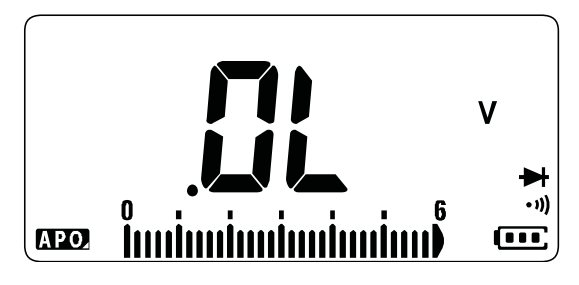

図 **2-13** オープン・ダイオード表示

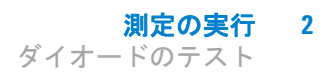

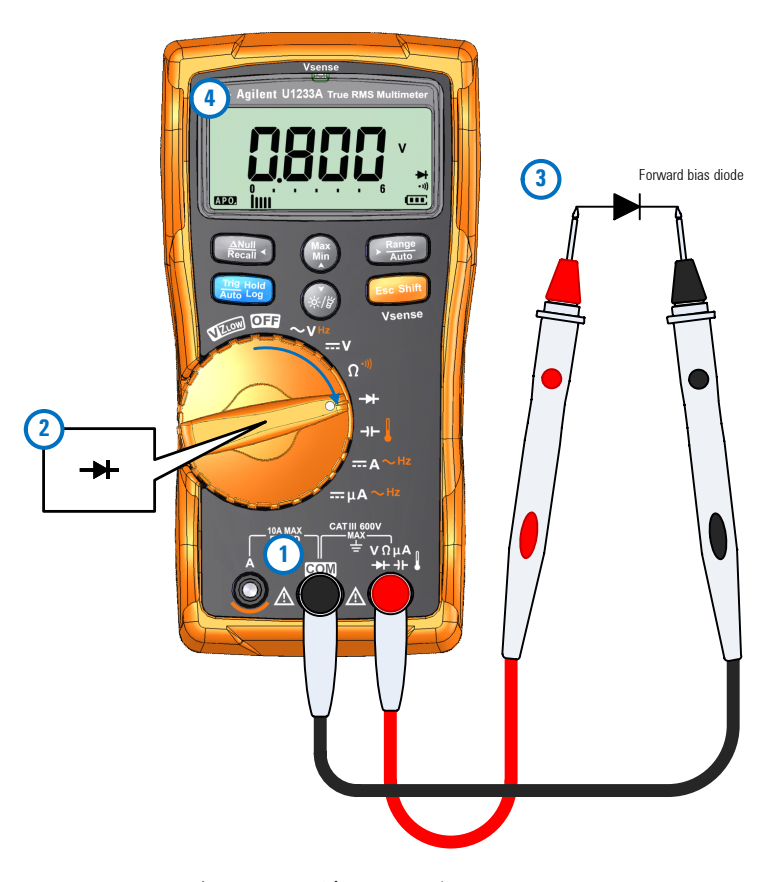

<span id="page-64-0"></span>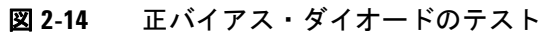

**2** 測定の実行 ダイオードのテスト

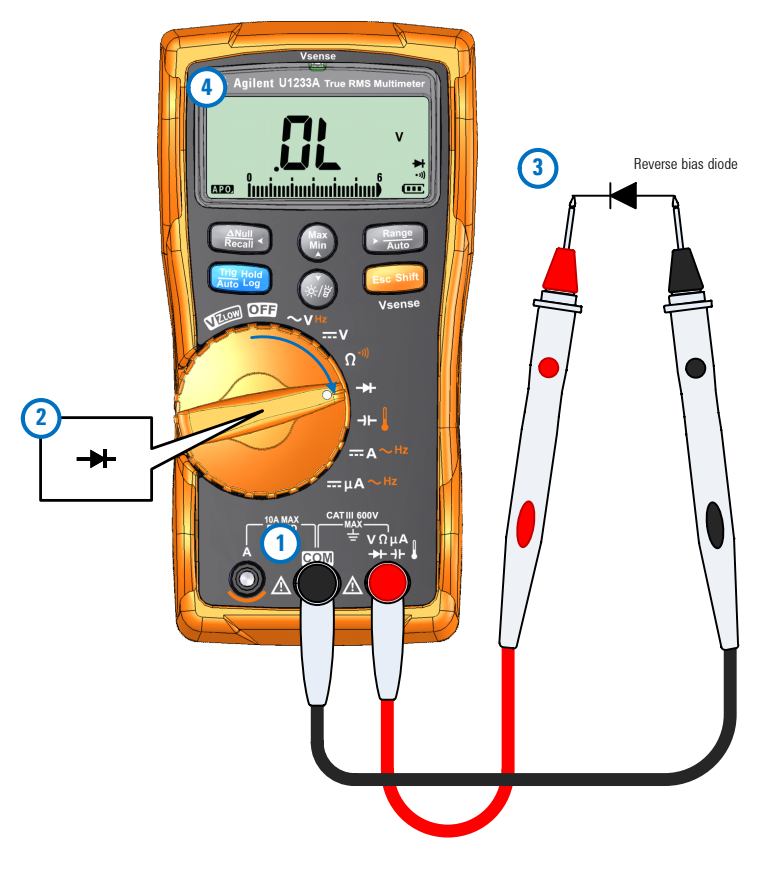

<span id="page-65-0"></span>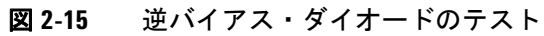

### <span id="page-66-1"></span><span id="page-66-0"></span>キャパシタンスの測定

キャパシタンスを測定するには、図 [2-17](#page-67-0) に示すようにマルチメー タをセットアップします。テスト・ポイントをプローブし、表示 を読み取ります。

<u>注意 マルチメータや被試験機器の損傷を防ぐために、キャパシタ</u> ンスを測定する前に、回路の電源を切り離し、高電圧キャパ シタをすべて放電してくさい。キャパシタが完全に放電した かどうかを確認するには、DC 電圧機能を使用します。

- ●<br>● 注記 → キャパシタンス測定では、マルチメータは既知の電流で一定時 間キャパシタを充電し、生じる電圧を測定して、その結果から キャパシタンスを計します。
	- **•** がディスプレイの左側に表示された場合は、キャパシタが 充電中であることを示し、刊が表示された場合は、キャパシタ が放電中であることを示します。

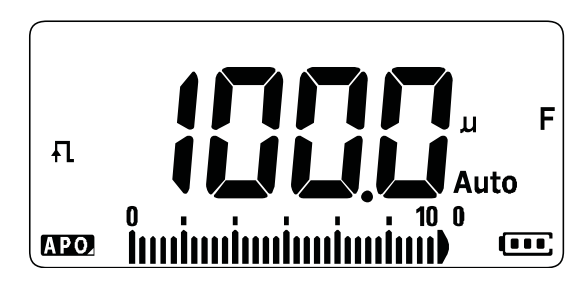

図 **2-16** キャパシタンス表示

- 注記 **•** キャパシタンス値が小さい場合に測定確度を向上させるには、 テスト・リードをオープンにした状態で を押します。これ **Null Recall** により、マルチメータとリードの残留キャパシタンスが測定値 から減算されます。
	- **•** 1000 Fを超えるキャパシタンスを測定する場合は、最初にキャ パシタを放電してから、適切な測定レンジを選択します。これ により測定時間が短縮され、正しいキャパシタンス値が得られ ることが保証されます。

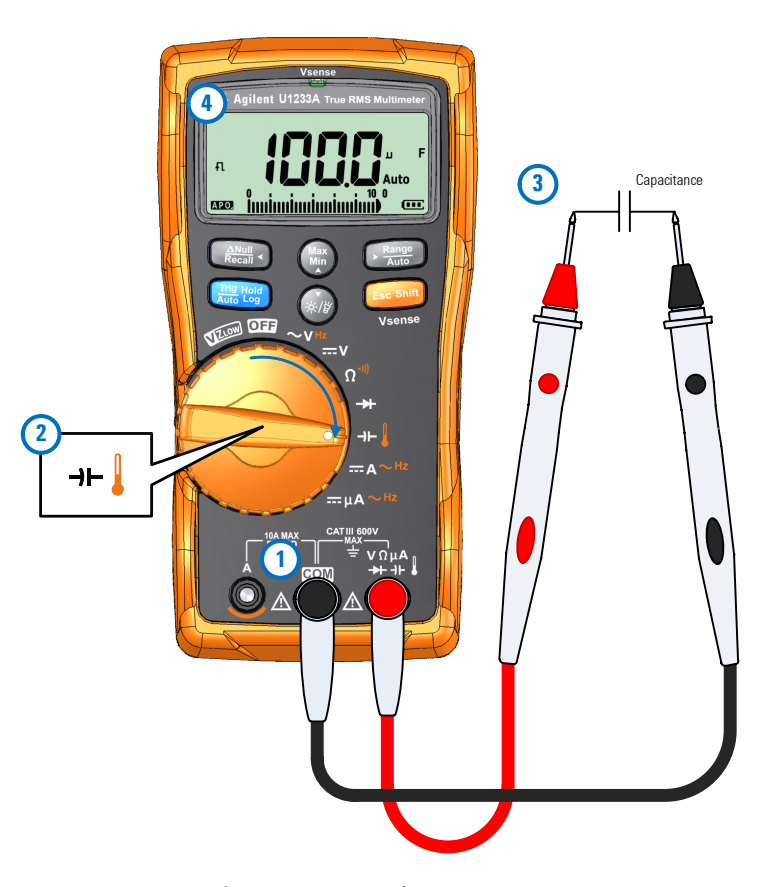

<span id="page-67-0"></span>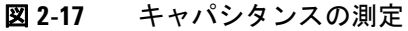

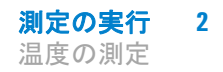

### <span id="page-68-1"></span><span id="page-68-0"></span>温度の測定

温度を測定するには、図 [2-19](#page-69-0) に示すようにマルチメータをセッ トアップします。テスト・ポイントをプローブし、表示を読み取 ります。

### 著告 電気が流れている回路に熱電対を接続しないでください。接 続した場合、火災や感電事故のおそれがあります。

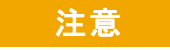

- 注意 熱電対リードを鋭角に曲げないでください。何度も曲げてい るうちに、リードが断線するおそれがあります。
- 注記 → マルチメータは、K型(デフォルト設定)の温度プローブを使 用して温度を測定します。
	- **•** 熱電対のオープンがある場合は、周囲温度(冷接点補正)に近 い値がディスプレイに表示されます。熱電対オープン・メッ セージは、プローブの障(オープン)または、マルチメータの 入力端子にプローブが接続されていないことを示します。

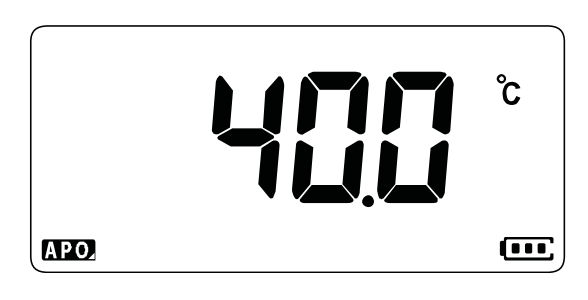

図 **2-18** 温度表示

- 注記 **•** このマルチメータは、<sup>K</sup> 型熱電対プローブ(U1186A、別売)を 使用して温度を測定します。
	- **•** 端子と **COM** 端子をショートさせると、マルチメータの端子の 温度が表示されます。

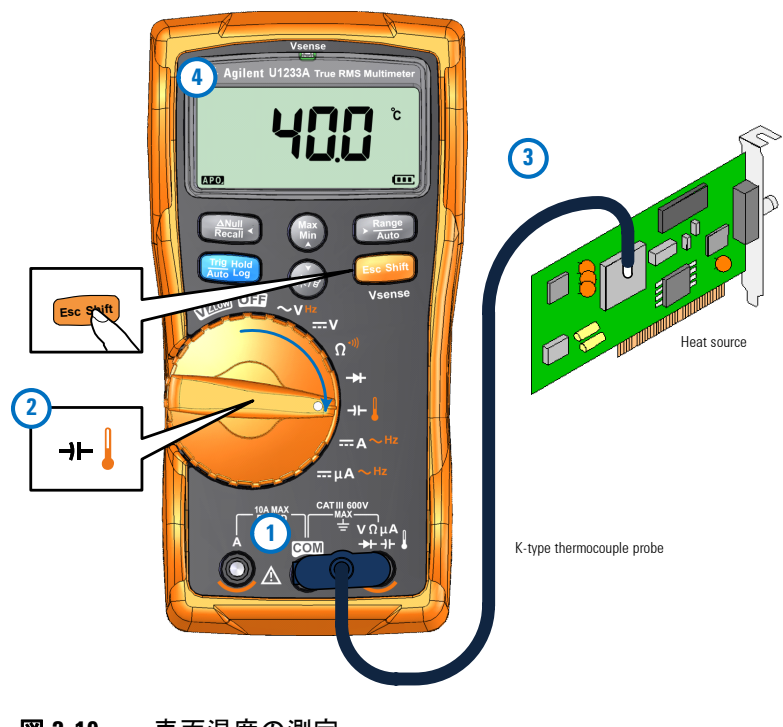

<span id="page-69-0"></span>図 **2-19** 表面温度の測定

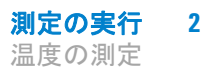

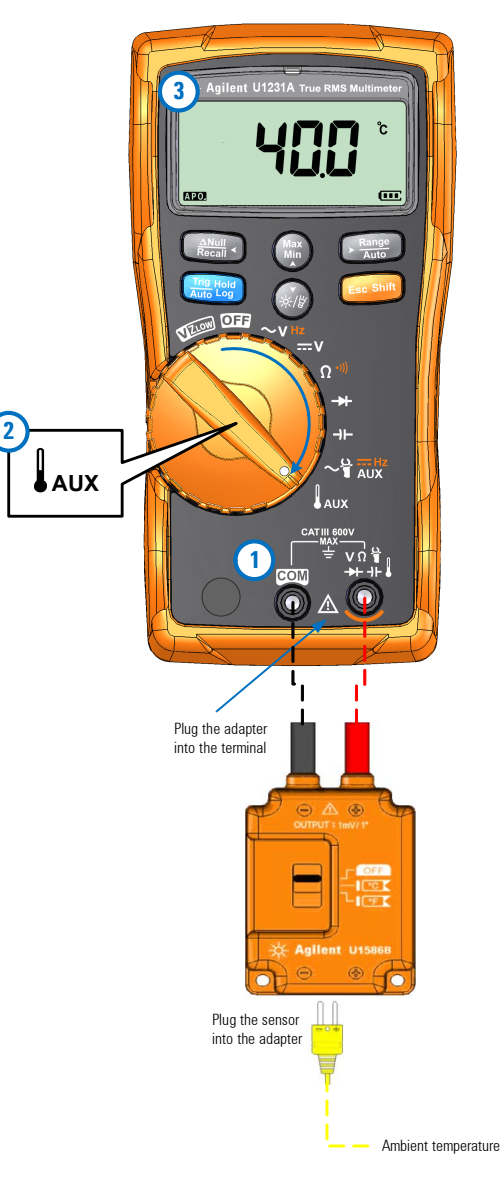

図 **2-20** 補助温度測定機能の使用方法

注記 ビーズ型の熱電対プローブは、テフロン互換環境での –40 °C <sup>~</sup> 204 ℃の温度測定に適しています。これより高い温度範囲では、 プローブは有毒ガスを発生するおそれがあります。この熱電対 プローブを液体に浸けなでください。液体やゲルの場合は水浸 プローブ、空気測定の場合はエア・プローブなど、各アプリ ケーション専用の熱電対プローブを使用する、良い結果が得ら れます。

測定の際は以下の手順を遵守してください。

- **•** 測定する表面をきれいにし、プローブがしっかりと表面に接触 するようにします。印加電力をオフにしてください。
- **•** 周囲温度より高い温度を測定する場合は、熱電対を表面に沿っ て動かしながら、最も高い温度読み値を読み取ります。
- **•** 周囲温度より低い温度を測定する場合は、熱電対を表面に沿っ て動かしながら、最も低い温度読み値を読み取ります。
- **•** マルチメータはミニチュア熱プローブ付きの非補正伝達アダ プタを使用しているので、動作環境に 1 時間以上置いておく必 要があります。
- すばやく測定を行うには、DMM補正を使用して熱電対センサの 温度変動を観察します。 MM補正を使用すると、相対温度をすぐ に測定できます。

#### 周囲温度補正なしの温度測定

周囲温度が一定でない環境で作業する場合、次のようにします。

- **1** 〔)を1秒より長く押して、0 °C 補正(∭0)を選択します。 これにより、相対温度をすばやく測定できます。
- **2** 熱電対プローブと測定する表面が接触しないようにしてくだ さい。
- **3** 安定した読み値が得られたら、(egg)を押して読み値を相対基準 温度として設定します。
- **4** 測定する表面に熱電対プローブを接触させ、表示を読み取り ます。
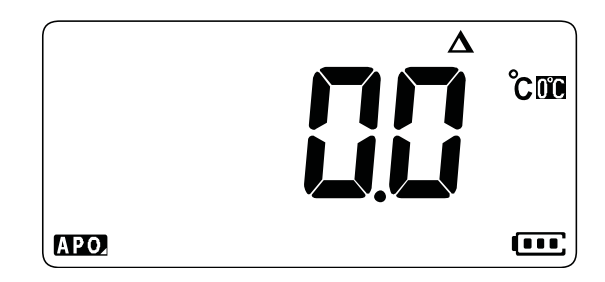

図 **2-21** 周囲温度補正なしの温度測定

#### **2** 測定の実行

AC または DC 電流の測定

# **AC** または **DC** 電流の測定

AC または DC 電流を測定するには、図 [2-24](#page-75-0) および図 [2-25](#page-76-0) に示 すようにマルチメータをセットアップします。テスト・ポイント をプローブし、表示を読み取ります。

#### 警告 アースに対するオープン電位が **1000 V** を超える場合は、イン サーキット電流測定は絶対に行わないでください。マルチ メータの損傷や感電事故につがるおそれがあります。

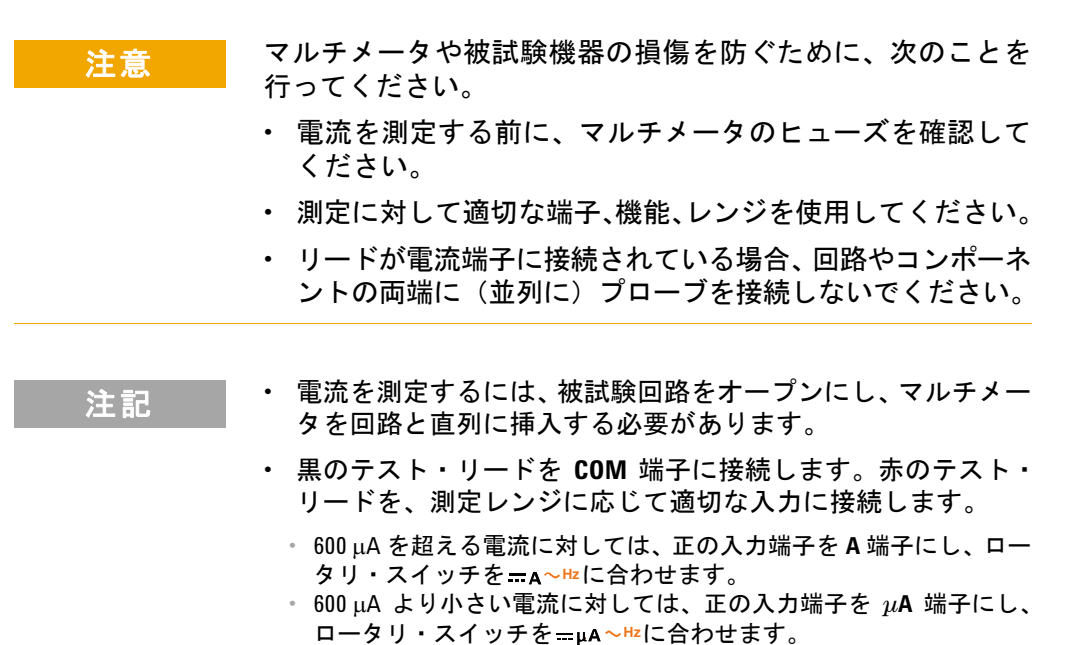

• を押すと、DC 電流測定、AC 電流測定、AC 電流源の周波数 の測定が順に切り替わります。詳細については[「周波数の測](#page-78-0) 定」(61 [ページ\)を](#page-78-0)参照してください。

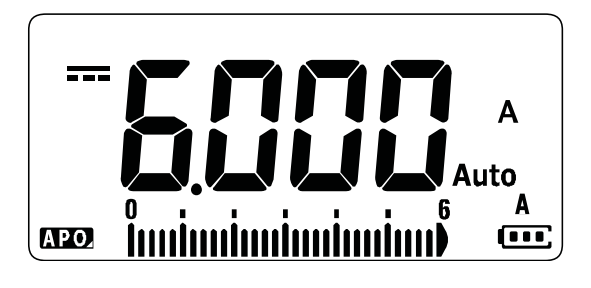

図 **2-22** DC 電流表示

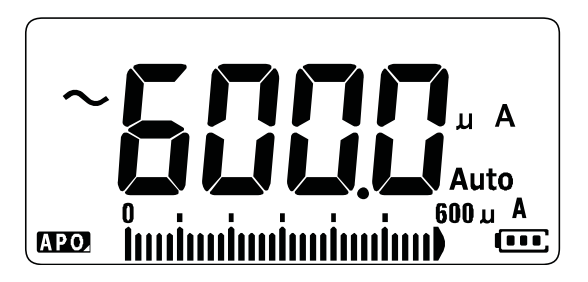

図 **2-23** AC 電流表示

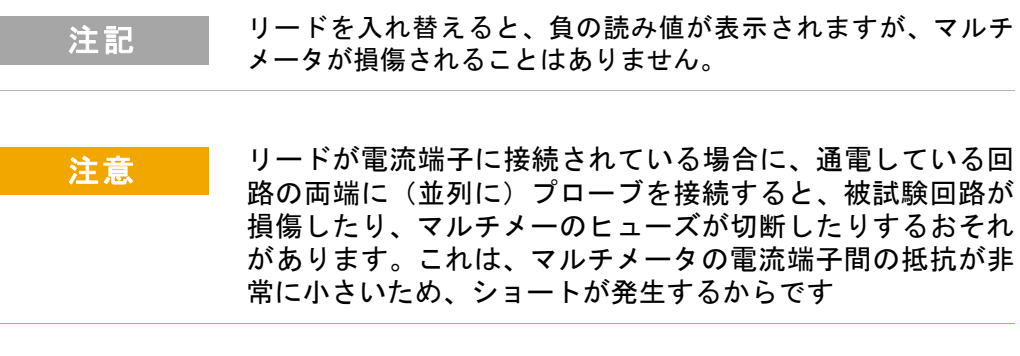

**2** 測定の実行

AC または DC 電流の測定

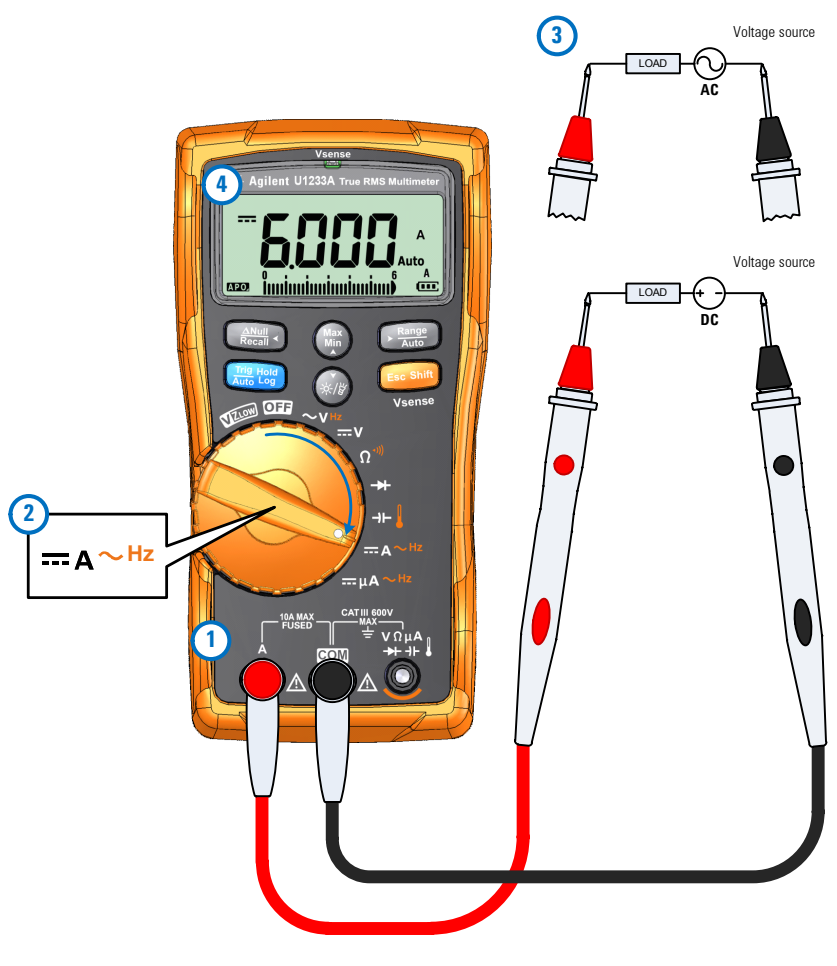

<span id="page-75-0"></span>図 **2-24** DC/AC 電流の測定(A まで)

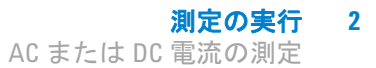

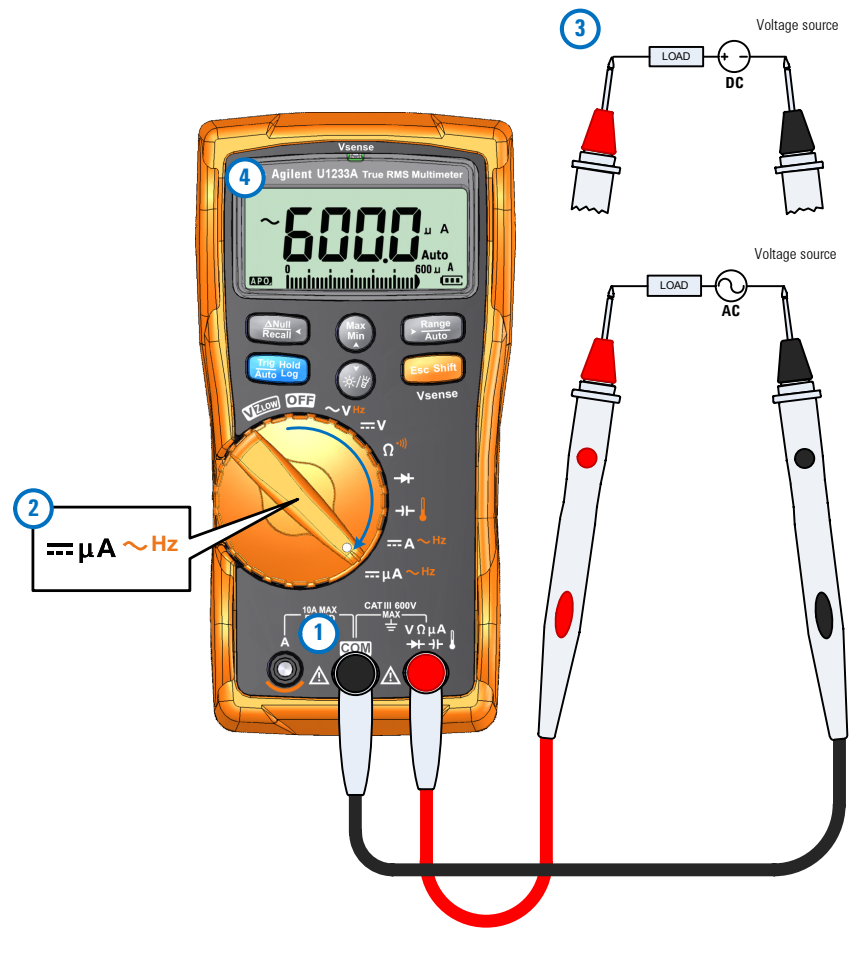

<span id="page-76-0"></span>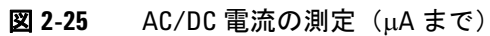

#### **2** 測定の実行

AC または DC 電流の測定

#### **A** 機能による火炎整流回路の測定

マルチメータの uA 測定機能を使用して、最小 0.01 uA までの火 炎整流回路(火炎センサ)を測定できます。

火炎センサは、家庭用暖房機や工業用の大型ボイラーなどに用い られ、安全回路の一部として炎を検出する役割を果たします。こ のタイプの火炎ンサは、火炎整流プロセスを利用して、炎の存在 を検出します。通常、この種の火炎センサが機能するには、バー ナーの炎に包まれる必要があます。

火炎整流は、炎が AC 電圧を DC 電圧に整流する現象を利用して、 炎に DC 電流を通すことにより、炎を検出します。

通常は、点火モジュールからの配線を通じて AC 電圧を火炎セン サに印加します。火炎センサが炎に包まれると、AC 電圧が整流  $\zeta$ えれ、通常 4 ~ 12 uA 程度の DC 電流が、点火モジュールから配 線を通じて火炎センサに流れ、炎を通ってボイラーのシャーシグ ランドに流れます。

点火制御モジュールには DC 電流を検出する回路があり、DC 電 流が検出されるとリレーを閉じて、バーナーが正しく点火したこ とを確認します。バーナーが点火しなかった場合や、何らかの理 由で火が消えた場合は、DC 電流が消失し、制御モジュールはバー ナーをオフにするための適切な操作を行します。

火炎整流回路を測定するには:

- 1 図 [2-25](#page-76-0) に示すように、uA 電流を測定するようにマルチメータ をセットアップします。
- **2** マルチメータを、火炎センサのプローブ(**COM** 端子)と点火 制御モジュール(m**A** 端子)に接続します。
- **3** テスト・ポイントをプローブし、表示を読み取ります。

# <span id="page-78-2"></span><span id="page-78-0"></span>周波数の測定

マルチメータでは、リアルタイムの電流または電圧と周波数測定 の同時モニタを実行できます[。表](#page-78-1) 2-2 に、マルチメータで周波数 測定を使用できる機能を示します。

|                      | 凡例                   |                                           |
|----------------------|----------------------|-------------------------------------------|
| U1233A               | U1232A               | U1231A                                    |
| $\sim$ VHz           | $\sim$ VHz           | $\sim$ V <sub>Hz</sub>                    |
| $\equiv$ A $\sim$ Hz | $\equiv$ A $\sim$ Hz | $\sim$ $\frac{\omega}{1} \frac{\pi}{AUX}$ |
| $=\mu A \sim Hz$     | $= \mu A \sim Hz$    |                                           |

<span id="page-78-1"></span>表 **2-2** 周波数測定が可能な機能

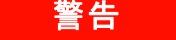

#### 電圧または電流レベルが仕様の範囲を超える場合、周波数測 定は行わないでください。**20 Hz** 未満の周波数を測定する場合 は、電圧または電流レンを手動で設定してください。

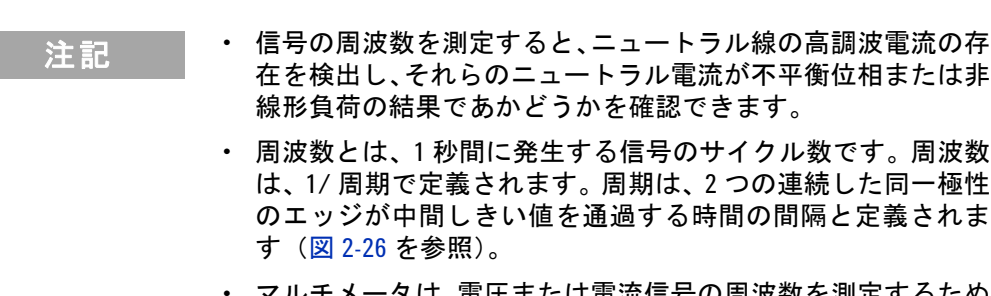

**•** マルチメータは、電圧または電流信号の周波数を測定するため に、一定時間内に信号がしきい値レベルを通過する回数をカウ ントします。

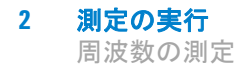

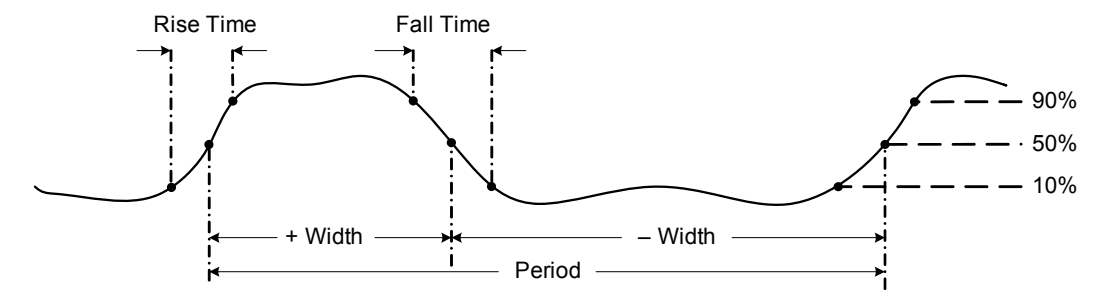

<span id="page-79-0"></span>図 **2-26** 周波数の定義

- 
- **注記 → 電を押すと、プライマリ機能(電圧または電流)の入力レン**<br>注記 → ※※隔出書も出すす。思述数のし、※てはもはません ジが切り替わります。周波数のレンジではありません。
	- **•** 入力信号の周波数はプライマリ・ディスプレイに表示され、棒 グラフは周波数値でなく入力信号の電圧または電流値を示し ます。

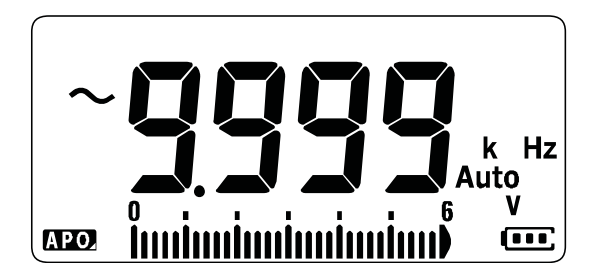

図 **2-27** 周波数表示

注記 測定の際は以下の手順を遵守してください。

**•** 読み値が 0 Hz を示すか不安定な場合、入力信号がトリガ・レ ベルより下かその付近にある可能性があります。この問題は通 常、手動で低い入力レンジを選択して、マルチメータの感度を 上げることにより解決できます。

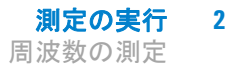

注記 **•** 読み値が予想される値の倍数になっている場合、入力信号が歪 んでいる可能性があります。歪みがあると、周波数カウンタが 複数回トリガされるとがあります。この問題は、高い電圧レン ジを選択して、マルチメータの感度を下げることで解決できる 場合があります。一般的には、表示さる最も低い周波数が正し い値です。

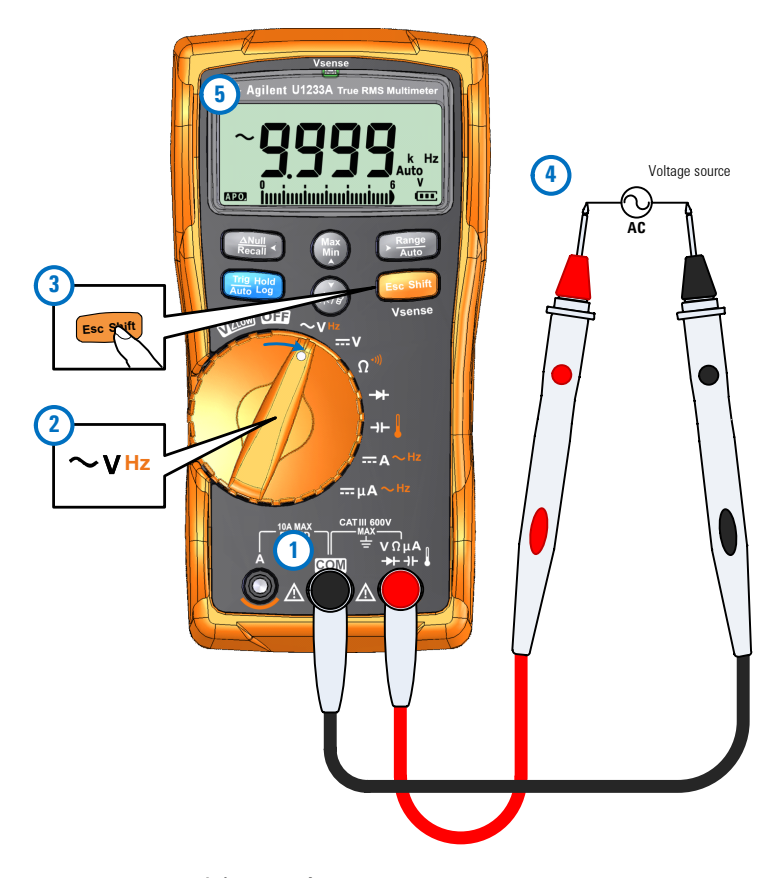

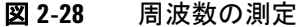

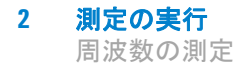

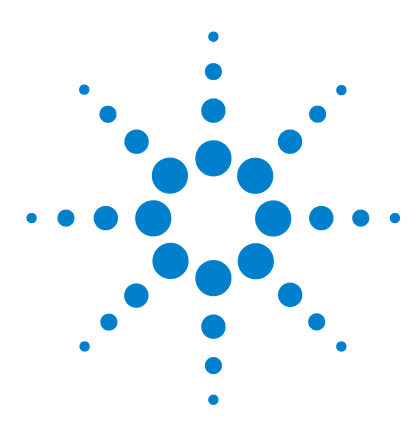

**U1231A/U1232A/U1233A** ハンドヘルド・デジタル・マルチメータ ユーザーズ・ガイド

# マルチメータの機能

**3**

AC 電圧の存在の検出 (Vsense) 66 [相対測定\(ヌル\)の実行](#page-85-0) 68 最大値および最小値の捕捉 (MaxMin) 70 表示の固定 (Trig Hold-Log および Auto Hold-Log) 72 [Trig Hold-Log](#page-89-1) 動作 72 [Auto Hold-Log](#page-89-2) 動作 72 以前に記録された読み値のリコール (Recall) 74 [スケール変換\(スケール\)の実行](#page-93-0) 76

この章では、マルチメータで使用できるその他の機能を紹介し ます。

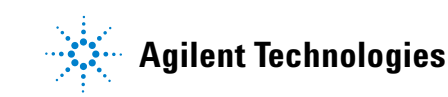

# <span id="page-83-0"></span>**AC** 電圧の存在の検出(**Vsense**)

Vsense ディテクタは非接触の電圧ディテクタ(U1233A モデルの み)で、近傍の AC 電圧の存在を検出します。

#### **警告 Vsense ディテクタの動作を確認するため、使用の前と後に、本** 製品の定格**AC**電圧レンジ内の既知の通電回路をテストするこ とをお勧めします。

**Vsense** アラート表示がなくても、電圧が存在する可能性があり ます。シールド付きワイヤの場合は **Vsense** ディテクタは信頼で きません。通電している圧または導線に触れる際には、必ず必 要な絶縁保護を行うか、電圧源をオフにしてください。

**Vsense** ディテクタは、ソケット・デザインの違い、絶縁の厚 さ、絶縁の種類に影響を受ける可能性があります。

$$
\mathbf{r} = \mathbf{r} \cdot \mathbf{r}
$$

アラート表示がなくても、Vsense 機能を使用した後で、VZLow、 AC V、DC V のいずれかの機能で、テスト・リードを使って電 圧を測定することをお勧めします。

**Esc<sup>8hif</sup>t** を 1 秒より長く押すと、Vsense 機能がオンになります (ロー タリ・スイッチは **OFF** 以外の任意の位置)。

注記 AC 電圧の存在が検出されると、マルチメータのビープ音が鳴り、 マルチメータ上部にある Vsense の赤い LED が点灯します。ビー プ音と LED のアラートにって、近傍の AC 電圧の存在を簡単に検 出できます。

#### このモードでは、電圧測定の分解能と確度は表示されません。

<del>霊</del>)を押すと、Vsense ディテクタの感度をH 5E(高感度) と Lo5E (低感度)の間で切り替えられます。

- 注記 **•** AC 電圧(**Hi.SE** 設定で最小 24 V)を検出するには、マルチメー タの上部(**Vsense** インジケータのある側)を導体に近づけます。
	- **•** 低感度設定は、埋め込み式の電源コンセントや、各種のマルチ タップまたはコードに対して使用できます。
	- **•** 高感度設定は、実際の AC 電圧がコネクタ自体よりも奥にある、 埋め込み形電源コネクタやソケットの AC 電圧の検出に使用で きます。

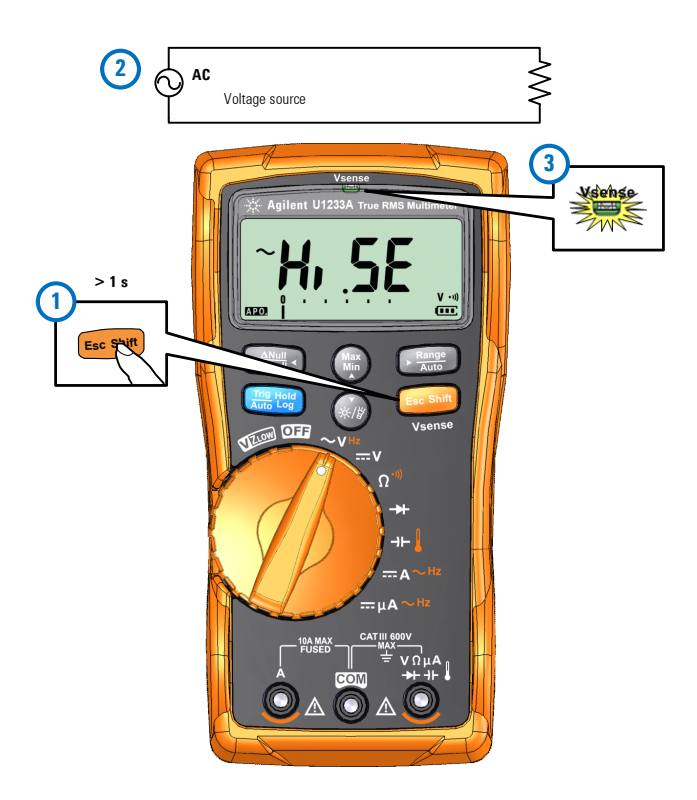

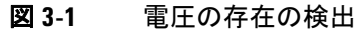

**Engang を1秒より長く押すと、Vsense 機能がオフになります。** 

相対測定(ヌル)の実行

# <span id="page-85-0"></span>相対測定(ヌル)の実行

ヌル測定(比測定とも呼ばれる)を実行した場合は、各読み値は、 保存されている(測定された)ヌル値と入力信号の差です。

その用途の 1 つは、テスト・リードの抵抗を除去することにより、 端子抵抗測定の確度を高めることです。リード抵抗の除去はま た、キャパシタンス測定の前にも重要です。

#### 注記 ヌルは、オートレンジ設定と手動レンジ設定のどちらにも設定で きますが、過負荷が発生しているときには設定することができま せん。

**1** 相対モードをオンにするには、( ������)キーを押します。ヌル (△) をオンにした時点での測定値が、基準値として記録さ れます。

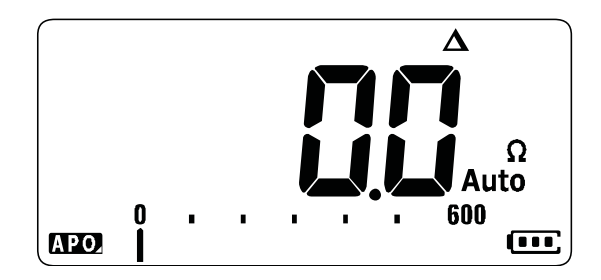

#### 図 **3-2** ヌル表示

- <span id="page-85-1"></span>**2**  $\begin{bmatrix} \frac{\partial \mathbf{w}}{\partial \mathbf{w}} \end{bmatrix}$ をもう一度押すと、記録されている基準値が表示されま す。ディスプレイは 3 秒後に通常表示に戻ります。
- **3** ヌル機能をオフにするには、記録されている基準値が表示され ている間に ([ステップ](#page-85-1)2)、<sub>( 2001</sub>)を押します。

どの測定機能の場合でも、テスト・リードをオープンにした状態 (テスト・リードのキャパシタンスを除去)、ショートにした状態 (テスト・リドの抵抗を除去)、または目的のヌル値回路の両端に 接続した状態で、 <sub>( 2004</sub>)を押すことにより、ヌル値を直接測定して 記録することができます。

マルチメータの機能 **3** 相対測定(ヌル)の実行

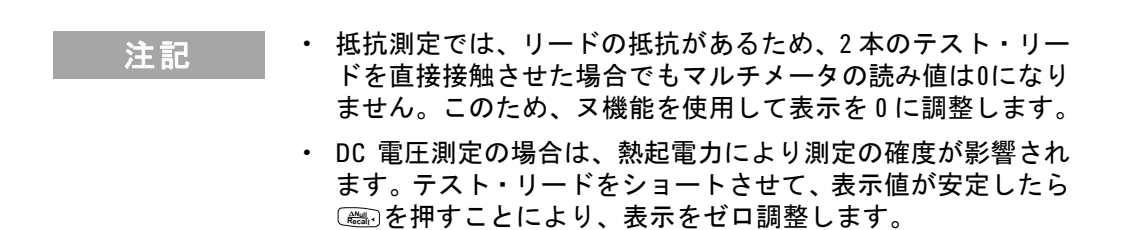

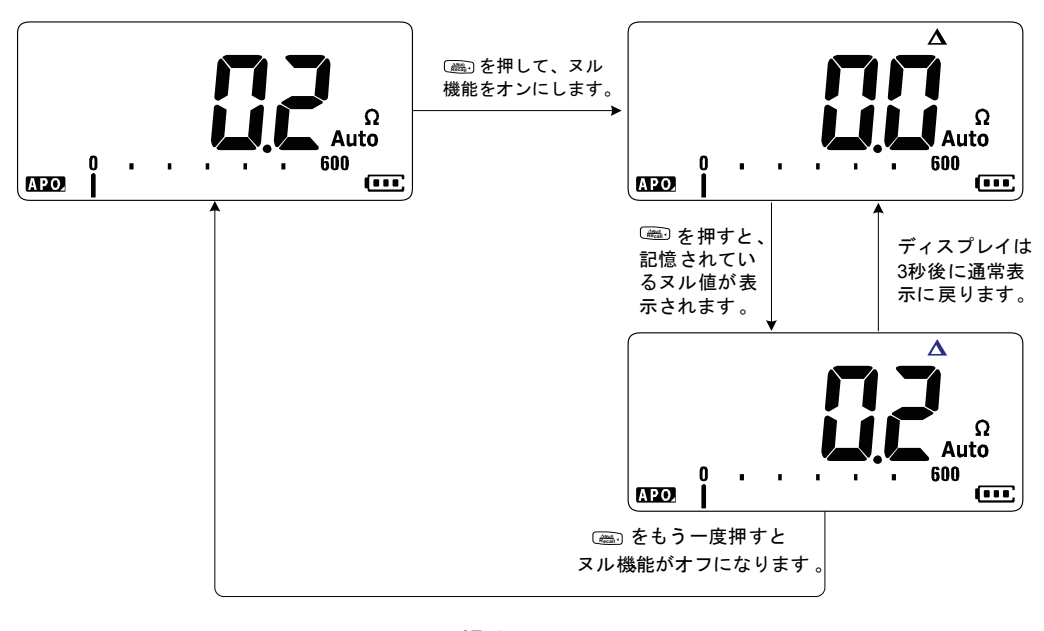

図 **3-3** ヌル操作

最大値および最小値の捕捉(MaxMin)

# <span id="page-87-0"></span>最大値および最小値の捕捉(**MaxMin**)

MaxMin 操作は、一連の測定中の最大/最小/平均入力値を記録 します。

入力が記録されている最小値を下回るか記録されている最大値 を上回った場合、マルチメータはビープ音を鳴らし、新しい値を 記録します。マルチメータは、MaxMin モードをオンにしてから のすべの読み値の平均も計算します。

マルチメータのディスプレイから、任意の読み値のセットに関す る以下の統計データを確認できます。

- **•** Max:MaxMin 機能がオンになってからの最大の読み値
- **•** Min:MaxMin 機能がオンになってからの最小の読み値
- **•** Avg:MaxMin 機能がオンになってからのすべての読み値の平均
- **•** MaxMinAvg:現在の測定値(実際の入力信号値)

### <del>注記 この機能は、VZ<sub>LOW</sub> 以外のすべての測定に適用できます。</del>

- **1** MaxMin 操作をオンにするには、(需)を押します。
- **2** をさらに押すと、最大、最小、平均、現在(MaxMinAvg) **Max Min** の入力値が順に表示されます。
- **3** 鷹•るを押すと、記録セッションがリスタートされます。
- **4** を 1 秒より長く押すと、MaxMin 機能がオフになります。 **Max Min**

最大値および最小値の捕捉(MaxMin)

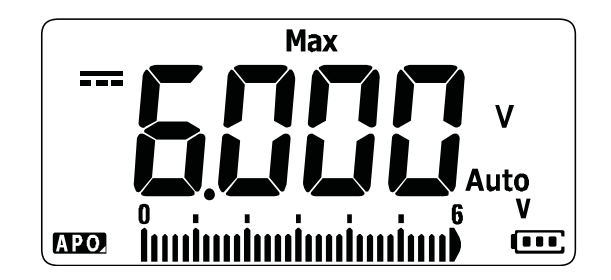

図 **3-4** MaxMin 表示

- 注記 **•** レンジを手動で変更した場合も、記録セッションがリスタート されます。
	- **•** 過負荷が記録された場合は、平均機能は停止します。平均値の 代わりに品が表示されます。
	- **•** MaxMin をオンにすると、APO(自動電源オフ)機能がオフに なります。

このモードは、間欠的な読み値の捕捉、最小/最大読み値の無人 記録、機器を操作するためにマルチメータのディスプレイを見て いられない場合読み値の記録などに使用できます。

表示される真の平均値は、記録開始以後に捕捉されたすべての読 み値の算術平均です。この平均値は、不安定な入力のスムージン グ、消費電力の算、回路がアクティブな時間の割合の推定などに 利用できます。

表示の固定 (Trig Hold-Log および Auto Hold-Log)

# <span id="page-89-0"></span>表示の固定(**Trig Hold-Log** および **Auto Hold-Log**)

主記 Trig Hold-Log および Auto Hold-Log 読み値は、将来のレビューまた は解析のためにデフォルトで自動的に記録されます。詳細につい ては[「以前に記録された読み値のリコール\(](#page-91-0)Recall)」(74 ページ) を参照してください。

### <span id="page-89-1"></span>**Trig Hold-Log** 動作

任意の機能の表示を固定するには、<sub>【■■</sub>』キーを押します。

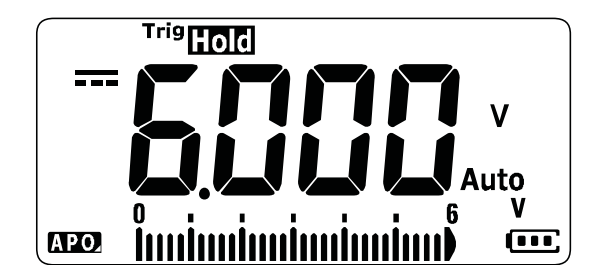

図 **3-5** Trig Hold-Log 表示

もう一度 を押すと、ディスプレイが自動的に更新され、固定 **Auto Tri Hold g Log** 中に収集されたデータが反映されます。

注記 安定した読み値を捕捉しようとしている間は、T"9mmインジケー タが点滅します。

**霊** を1秒より長く押すと、このモードが終了します。

### <span id="page-89-3"></span><span id="page-89-2"></span>**Auto Hold-Log** 動作

を 1 秒より長く押すと、Auto Hold-Log 機能がオンになり **Auto Trig Hold Log**ます。

表示の固定(Trig Hold-Log および Auto Hold-Log)

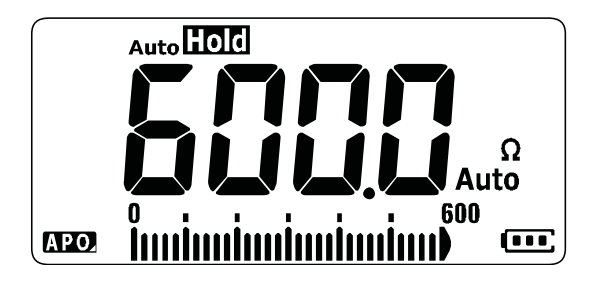

図 **3-6** Auto Hold-Log 表示

- 
- 注記 **•** Auto Hold-Log 動作は、入力信号をモニタし、新しい安定した 測定値が検出されたときに、表示を更新し、ビープ音(オン になっている場合)を鳴らします。読み値の変動が変動カウ ントの設定を超えると、マルチメータは表示を更新する準備 をします。
	- 安定した読み値を捕捉しようとしている間は、Auto**Licici**インジ ケータが点滅します。

**聖圖を1秒より長く押すと、このモードが終了します。** 

#### デフォルトの **Auto Hold-Log** 変動カウントの変更

- **1** を押しながらマルチメータの電源をオンにして、セット **E Shift sc** アップ・メニューに入ります。
- 2 AutoHoldインジケータがディスプレイに表示されていること を確認します。
- **3** または を押して、ディスプレイに表示されている変動カ **Max Min** ウントを編集します。
- **4 鷹** を押して、変更を保存します。 マルチメータがリスタート するまで[**ss<sup>cs</sup>int]**を押し続けします。

#### 全記 測定値が安定した状態に達しない場合 (プリセット変動を超えた 場合)は、測定値は更新されません。

以前に記録された読み値のリコール(Recall)

# <span id="page-91-0"></span>以前に記録された読み値のリコール(**Recall**)

Trig Hold-Log および Auto Hold-Log 読み値は、将来のレビュー または解析のためにデフォルトで自動的に記録されます。

- 注記 **•** 最大 <sup>10</sup> 個のレコードを同時に記録できます。Trig Hold-Log およ び Auto Hold-Log レコードは、同じメモリ空間を共有します。メ モリのインデックスがいっぱいになった場合は、次に記録され る読み値は、最後に記録された読み値(10 番目のインデック ス)を上書きします。
	- **•** デフォルトでは、各 Trig Hold-Log および Auto Hold-Log 読み値 は、マルチメータの揮発性メモリに一時的に記録されます。マ ルチメータをオフにすると、時的なレコードはすべて消去さ れます。
	- **•** 一時的なレコードをマルチメータの不揮発性メモリに保存す るには、 <sub>( 事</sub>) を 1 秒より長く押します。この方法で記録された レコードは、マルチメータをオフにしても、電池を交換しても 保存されています。

マルチメータのメモリに記録されたデータをリコールするには、 **endrary キーを使用します。** 

**1**  $\frac{N_{\text{NLO}}}{N_{\text{C}}}\$ を1秒より長く押して、リコール・メニューに入ります。 最後に記録された読み値がディスプレイに表示されます。ア ナログ棒グラフは、レコード・インデックスを表します。

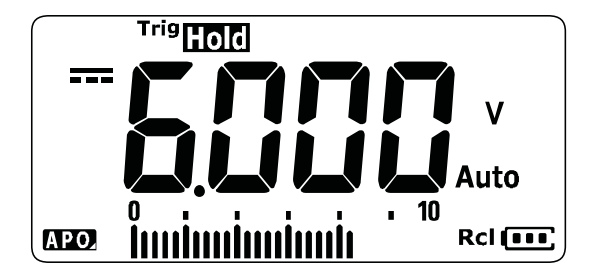

図 **3-7** ビュー表示

何も記録されていない場合は、nonEが表示されます。

以前に記録された読み値のリコール(Recall)

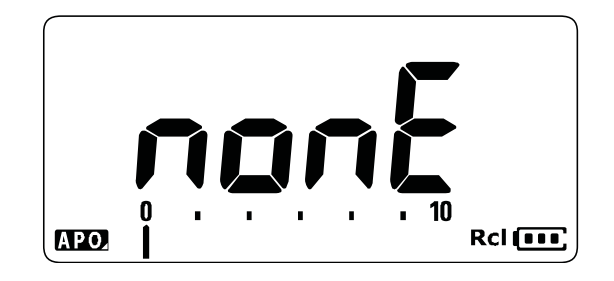

図 **3-8** 空のビュー表示

- **2** リコール・メニューを操作するには次の手順を使用します。
	- **i** を押すと最後に記録されたエントリに移動し、 を 1 秒 **Max Min Max Min** より長く押すと最初に記録されたエントリに移動します。
	- **ii** [<mark> </mark>]を押すと次に記録されたエントリが表示され、[ ﷺ ]を 押すと前に記録されたエントリが表示されます。インデッ クス番号(アナログ棒グラフで表示)は1ずつ増減します。
	- **iii を1秒より長く押すと、すべてのデータエントリがマル** チメータの不揮発性メモリに永久的に記録されます。デー タエントリの記録に成功すると、ディスプレイにPR55が表 示されます。
	- **iv**  $\mathbf{F}_{\text{sc}}$  sm $\mathbf{F}_{\text{c}}$  を 1 秒より長く押すと、一時的なデータエントリがクリ アされます。データエントリのクリアに成功すると、ディス プレイにnonEが表示されます。マルチメータの電源をもう 一度入れ直すと、永久的なデータエントリが表示されます。

$$
\Rightarrow \pm \exists \exists
$$

#### 永久的なデータエントリをクリアするには

- **1 を1秒より長く押すと、ディスプレイにnonEが表示されます。**
- 2 その後、■■を1秒より長く押すと、ディスプレイにPR55が表示され ます。
- **3** マルチメータの不揮発性メモリに記録されているすべてのデータエ ントリが消去されます。

**3**  $\frac{N_{\text{R}}}{N_{\text{C}}}\$ を1秒より長く押して、リコール・メニューを終了します。

スケール変換(スケール)の実行

# <span id="page-93-1"></span><span id="page-93-0"></span>スケールを換(スケール)の実行

スケール操作は、トランスデューサをエミュレートするもので、 測定値を比例関係によって指定された比と単位の表示に変換し ます。スケール機を使用すると、クランプオン電流プローブ、高 電圧プローブ、温度補助プローブを使用する際に、電圧読み値を 比例する読み値に変換できます使用可能なスケール変換を下の 表に示します。

| スケール<br>項目                 | 乗数[1]  | 単位 | 最高分解能             | 開始レンジ              |
|----------------------------|--------|----|-------------------|--------------------|
| 1000 $V/V^{[2]}$           | 1000.0 | ٧  | 0.1V              | 600.0 V            |
| 1 °C/mV                    | 1000.0 | ۰c | 0.1 °C            | 600.0 °C           |
| 1 A/mV                     | 1000.0 | А  | 0.1A              | 600.0 A            |
| $0.1$ A/mV                 | 100.0  | А  | 0.01 A            | 60.00 A            |
| $0.01$ A/mV                | 10.0   | А  | 0.001A            | 6.000A             |
| $1 \text{ mA} / \text{mV}$ | 1.0    | А  | $0.1 \text{ mA}$  | 600.0 mA           |
| $0.1 \text{ mA/mV}$        | 0.1    | А  | $0.01 \text{ mA}$ | $60.00 \text{ mA}$ |

表 **3-1** 使用可能なスケール変換

[1] 変換式:表示値=乗数×測定値

[2] スケール項目は、セットアップ・メニューから選択します。詳細につ いては[、「スケール変換値の変更」\(](#page-113-0)96 ページ)を参照してください。

スケール変換(スケール)の実行

- **1** を押しながらマルチメータの電源をオンにして、スケーリ **Max Min**ング動作をオンにします。
- 2 成功した場合は、ディスプレイの左側に Scaleインジケータが 表示されます。マルチメータは、すべての電圧測定に対して、 選択されたスケール項目の変換を自動的に開始します。
- **3** 選択されたスケール項目は、セットアップ・メニューからの み変更できます。詳細について[は「スケール変換値の変更」](#page-113-0) (96 [ページ\)](#page-113-0)を参照してください。
- **4** スケーリング動作は、マルチメータの電源を入れ直すまでオン になっています。

スケール変換(スケール)の実行

これは空白のページです。

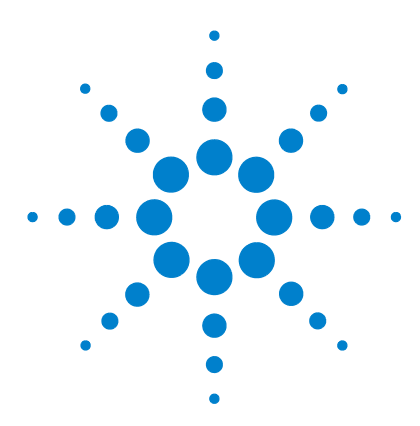

**4**

**U1231A/U1232A/U1233A** ハンドヘルド・デジタル・マルチメータ ユーザーズ・ガイド

# マルチメータのセットアップ・オプ ション

[セットアップ・メニューの使用](#page-97-0) 80 [数値の編集](#page-98-0) 81 [セットアップ・メニューのまとめ](#page-99-0) 82 [セットアップ・メニュー項目](#page-101-0) 84 [変動カウントの変更](#page-101-1) 84 [スムージングの更新レートのオン設定と変更](#page-102-0) 85 [電圧アラート・レベルのオン設定と変更](#page-103-0) 86 [ビープ周波数の変更](#page-104-0) 87 自動電源オフ(APO[\)タイムアウトの変更](#page-105-0) 88 LCD [バックライト・タイムアウトの変更](#page-106-0) 89 LCD [バックライト輝度の調整](#page-107-0) 90 LED [フラッシュライト・タイムアウトのオン設定](#page-108-0) 91 LED [フラッシュライト輝度の調整](#page-109-0) 92 [最小測定可能周波数の変更](#page-110-0) 93 [導通テスト・アラートの変更](#page-111-0) 94 [電源投入時起動音の変更](#page-112-0) 95 [セットアップ項目のリセット](#page-113-1) 96 [スケール変換値の変更](#page-113-2) 96 AC/DC mV [測定のオン設定](#page-114-0) 97 [オープン導通テストのデフォルトでのオン設定](#page-116-0) 99

この章では、マルチメータのプリセット機能を変更する方法を 説明します。

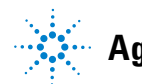

**Agilent Technologies**

セットアップ・メニューの使用

# <span id="page-97-0"></span>セットアップ・メニューの使用

セットアップ・メニューでは、いくつかの不揮発性プリセット機 能を変更できます。これらの設定を変更すると、複数の機能に関 連するマルチメタの一般的な動作が変わります。編集する設定を 選択して、次のいずれかを行います。

- **•** オン/オフなど、2 つの値を切り替えます。
- **•** 定義済みのリスト内の複数の値を順に切り替えます。
- **•** 決められた範囲内で数値を増減します。

セットアップ・メニューの内容を表 4-2(82 [ページ\)に](#page-99-1)示します。

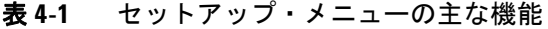

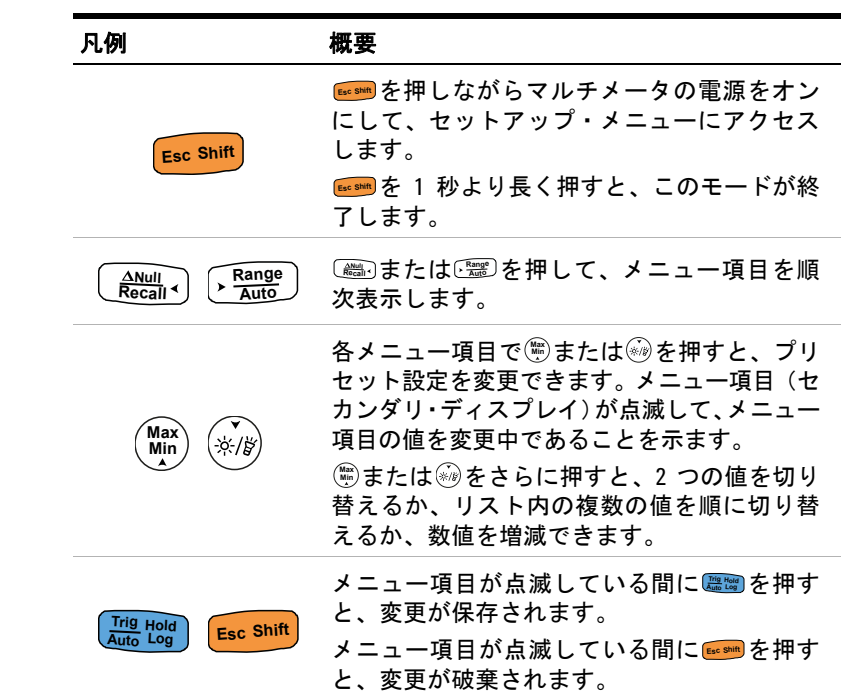

セットアップ・メニューの使用

### <span id="page-98-0"></span>数値の編集

数値を編集する場合は、まず(需)または*@*@を押して、数値の最初 の桁(右端の桁)にカーソルを移動します。

次に、 と を使用して、他の桁にカーソルを移動します **Null Recall Auto Range**

- カーソルを左に移動するには、<sub>( 2000</sub>)を押します。
- カーソルを右に移動するには、C<u>需</u>Dを押します。

カーソルをどれかの桁に置いたら、(篇)および(編)を使用して、その 桁の数字を変更します。

- 数値を増やすには、(mg)を押します。
- **•** 数値を減らすには、 を押します。

変更が完了したら、 <sub>(■■</sub> を押して新しい数値を保存します(変更 を破棄したい場合は、 **Esc shift**] を押します)。

セットアップ・メニューのまとめ

# <span id="page-99-0"></span>セットアップ・メニューのまとめ

セットアップ・メニューの項目を下表にまとめて示します。各メ ニュー項目の詳細については[、表](#page-99-1) 4-2 のそれぞれの「詳細」の ページを参照してください。

#### <span id="page-99-1"></span>表 **4-2** セットアップ・メニュー項目の説明

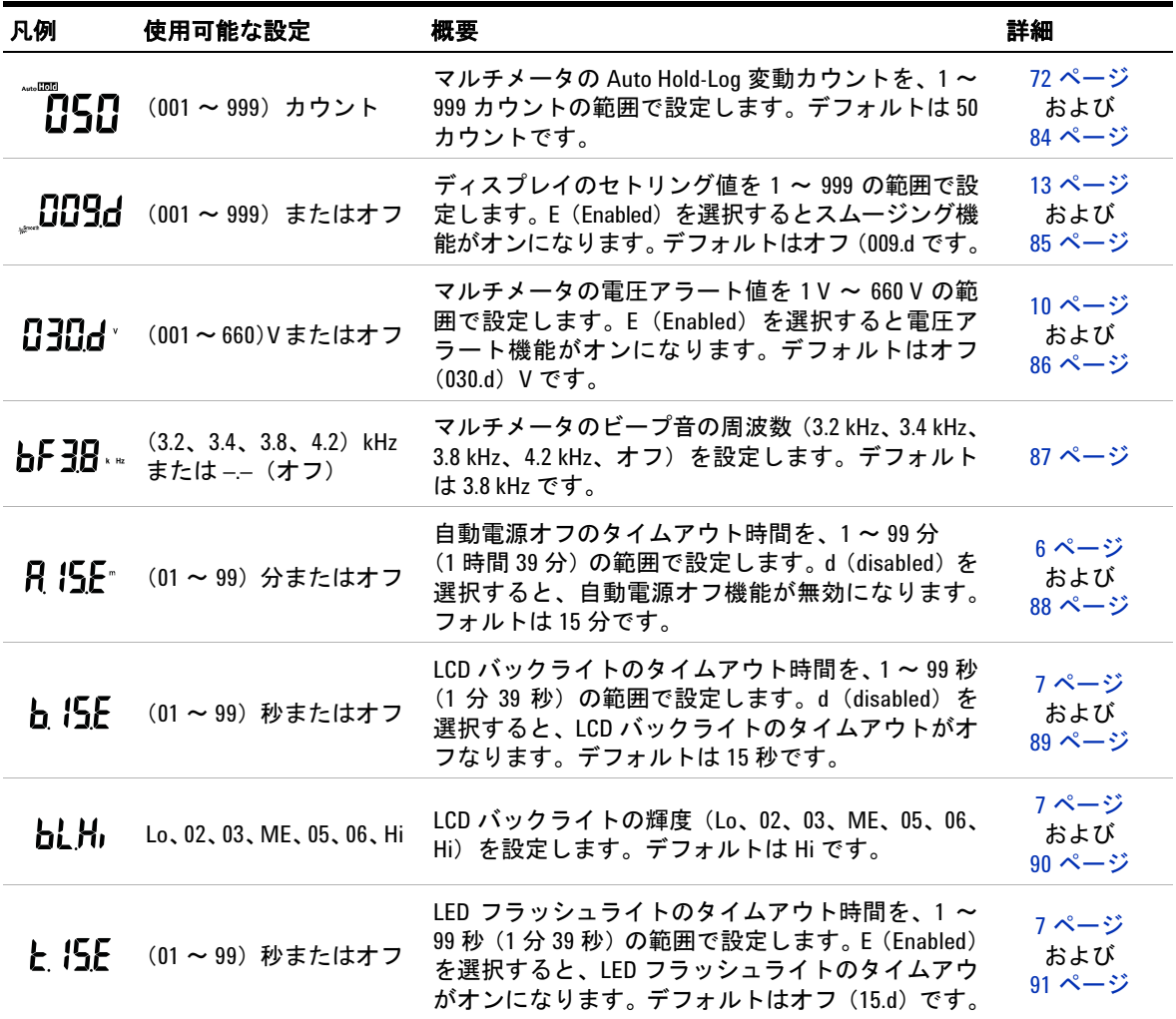

セットアップ・メニューのまとめ

#### 表 **4-2** セットアップ・メニュー項目の説明(続き)

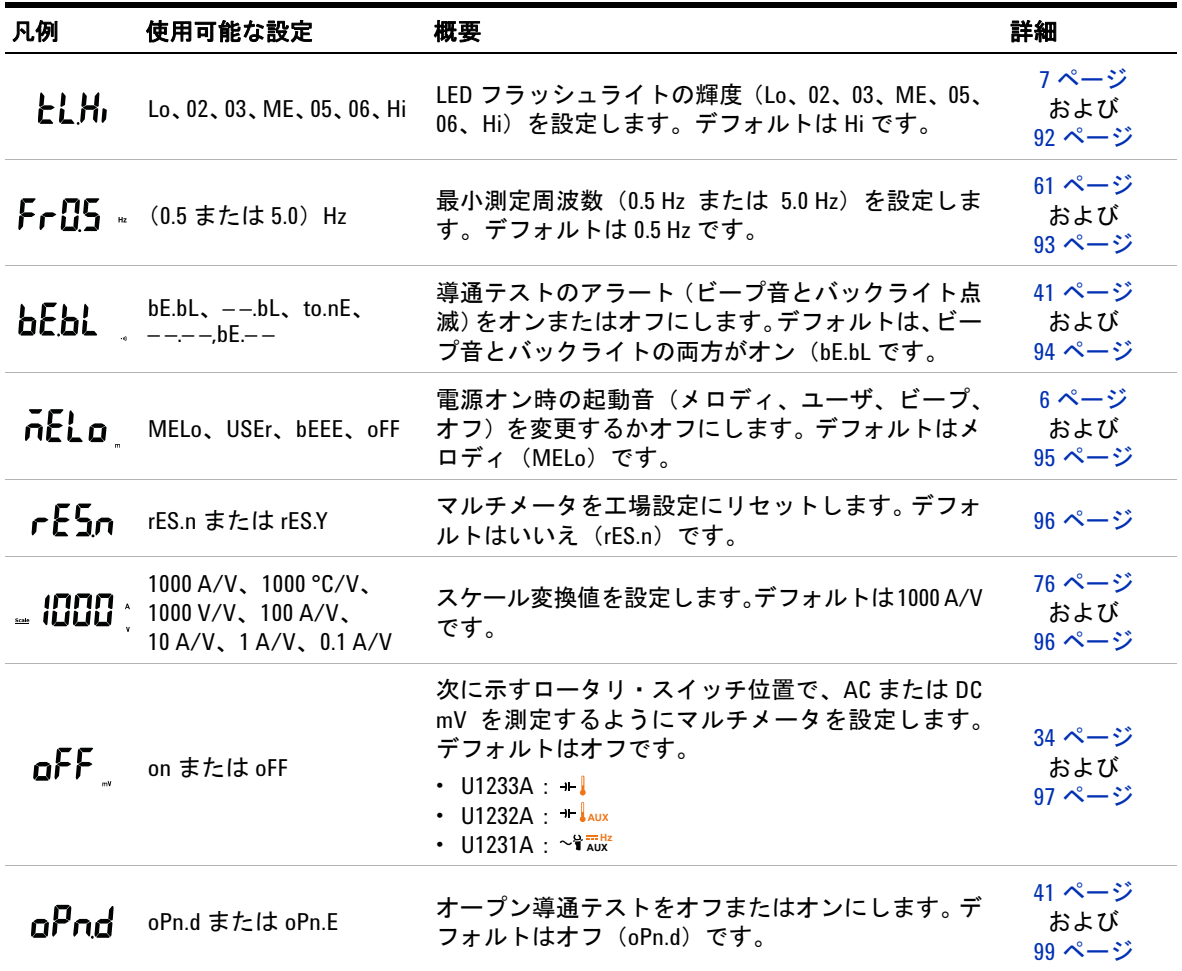

セットアップ・メニュー項目

# <span id="page-101-1"></span><span id="page-101-0"></span>セットアップ・メニュー項目

### 変動カウントの変更

この設定は、Auto Hold-Log 機能で使用されます(72 [ページを](#page-89-3)参 照)。測定値の変動が変動カウントの値を超えた場合は、Auto Hold-Log 機能はトリガ可能な状態になります。

このセットアップ項目は、Auto Hold-Log 機能の変動カウントを 1 ~ 999 カウントの範囲で変更するために使用します。

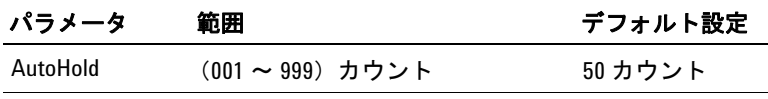

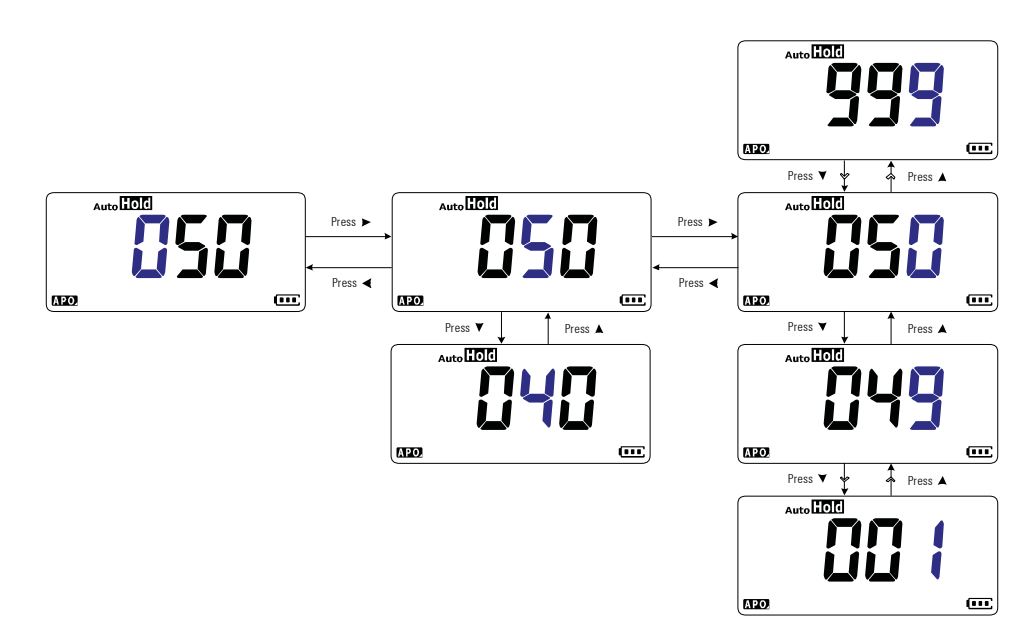

#### 図 **4-1** 変動カウントの変更

セットアップ・メニュー項目

### <span id="page-102-0"></span>スムージングの更新レートのオン設定と変更

スムージング・モードは、読み値の更新レートをスムージングし て、予期しないノイズの影響を低減し、安定した読み値を達成す ることを目的とます。

このセットアップ項目は、スムージングをオンまたはオフにし、 スムージングの更新レートを1~999の範囲で変更するために使 用します。

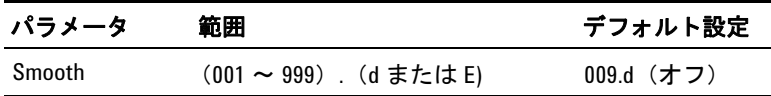

注記 スムージングをオンにするには、 を押しながらマルチメータ **Null Recall** をオンにします(13 [ページを](#page-30-0)参照)。ただし、この方法は一時的 なもので、マルチメータの電源を入れ直すとスムージングはオフ になります。

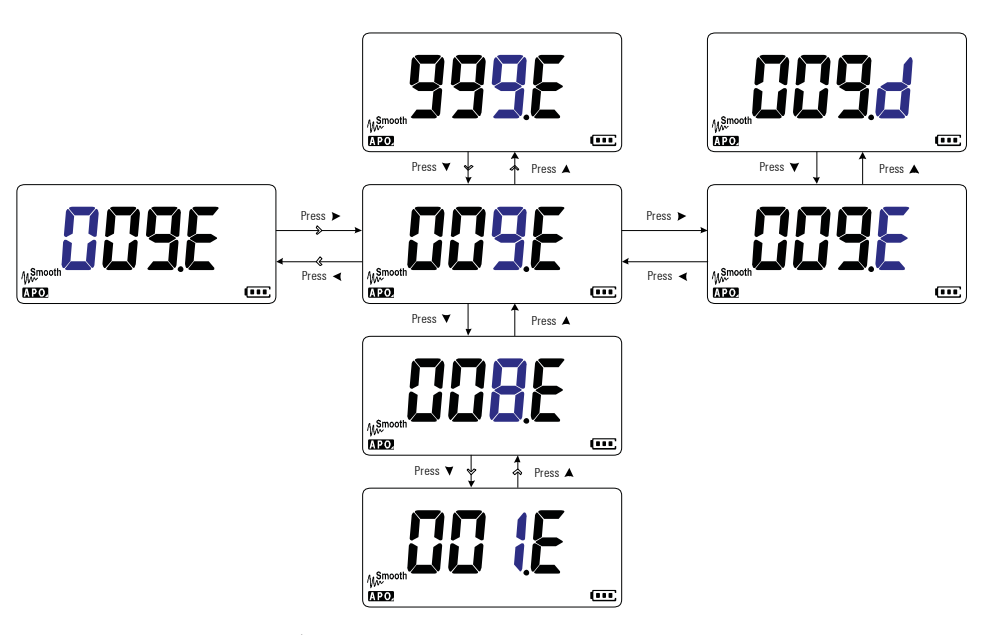

図 **4-2** スムージングの更新レートのオン設定と変更

<span id="page-103-0"></span>セットアップ・メニュー項目

### 電圧アラート・レベルのオン設定と変更

この設定は、マルチメータの電圧アラートで用いられます(10[ペー](#page-27-0) [ジ](#page-27-0)を参照)。測定された電圧が、極性に関わらず設定レベルを超え ると、マルチメータは一定間隔でビープ音を鳴らし始めます。

このセットアップ項目では、電圧アラートをオンまたはオフに し、電圧アラート・レベルを 1 ~ 660 V に設定します。

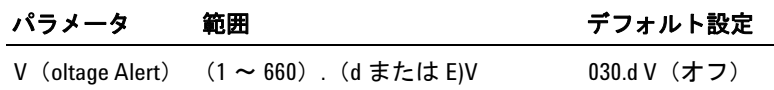

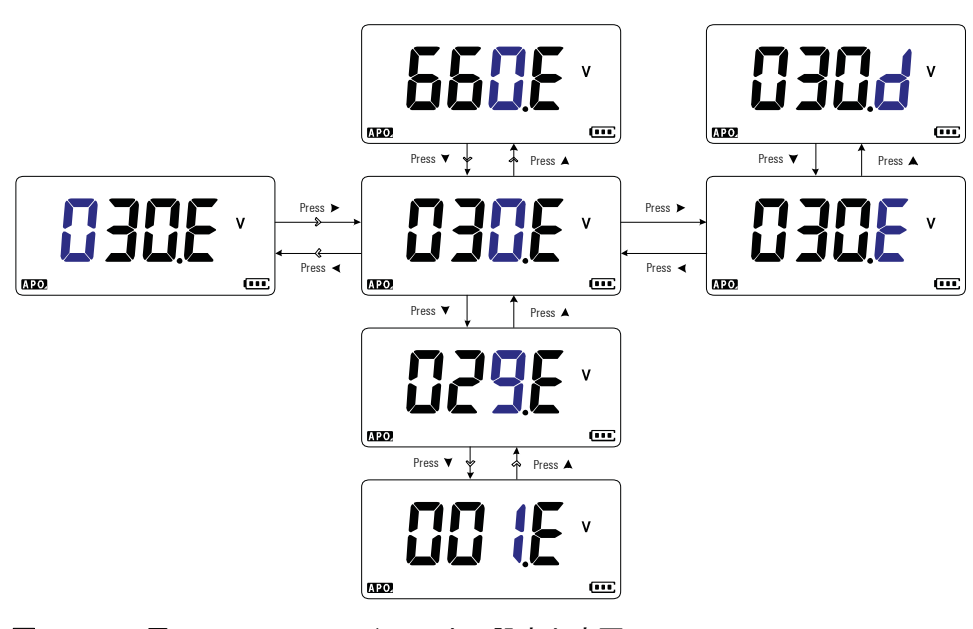

図 **4-3** 電圧アラート・レベルのオン設定と変更

セットアップ・メニュー項目

### <span id="page-104-0"></span>ビープ周波数の変更

マルチメータのビープ音は、静的レコーディングで新しい値が検 出されたこと、許容値またはリミット・セットの範囲外の値が検 出されたこと、効なキー操作が行われたことなどを通知します。

このセットアップ項目では、ビープ音の周波数(3.2、3.4、3.8、 4.2 kHz) を変更するか、ビープ音をオフにします (-.-)。

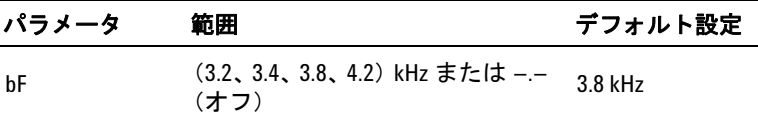

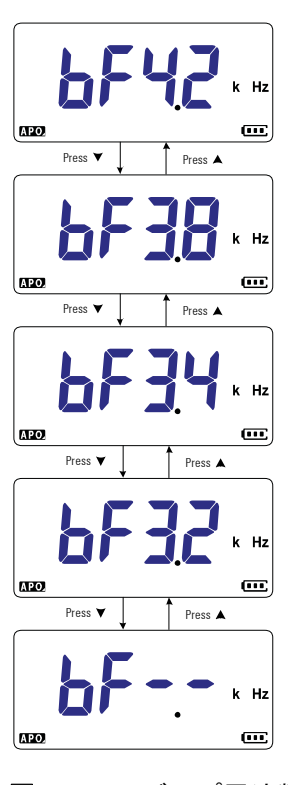

図 **4-4** ビープ周波数の変更

<span id="page-105-0"></span>セットアップ・メニュー項目

### 自動電源オフ(**APO**)タイムアウトの変更

マルチメータの自動電源オフ(6 [ページを](#page-23-0)参照)機能は、タイマ を使用して、マルチメータの電源を自動的にオフにします。

このセットアップ項目では、自動電源オフ機能をオンまたはオフ にし、タイムアウト時間を 1 ~ 99 分に変更します。

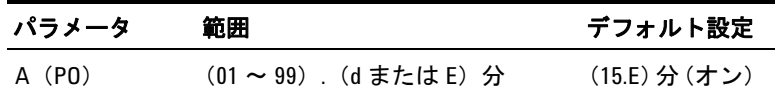

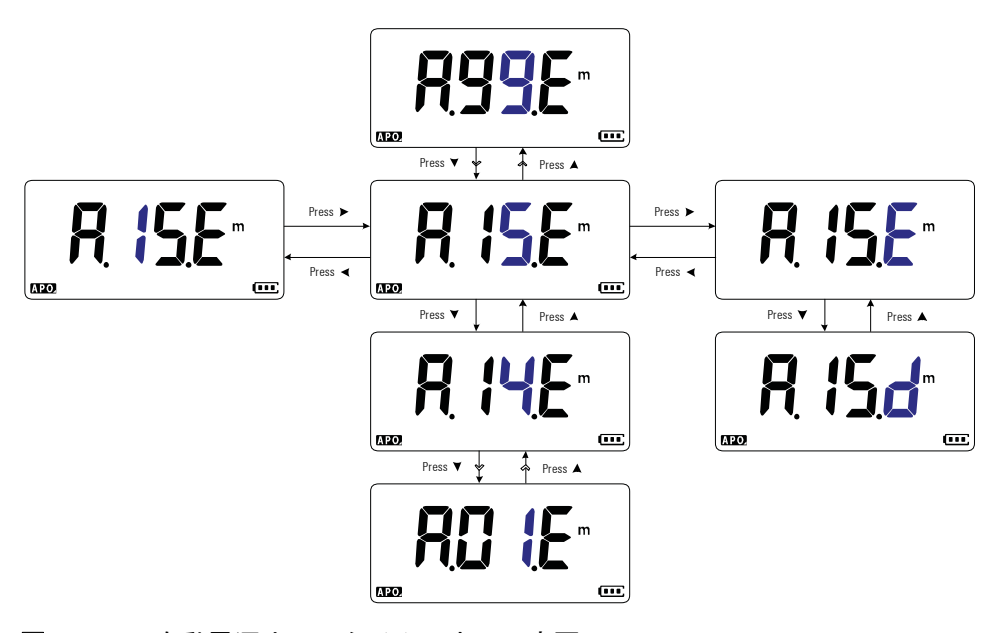

図 **4-5** 自動電源オフ・タイムアウトの変更

セットアップ・メニュー項目

### <span id="page-106-0"></span>**LCD** バックライト・タイムアウトの変更

マルチメータの LCD バックライト (7[ページを](#page-24-0)参照)は、タイマ によって自動的にオフになります。

このセットアップ項目では、LCD バックライトのタイムアウトを 調整し、タイムアウト時間を 1 ~ 99 秒に変更します。

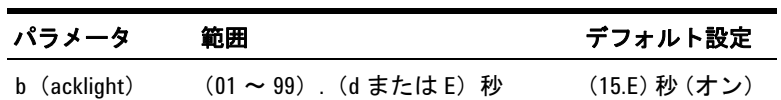

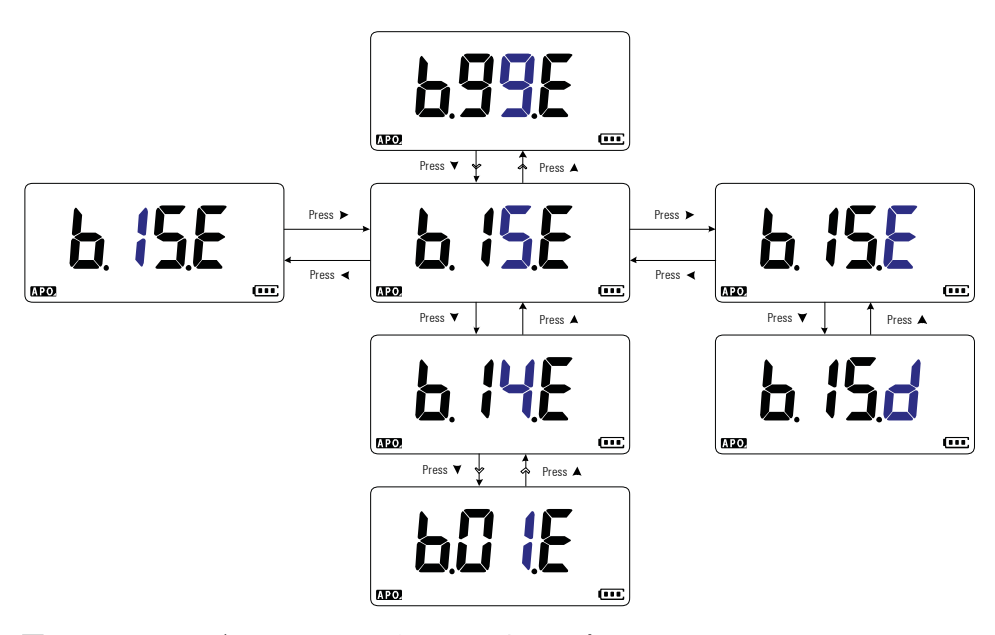

図 **4-6** LCD バックライト・タイムアウトの変更

<span id="page-107-0"></span>セットアップ・メニュー項目

### **LCD** バックライト輝度の調整

マルチメータの LCD バックライト(7 [ページを](#page-24-0)参照)は、7 つの 輝度レベルに調整できます。

このセットアップ項目では、LCDバックライトの輝度レベル(Lo、 02、03、ME、05、06、Hi)を調整します。

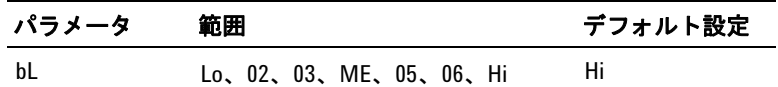

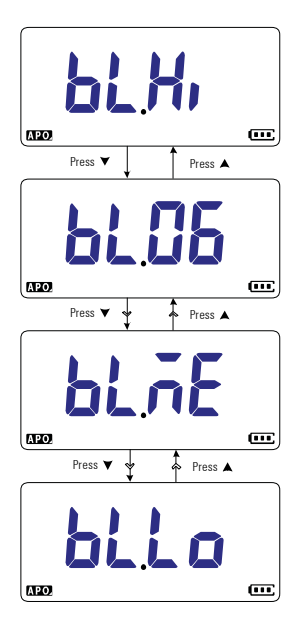

図 **4-7** LCD バックライト輝度の変更
### セットアップ・メニュー項目

### **LED** フラッシュライト・タイムアウトのオン設定

マルチメータの LED フラッシュライト(7 [ページを](#page-24-0)参照)は、タ イマによって自動的にオフになります。

このセットアップ項目では、LED フラッシュライトのタイムアウ トをオンまたはオフにし、タイムアウト時間を 1 ~ 99 秒に変更 します。

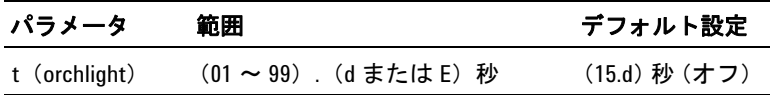

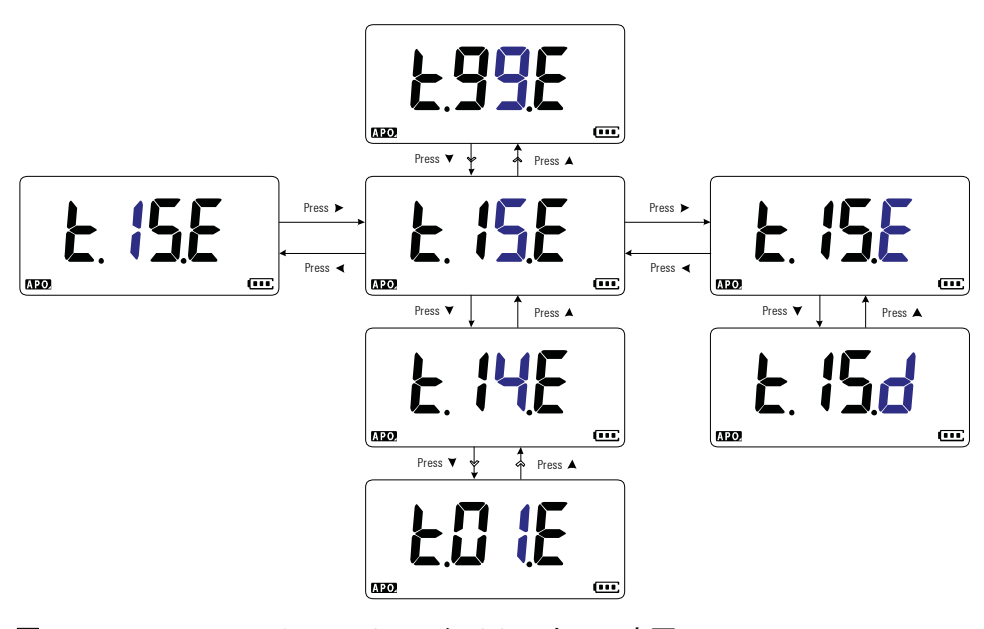

図 **4-8** LED フラッシュライト・タイムアウトの変更

セットアップ・メニュー項目

### **LED** フラッシュライト輝度の調整

マルチメータの LED フラッシュライト (7[ページ](#page-24-0)を参照)は、7 つの輝度レベルに調整できます。

このセットアップ項目では、LED フラッシュライトの輝度レベル (Lo、02、03、ME、05、06、Hi)を調整します。

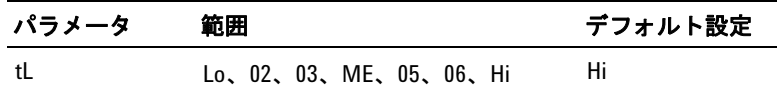

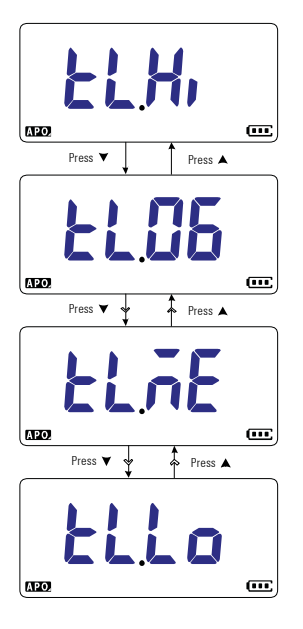

図 **4-9** LED フラッシュライト輝度の変更

セットアップ・メニュー項目

### 最小測定可能周波数の変更

この設定は、周波数テストで用いられます(61[ページ](#page-78-0)を参照)。 最小測定可能周波数を変更すると、周波数測定の表示更新速度 に影響します。仕様に定義されている表示更新速度の代表値は、 0.5 Hz の小測定可能周波数に基づいています。

このセットアップ項目では、最小測定可能周波数の値 (0.5 Hz ま たは 5.0 Hz)を調整します。

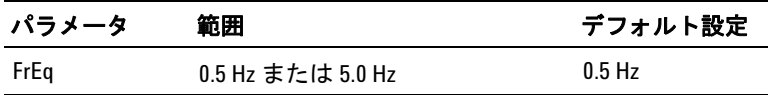

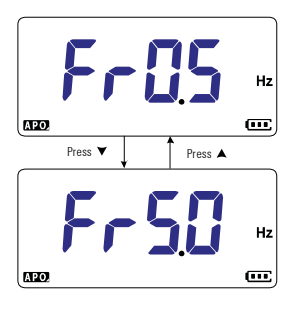

図 **4-10** 最小測定可能周波数の変更

セットアップ・メニュー項目

### 導通テスト・アラートの変更

この設定は、導通テストで用いられます(41 [ページ](#page-58-0)を参照)。導通 テストの結果を示すために、被試験回路の抵抗がしきい値より小 さい場合(ショート)またはしきい値以上の場合(オープン)に ビープ音が鳴り、バックライトが点滅するように設定できます。

このセットアップ項目では、導通テストのアラート(ビープ音と バックライト、バックライトのみ、ビープ音のみ)を変更するか、 アラートをオにします(––.––)。

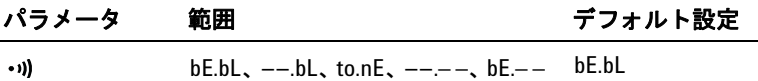

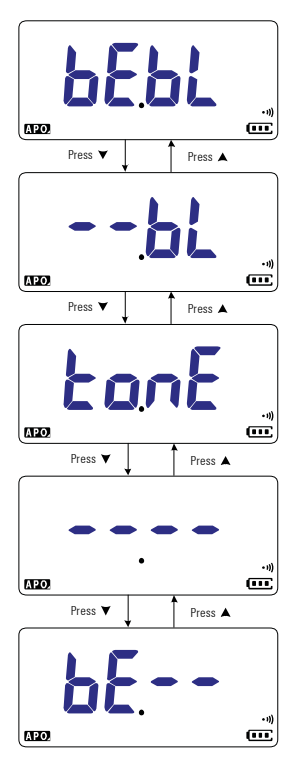

図 **4-11** 導通テスト・アラートの変更

セットアップ・メニュー項目

## 電源投入時起動音の変更

マルチメータは、電源をオンにしたときに短い起動音を発生し ます。

このセットアップ項目では、起動音(メロディ、ユーザ、ビープ 音)を変更するか、起動音をオフにします(off)。

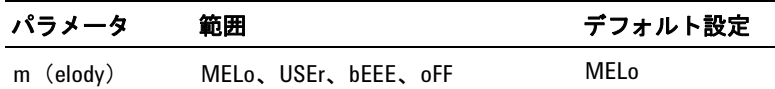

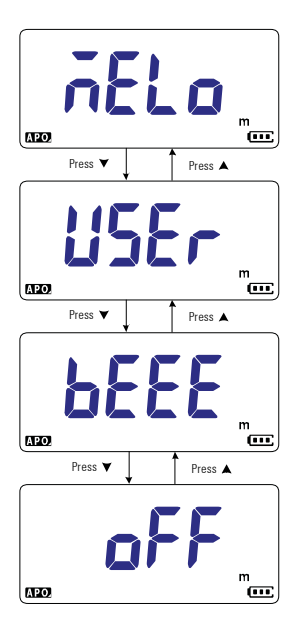

図 **4-12** 電源投入時起動音の変更

セットアップ・メニュー項目

## セットアップ項目のリセット

このセットアップ項目では、各セットアップ項目をデフォルト値 にリセットします。

を選択して**■■**を押すと、リセットが実行されます。マル チメータは 1 回ビープ音を鳴らし、最初のセットアップ項目に戻 ります。

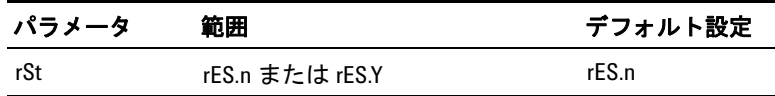

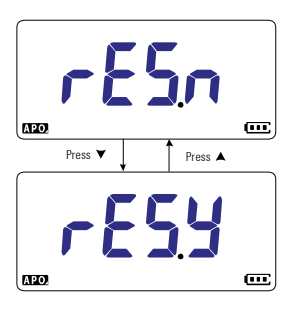

図 **4-13** セットアップ項目のリセット

### スケール変換値の変更

この設定は、スケーリング機能で使用されます(76 [ページ](#page-93-0)を参 照)。スケール変換値を7つの値から選択できます。

このセットアップ項目では、スケール変換値を変更します  $(1000 \text{ A/V}, 1000 \text{ °C/V}, 1000 \text{ V/V}, 100 \text{ A/V}, 10 \text{ A/V}, 1 \text{ A/V},$  $0.1 \text{ A/V}$ .

### マルチメータのセットアップ・オプション **4** セットアップ・メニュー項目

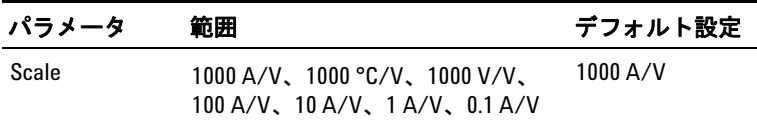

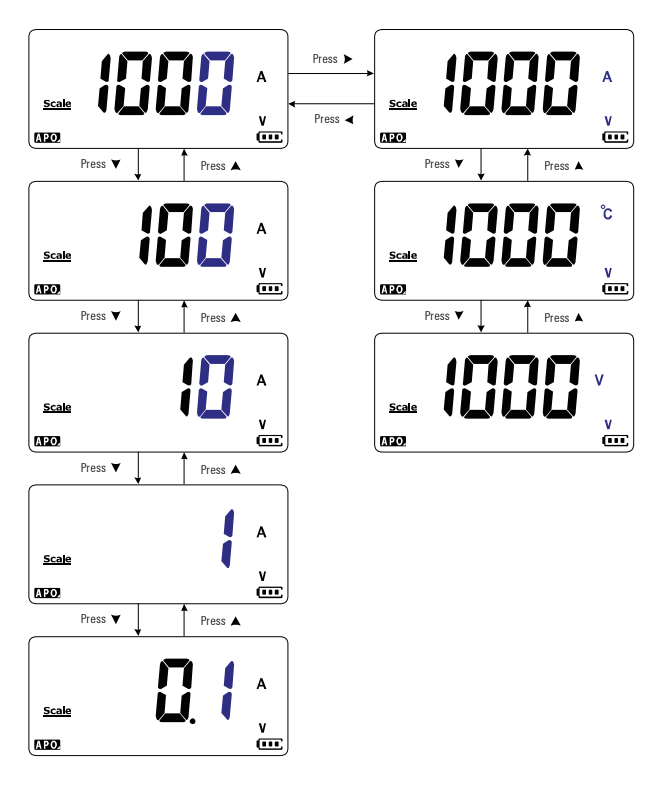

図 **4-14** スケール変換値の変更

## **AC/DC mV** 測定のオン設定

マルチメータで AC または DC mV を測定するには、ロータリ・ スイッチを次の位置に合わせます。

- $U1233A : +1$
- $\bullet$  U1232A:  $\bullet$  Aux

セットアップ・メニュー項目

•  $U1231A : \sqrt{7} \frac{mHz}{AUX}$ 

このセットアップ項目では、AC/DC mV 測定をオンにします。 AC/DC mV 測定は、低電圧の精密測定にお勧めします。

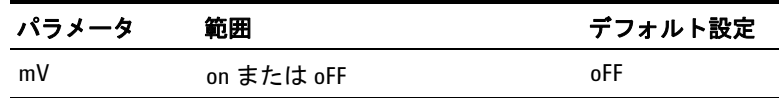

- 注記 **•** このセットアップ項目をオンにすると、上記のロータリ・ス イッチ位置の元の機能は無効になり、AC/DC mV 測定に置き換 えられます。
- **•** AC/DC mV 測定では、測定レンジは 600 mV に固定され、入力イ  $\mathcal{L}$ ピーダンスは10 M $\Omega$  (代表値)になります。
- **• Esc Shift** を押すと、DC mV、AC mV、周波数測定が切り替わります。

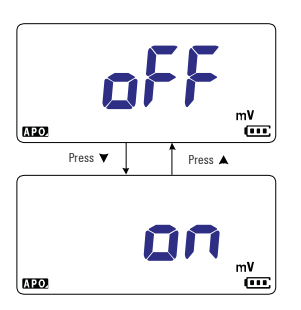

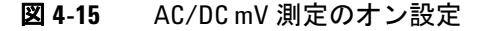

セットアップ・メニュー項目

### オープン導通テストのデフォルトでのオン設定

この設定は、導通テストで用いられます(41[ページを](#page-58-0)参照)。こ のオプションをオンにすると、被試験回路がしきい値抵抗以上 (オープン)のときに、ビープ音が鳴り、バックライトが点滅し て、通を示します。

このセットアップ項目では、オープン導通テストをオンにしま す。導通テスト中に **[scsnin**]を押すと、抵抗測定、ショート導通テス ト(+1)、オープン導通テスト(□)が切り替わります。

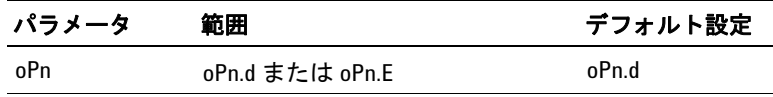

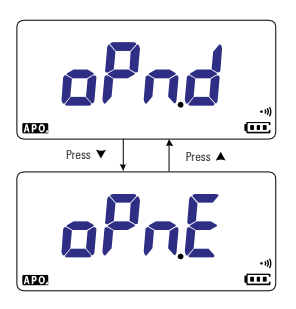

図 **4-16** オープン導通テストのデフォルトでのオン設定

- セットアップ・メニュー項目

これは空白のページです。

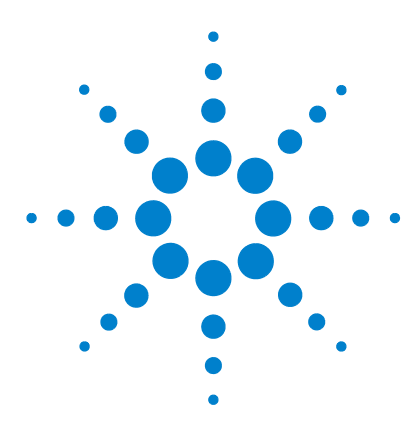

**U1231A/U1232A/U1233A** ハンドヘルド・デジタル・マルチメータ ユーザーズ・ガイド

# 特性と仕様

**5**

[製品の特性](#page-119-0) 102 [仕様の前提条件](#page-120-0) 103 [測定カテゴリ](#page-121-0) 104 [測定カテゴリの定義](#page-121-1) 104 [電気仕様](#page-122-0) 105 DC 仕様 [105](#page-122-1) AC 仕様 [108](#page-125-0) [キャパシタンス仕様](#page-126-0) 109 [温度仕様](#page-127-0) 110 [周波数仕様](#page-128-0) 111 [周波数感度仕様](#page-128-1) 111 [スケール変換\(](#page-129-0)mV) 112 [表示更新速度\(近似値\)](#page-130-0) 113

この章では、U1231A、U1232A、U1233A ハンドヘルド・デジ タル・マルチメータの特性、前提、仕様を記します。

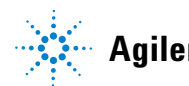

**Agilent Technologies**

## <span id="page-119-0"></span>製品の特性

注記 下の表に示す製品特性は、特に記載のない限り、U1231A、U1232A、 U1233A の全モデルに適用されます。

#### 電源

電池タイプ:

- **•** 4 × 1.5 V 単四アルカリ電池(ANSI/NEDA 24A または IEC LR03)、または
- **•** 4 × 1.5 V 単四マンガン電池(ANSI/NEDA 24D または IEC R03)

電池寿命:

- **•** 500 時間、代表値(新品のアルカリ電池(1000 mAH)、DC 電圧測定、 バックライトとフラッシュライトはオフ)
- **•** 電池電圧が約 4.4 V 未満に低下すると電池消耗インジケータが点滅

#### 消費電力

最大 450 mVA (バックライトとフラッシュライトがオン)

#### ヒューズ

10 38 mm 11 A/1000 V 高速作動ヒューズ

### ディスプレイ

液晶ディスプレイ (LCD) (最大読み値 6600 カウント)

#### 動作環境

- **•** 動作温度 –10 °C ~ 55 °C、相対湿度 0 % ~ 80 %
- **•** 30 °C までの温度で、80 % までの相対湿度に対してフル確度。55 °C で 50 % の相対湿度までリニアに減少
- **•** 最高 2000 m
- **•** 汚染度 II

#### 保管環境

–40 °C ~ 60 °C、0 % ~ 80 % RH(電池を除く)

#### 安全規格

EN/IEC 61010-1:2001、ANSI/UL 61010-1:2004、CAN/CSA-C22.2 No.61010-1-04

#### 測定カテゴリ

CAT III 600 V

#### **EMC**(電磁環境適合性)

EN61326-1 商用リミット準拠

### 温度係数

0.1 × (仕様確度) / °C (–10 °C ~ 18 °C または 28 °C ~ 55 °C)

コモン・モード除去比(**CMRR**)

>100 dB (DC、50/60 Hz (1 kΩ 不平衡))

ノーマル・モード除去比(**NMRR**)

 $>60$  dB ( $50/60$  Hz)

寸法(幅×高さ×奥行き)

 $86 \times 169 \times 52$  mm

#### 質量

- **•** U1232A および U1233A:371 g(電池とケースを含む)
- **•** U1231A:365 g(電池とケースを含む)

#### 保証

以下を参照:http://www.agilent.com/go/warranty\_terms

- **•** 製品本体は 3 年間
- **•** 製品の標準付属品に対しては、特に記載のない限り 3ヶ月
- **•** 以下は保証の対象外:
	- **•** 汚染による損傷
	- **•** 機械部品の通常の摩耗や損耗
	- **•** マニュアル、ヒューズ、標準付属の使い捨て電池

#### 校正間隔

1 年間

## <span id="page-120-0"></span>仕様の前提条件

- **•** 確度は、23 °C ± 5 °C の温度、80 % 未満の相対湿度で、 ±(読 み値の % + 最下位桁の数)で与えられます。
- **•** AC V および AC A 仕様は、AC 結合、真の実効値であり、レン ジの 5 % からレンジの 100 % までで有効です。
- **•** クレスト・ファクタはフル・スケール(4000 カウント)で最 大 3.0 です。

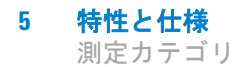

- **•** 正弦波以外の波形の場合は、(読み値の 2 % + フル・スケール の2%) (代表値) を加算します。
- VZLOW (低入力インピーダンス)測定を行った後は、熱の影響 を取り除くために、他の測定を実行する前に 20 分以上待って、 機器を冷却してください。

## <span id="page-121-0"></span>測定カテゴリ

Agilent U1231A/U1232A/U1233A ハンドヘルド・デジタル・マ ルチメータの安全定格は、CAT III、600 V です。

### <span id="page-121-1"></span>測定カテゴリの定義

**測定カテゴリ** I AC メインに直接接続されていない回路に対す る測定です。例としては、AC メインから派生しない回路、およ び AC メインから派生する回路で特別に保された(内部の)回路 があります。

**測定カテゴリⅡ** 低電圧設備に直接接続された回路に対する測 定です。例としては、家庭電気製品、電動工具などの測定があり ます。

測定カテゴリ **III** 建物設備に対する測定です。例としては、分 電盤、分電ボード、サーキット・ブレーカ、配線(固定設備の ケーブル、バス・バー、ジャンクショ・ボックス、スイッチ、コ ンセントなど)、産業用機器、固定設備に永久的に接続された固 定モータなどの機器に対する測定があります。

**測定カテゴリ IV** 低電圧設備の電源で行われる測定です。例と しては、電気メータ、一次過電流保護装置、リップル制御装置の 測定があります。

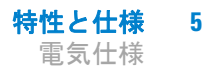

## <span id="page-122-0"></span>電気仕様

注記 仕様の前提条件は <sup>103</sup> [ページに](#page-120-0)示されています。

### <span id="page-122-1"></span>**DC** 仕様

表 **5-1** DC 仕様

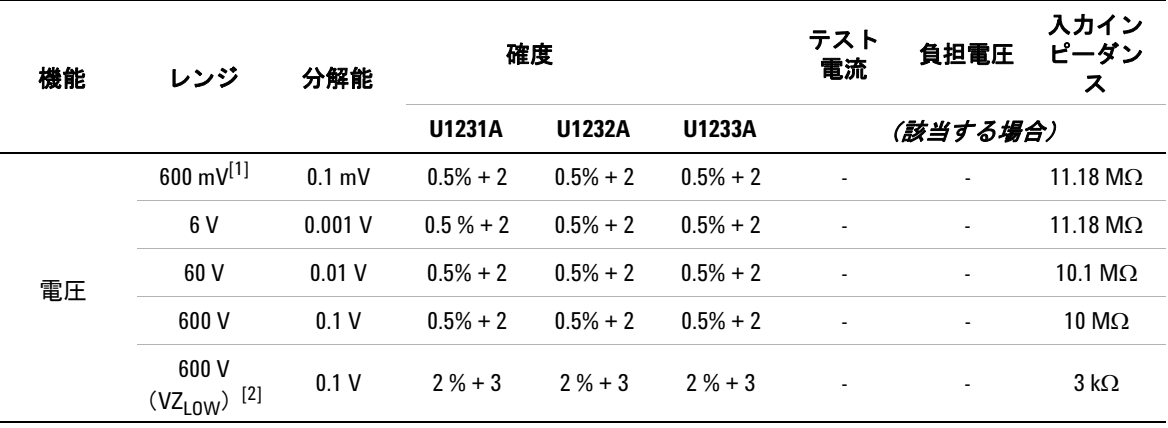

### 注記 (**DC** 電圧仕様):

- <span id="page-122-2"></span>**1** 600 mV レンジの確度は、ヌル機能を使用して熱起電力を除去した後の値です(テスト・リードをショート)。
- <span id="page-122-3"></span>2 VZ<sub>LOW</sub> (低入カインピーダンス) 測定の場合は、オートレンジがオフになり、マルチメータのレンジは手 動レンジ切替えモードで 600 V に設定されます。

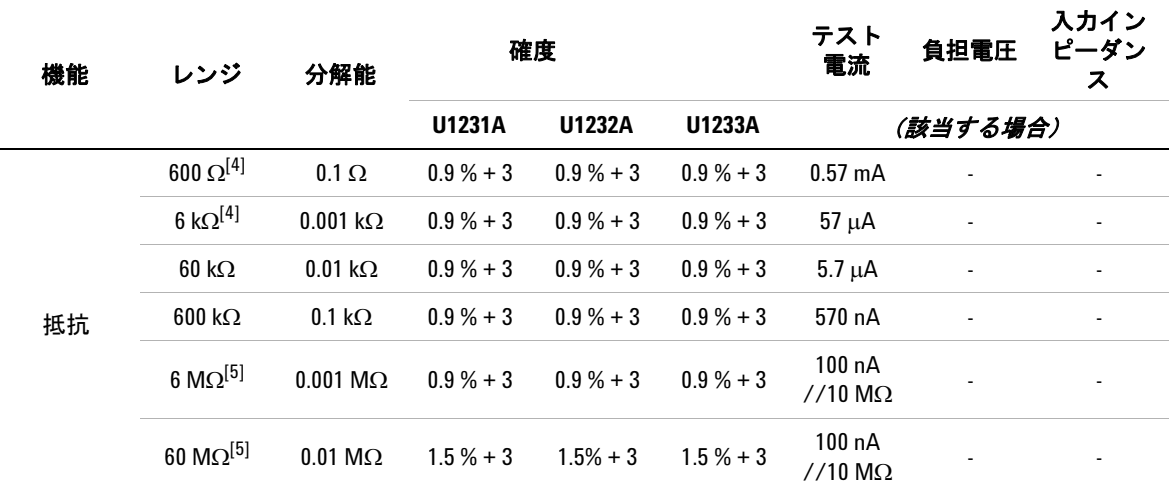

### 注記 (抵抗仕様) :

- **1** 過負荷保護:電流 <0.3 A のショートに対して 600 Vrms。
- **2** 最大オープン電圧は <+ 3 V。
- 3 抵抗測定値が 23 Ω ± 10 Ω 未満の場合、内蔵ブザーが鳴ります。マルチメータは 1 ms より長い間欠測定値 を捕捉できます。
- <span id="page-123-0"></span>4 600Ω~6kΩレンジの確度は、ヌル機能を使用してテスト・リードの抵抗と熱起電力を除去した後の値で す(テスト・リードをショート)。
- <span id="page-123-1"></span>5 6 MΩ および 60 MΩ レンジでは相対湿度 <60 % の場合の値。

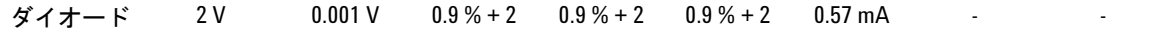

### 注記 (ダイオード仕様):

- **1** 過負荷保護:電流 <0.3 A のショートに対して 600 Vrms。
- **2** 電圧測定値が 50 mV 未満の場合は、内蔵ブザーが連続的に鳴ります。正バイアスのダイオードまたは半導 体接合の測定値が 0.3 V ~ 0.8 V (0.3 V ≤ 読み値 ≤0.8 V) の場合、ブザーが 1 回鳴ります。
- **3** ダイオード機能のオープン電圧:<+3 Vdc
- **4** ダイオード測定の最大表示は 2100 カウントです。

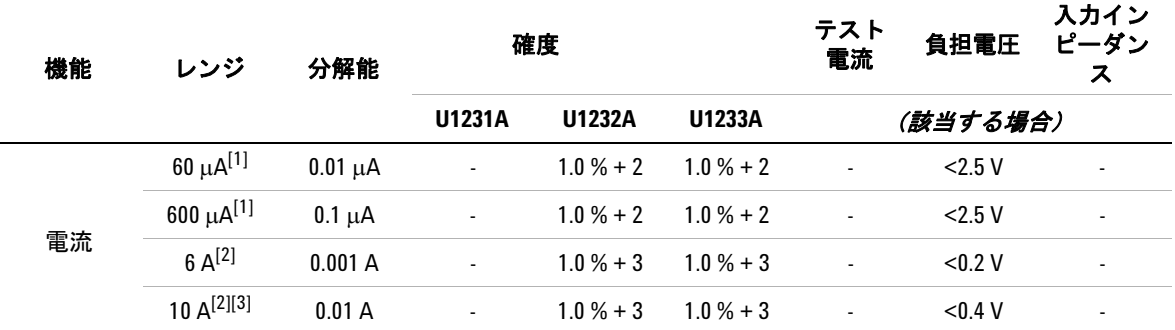

### 注記(**DC** 電流仕様):

- <span id="page-124-0"></span>1 60 μA ~ 600 μA レンジの過負荷保護:電流<0.3 A のショートに対して 600 Vrms。
- <span id="page-124-1"></span>**2** 6 A ~ 10 A レンジの過負荷保護:11 A/1000 V、10 × 38 mm 高速作動ヒューズ。
- <span id="page-124-2"></span>**3** 10 A レンジの仕様:10 A 連続。10 A を超えて 20 A まで(最大 30 秒間)の信号を測定する場合は、仕様確 度に 0.3 % を加算。10 A を超える電流を測定した後、低電流測定を実行する前に、測定を行った時間の 2 倍 の時間だけマルチメータを冷却してください。

## <span id="page-125-0"></span>**AC** 仕様

### 表 **5-2** AC 仕様

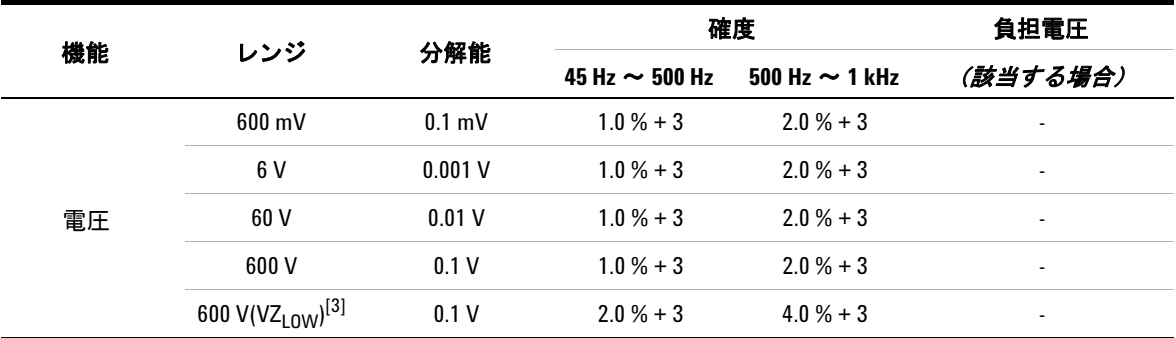

### 注記 (真の実効値 **AC** 電圧仕様):

**1** 過負荷保護:600 Vrms。mV 測定の場合は、電流 <0.3 A のショートに対して 600 Vrms。

- 2 入力インピーダンス:10 MΩ (公称値) と<100 pF の並列。
- <span id="page-125-1"></span>**3** VZ<sub>LOW</sub> 入力インピーダンス:3kΩ (公称値)。

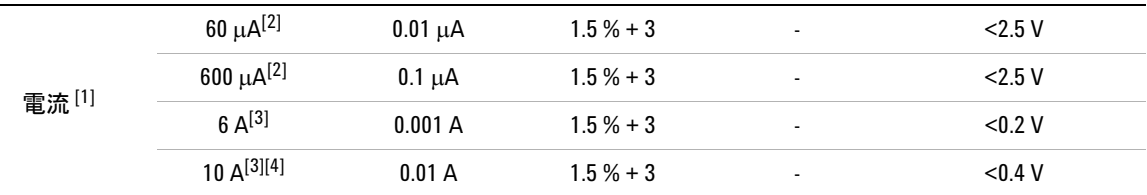

### 注記(**AC** 電流仕様):

- <span id="page-125-2"></span>**1** AC 電流測定は U1231A モデルでは使用できません。
- <span id="page-125-3"></span>2 60 μA ~ 600 μA レンジの過負荷保護: 電流 <0.3 A のショートに対して 600 Vrms。
- <span id="page-125-4"></span>**3** 6 A ~ 10 A レンジの過負荷保護:11 A/1000 V、10 × 38 mm 高速作動ヒューズ。
- <span id="page-125-5"></span>**4** 10 A レンジの仕様:10 A 連続。10 A を超えて 20 A まで(最大 30 秒間)の信号を測定する場合は、仕様確 度に 0.3 % を加算。10 A を超える電流を測定した後、低電流測定を実行する前に、測定を行った時間の 2 倍 の時間だけマルチメータを冷却してください。

## <span id="page-126-0"></span>キャパシタンス仕様

### 表 **5-3** キャパシタンス仕様

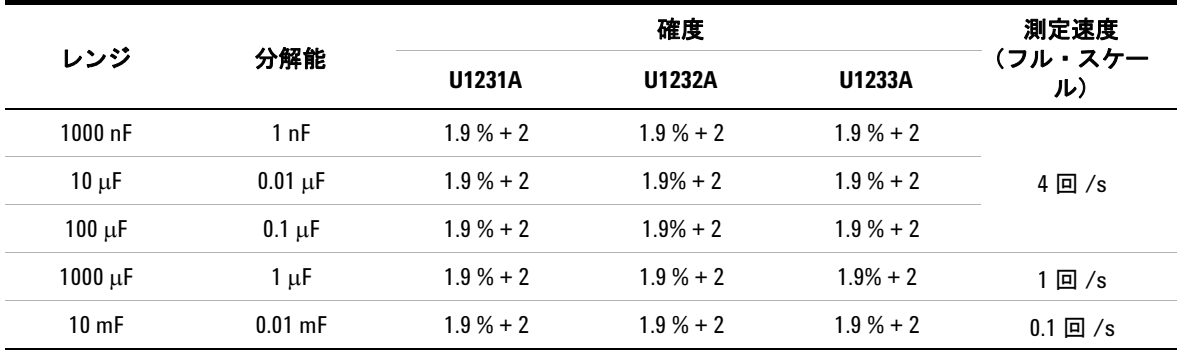

### 注記(キャパシタンス仕様):

**1** 過負荷保護:電流 <0.3 A のショートに対して 600 Vrms。

**2** すべてのレンジの確度は、フィルム・キャパシタ以上の品質のキャパシタに基づいたもので、ヌル機能を 使用して残留値を除去(テスト・リードオープン)した後の値です。

**3** 最大表示は 1200 カウントです。

## <span id="page-127-0"></span>温度仕様

表 **5-4** 温度仕様

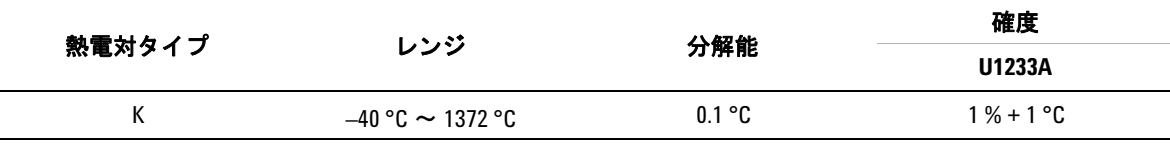

### 注記(温度仕様):

- **1** 上記の仕様は、マルチメータを動作モードで 1 時間以上動かさずに動作させる場所に放置した後での値で す。機器が保管中に高湿度(結露)環境にさらされた場合は、必要な時間が 2 時間に延びます。
- **2** 確度には、熱電対プローブの許容値は含まれていません。
- **3** 30 Vrms または 60 Vdc より高い電圧で通電している表面に温度センサを接触させないでください。感電事 故のおそれがあります。
- **4** 周囲温度が ± 1 °C 以内で安定していることを確認し、ヌル機能を使用してテスト・リードの熱起電力と温 度オフセットを除去してください。NULL 機を使用する前に、マルチメータを周囲補正なし (Ma) モード に設定し、熱電対プローブをできるだけマルチメータに近い位置に保持します(周囲温度と異なる温度の 表面に触れないようにします)
- **5** 温度キャリブレータを基準として温度を測定するときには、外部基準を使って(内部周囲補正なしで) キャリブレータとマルチメータを設定しま。キャリブレータとマルチメータを内部基準(内部周囲補正) を使って設定した場合、キャリブレータとマルチメータの周囲補正の違いによりキャリブレータの読み値 とマルチメータの読み値にずれが生じます。マルチメータをキャリブレータの出力端子の近くに保持する ことにより、ずれを小さくすることができます。
- **6** 温度計算は、EN/IEC-60548-1 および NIST175 の安全規格に基づいています。

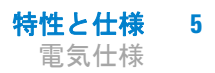

## <span id="page-128-0"></span>周波数仕様

### 表 **5-5** 周波数仕様

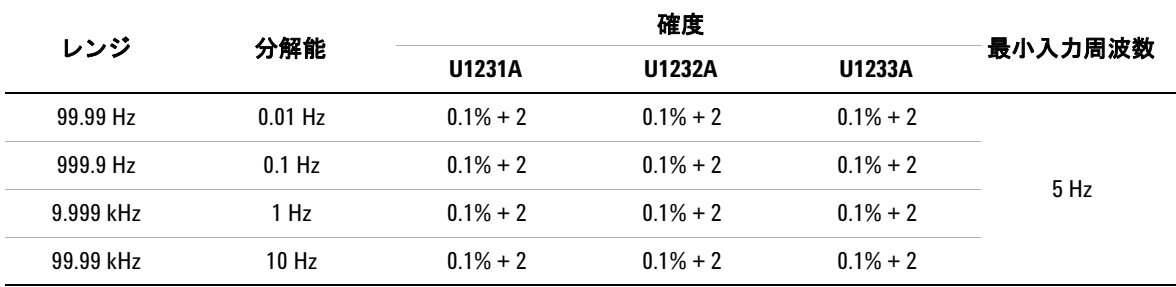

### 注記(周波数仕様):

**1** 過負荷保護:600 V、入力信号は <20,000,000 V × Hz(電圧と周波数の積)。

### <span id="page-128-1"></span>周波数感度仕様

### 電圧測定の場合

表 **5-6** 電圧測定の周波数感度およびトリガ・レベル仕様

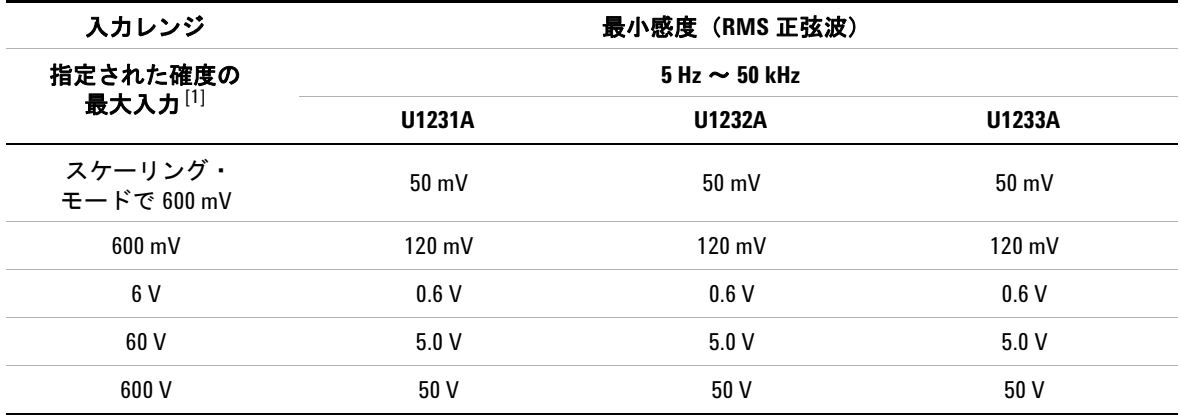

### 注記(電圧測定の周波数感度仕様):

<span id="page-128-2"></span>**1** 仕様確度の最大入力については、「AC 仕様」(108 [ページ\)を](#page-125-0)参照してください。

### 電流測定の場合

表 **5-7** 電流測定の周波数感度およびトリガ・レベル仕様

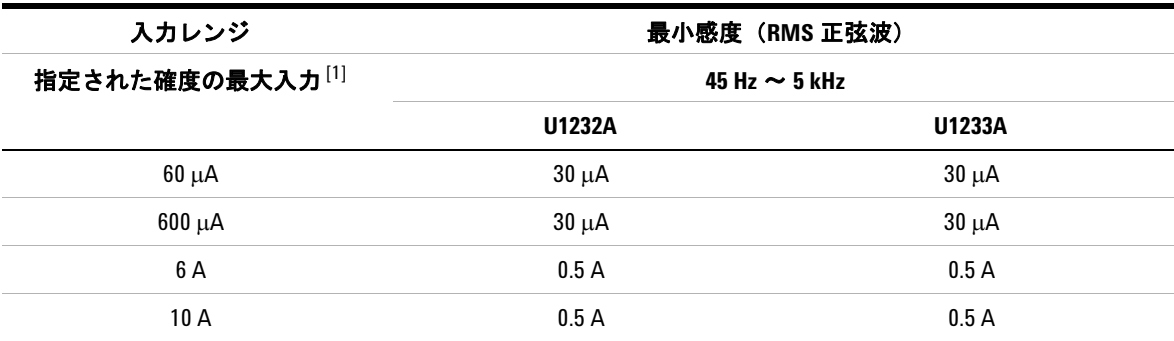

### 注記(電流測定の周波数感度仕様):

**1** 仕様確度の最大入力については、「AC 仕様」(108 [ページ\)を](#page-125-0)参照してください。

## <span id="page-129-0"></span>スケール変換(**mV**)

表 **5-8** スケール変換(mV)仕様

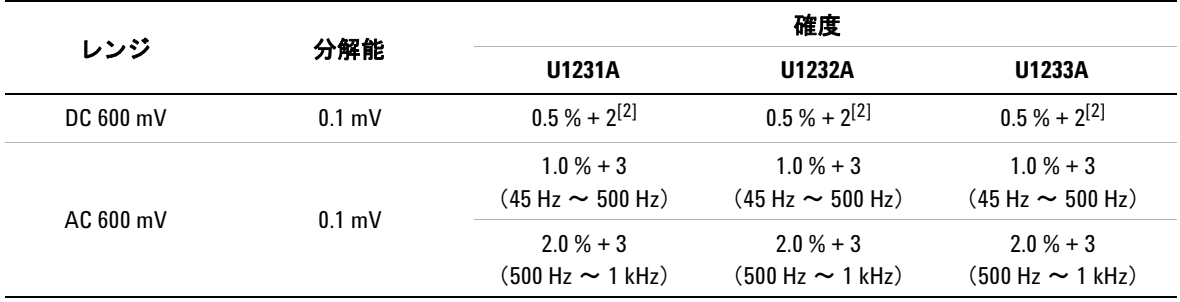

### 注記(スケール変換(**mV**)仕様):

**1** 過負荷保護:電流 <0.3 A のショートに対して 600 Vrms。

<span id="page-129-1"></span>**2** DC 600 mVレンジの確度は、ヌル機能を使用して熱起電力を除去した後の値です(テスト・リードをショート)。 **3** 入力インピーダンス: 10 MΩ (代表値)

## <span id="page-130-0"></span>表示更新速度(近似値)

### 表 **5-9** 表示更新速度(近似値)

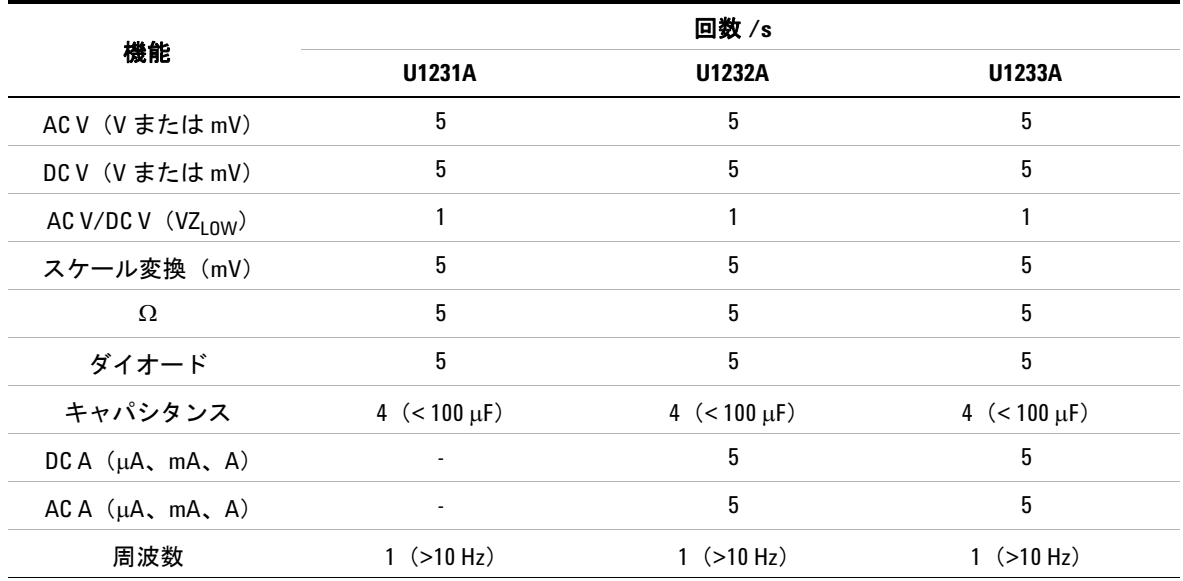

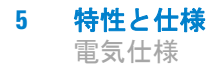

これは空白のページです。

### **www.agilent.co.jp**

### お問い合わせ先

サービス、保証契約、技術サポートをご希望 の場合は、以下の電話番号またはファックス 番号にお問い合わせください。

米国 : (TEL)800 829 4444 (FAX)800 829 4433 カナダ : (TEL)877 894 4414 (FAX)800 746 4866 中国 : (TEL)800 810 0189 (FAX)800 820 2816 ヨーロッパ : (TEL) 31 20 547 2111 日本 : (TEL)(81) 426 56 7832 (FAX)(81) 426 56 7840 韓国 : (TEL)(080) 769 0800 (FAX)(080) 769 0900 ラテン・アメリカ : (TEL) (305) 269 7500 台湾 : (TEL)0800 047 866 (FAX)0800 286 331 その他のアジア太平洋諸国 : (TEL) (65) 6375 8100 (FAX)(65) 6755 0042

またはAgilentのWebサイトをご覧ください。 www.agilent.co.jp/find/assist

本書に記載されている製品の仕様と説明は、 予告なしに変更されることがあります。最新 リビジョンについては、Agilent Web サイトを ご覧ください。

© Agilent Technologies, Inc. , 2011

第 2 版、2011 年 11 月 U1231-90025

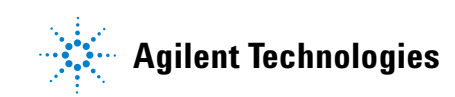